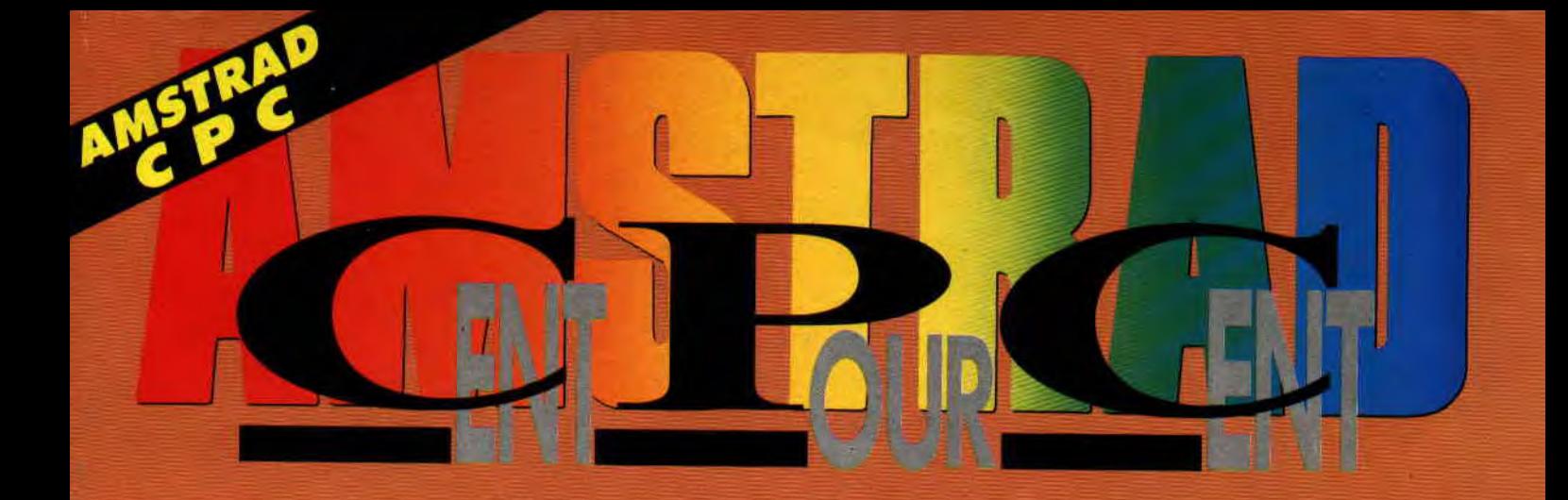

Ý

B.A.T. **UN JEU GRANDIOSE TESTE EN 4 PAGES** 

**EXCLUSIF! DICK TRACY EN<br>CARTOUCHE** 

NOUVELLE RUBRIQUE **LES MEILLEURS LOGICIELS EDUCATIFS SUR CPC ET CPC PLUS** 

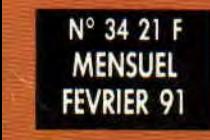

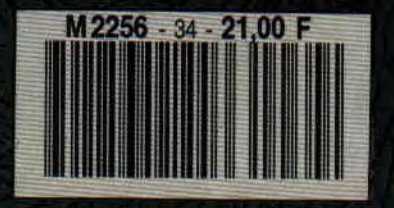

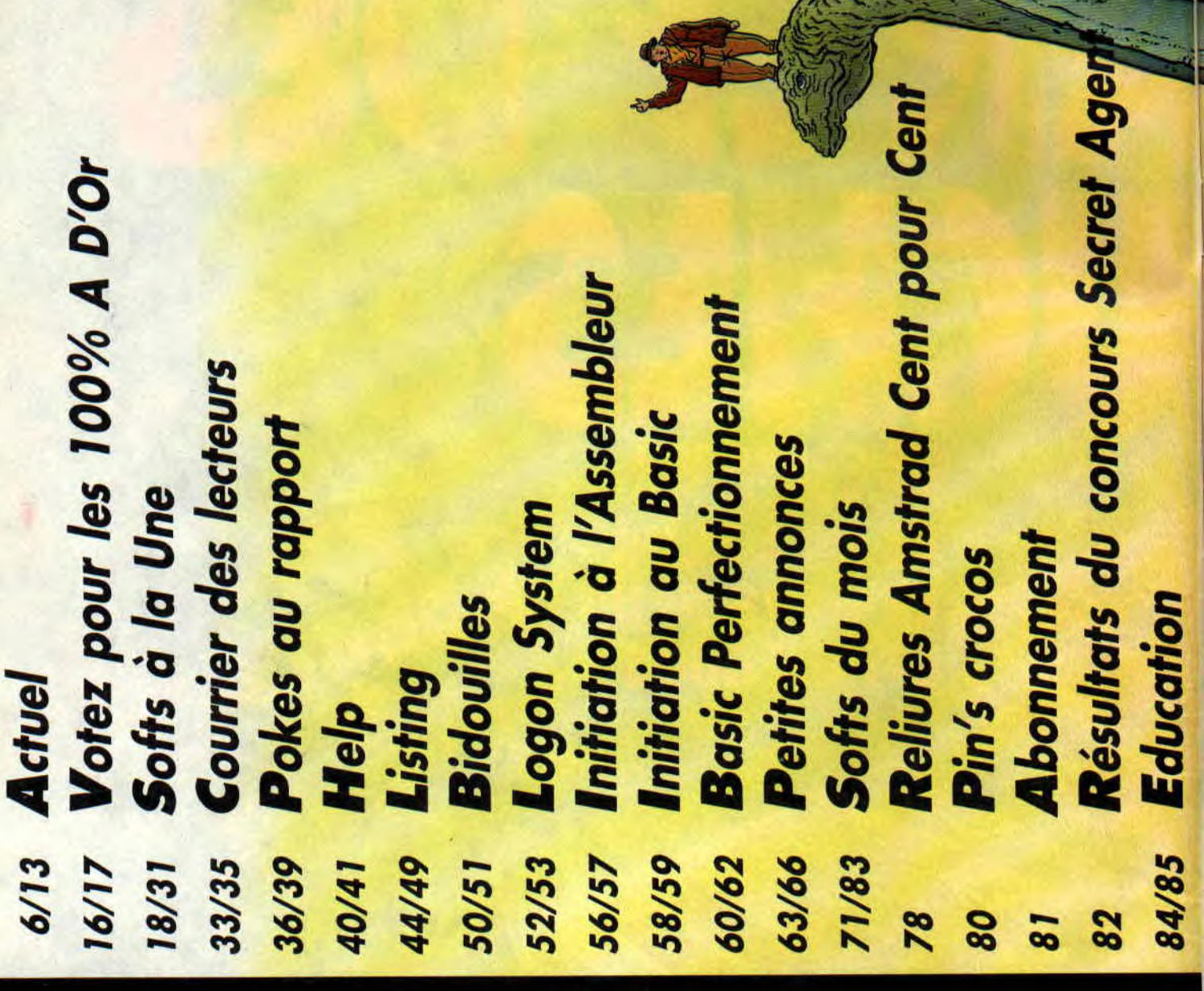

**BD Pierre Tombale** soupus **relechargement Actuel musique** 88/89 Actuel BD 93/98 16/06 86

Geoff DARROW, retrouvez-le en Actuel BD, pages 88-89 Notre dessinateur du mois

> $\frac{8}{3}$   $\frac{8}{3}$   $\frac{6}{3}$   $\frac{6}{3}$  **p**

While System is then we have the solution of the space of the system of the solution of the solution of the solution of the solution of the solution of the solution of the solution of the solution of the solution of the s  $\frac{1}{2}$   $\frac{1}{2}$   $\overline{\mathbf{u}}$  $2\frac{2}{3}$   $2\frac{6}{3}$   $2\frac{2}{3}$   $2\frac{2}{3}$   $2\frac{2}{3}$   $2\frac{2}{3}$   $2\frac{2}{3}$   $2\frac{3}{3}$   $2\frac{40}{3}$  $\frac{1}{2}$   $\frac{1}{2}$ 

### **LE LISTING DU MOIS: a:**  ALINKA **FINE ALINKA RETROUVEZ-LE EN PAGE 44**

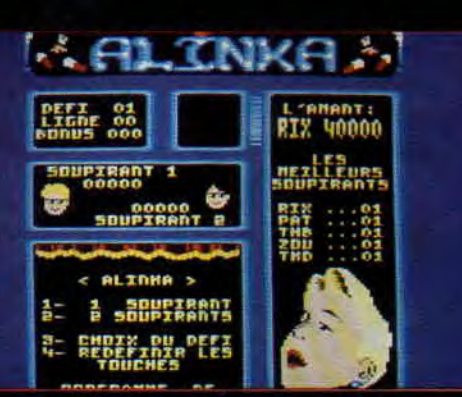

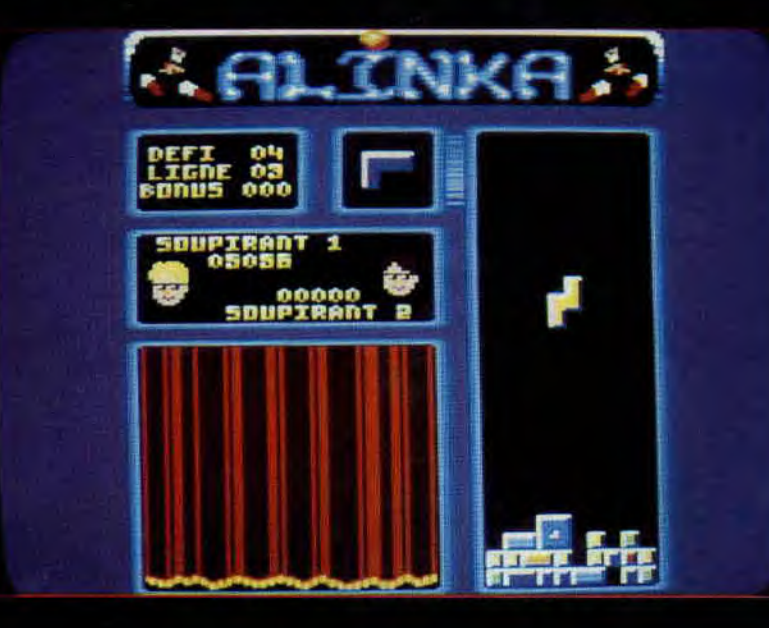

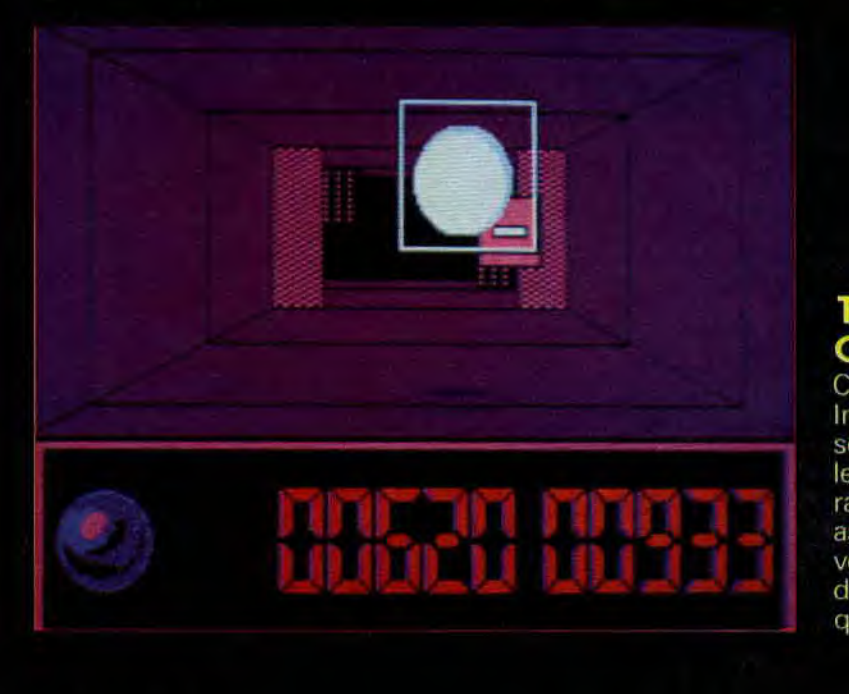

### **THE LIGHT CORRIDOR**

C'est là un jeu original du Français Infogrames. Dans un couloir qui semblé infini, vous poussez une balle rebondissante à I'aide d'une raquette. Le principe du jeu est assez sympa et original. Bien sûr, vous en saurez beaucoup plus lors de notre test. Pour patienter, reluquez la photo.

### **HERO QUEST**

C'est encore Gremlin Graphics qui frappe avec la conversion en pixels et octets du jeu de plateau Hero Quest. Ce jeu édité par MB vous propose d'incarner un elfe, un sorcier, un barbare ou un nain à la recherche d'un trésor caché dans un monde fantastique où la magie est omniprésente. C'est la première fois que Gremlin s'essaie à la conversion sur micro d'un jeu de plateau ; exercice de style que nous ne manquerons pas de tester lors de sa sortie au format Amstrad.

6

### ULTIMATE GOLF

Nous n'avons plus aucune nouvelle à propos d'Ultimate Golf (toujours de Gremlin) qui, initialement prévu sur CPC, devait finalement être porté au format cartouche. C'est le brouillage électronique total sur le golf!

### CPC ET cpc+

Jusqu'à maintenant, lorsque nous vous parlions des. nouveaux CPC d'Asmtrad, nous utilisions le terme officiel, à savoir : 464 ou 6128. Plus. Etant donné que tous les éditeurs ludiques utilisent **le** terme CPC+ sur leurs boîtes de jeux, c'est également celui que nous adoptons. Donc, dans nos colonnes, CPC désigne l'ancienne gamme des machines (CPC 464, CPC 664 et CPC 6128) et CPC+ désigne la nouvelle gamme (464 Plus et 6128 Plus).

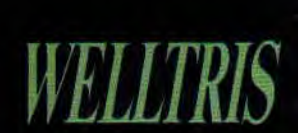

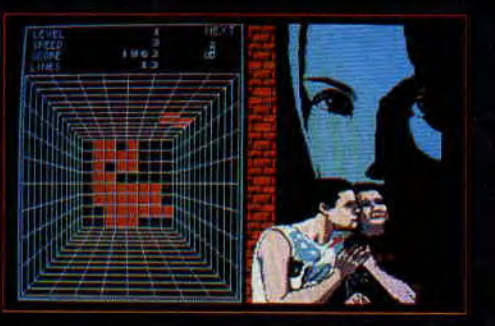

Nous vous passons un écran du dernier jeu de monsieur Pajitnov, le créateur de Tétris. Il s'agit de Welltris qu'Infogrames a eu la charge de convertir sur CPC.

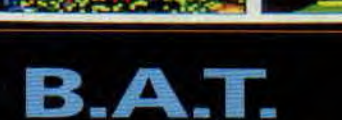

Stop I Lâchez tout | Rendez-vous illico en pages 18 à 21 et découvrez LE jeu d'aventure de ce début d'année 1991, c'est BAT d'Ubi Soft que nous avons donc testé sur quatre pages, une première dans l'histoire du magazine.

*ii —* 

### $T$ <sub>OK</sub>

Toki est un guerrier. Bashtar est un méchant sorcier. Bashtar a transformé Toki en gorille et s'est enfui avec Miho, la fiancée de Toki. Voilà le scénario de Toki, une borne d'arcade de Tad Corporation qui sera adaptée par Ocean pour CPC Plus et GX 4000 (au format cartouche donc). Nous étions habitués aux conversions Ocean de borne Taito, mais rappeliez-vous que déjà par le passé, Ocean avait réalisé une adaptation d'un jeu de Tad Corporation, il s'agissait de Cabal.

### *US GOLD ET SEGA*

La société anglaise US Gold et le géant japonais de l'arcade, SEGA, filent toujours le parfait amour puisque le British vient d'annoncer qu'il convertirait sur micro deux bornes du Nippon dans le courant de l'année 1991. Bien sûr, nous aurons le droit à des versions CPC de ces deux licenses. Il s'agit de Super Monaco Grand Prix (là, j'ai peur du résultat) et de Shadow Dancer (ça devrait pouvoir se faire).

# **AUDIVE**

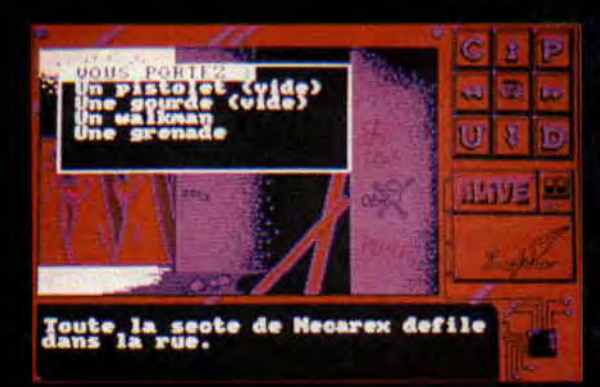

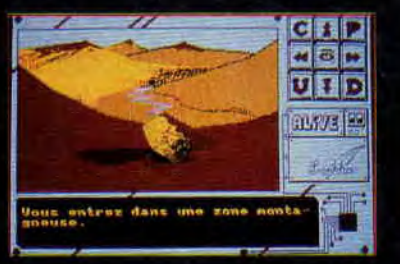

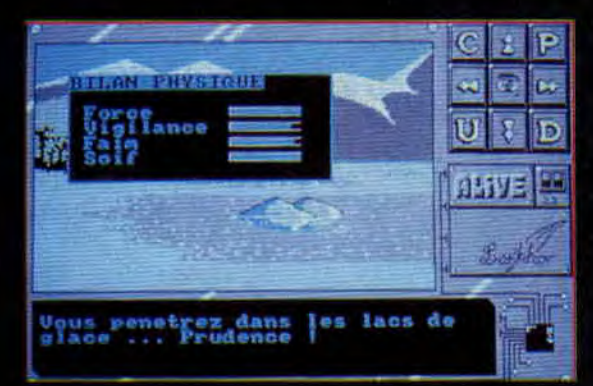

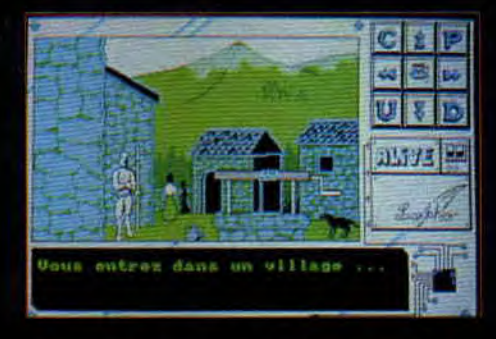

La société Lankhor continue de frapper. L'éditeur spécialisé dans les jeux d'aventure sur CPC annonce la sortie d'Alive:

En 1994, la Nasa lance son dernier prototype, le F49. **Son pilote,**  Butterfly. Il ignore qu'en montant à bord du vaisseau, il prenait un aller simple pour l'enfer.

En effet, la mission du F49 consistait en une sortie de quelques minutes de l'atmosphère terrestre. Cela afin de tester les réactions de l'engin en apesanteur. Une anomalie défaillance humaine ? Tant de questions qu'il ne sera pas possible d'éclairer avant le mois prochain (suite au test dans le numéro du mois de **mars).** 

Réalisé en Mode 1, les graphismes d'Alive décrivent en première partie de grandes zones inconriues et désertiques, puis le monde étrangement familier des Gouarks, et enfin la ville de New York...

L'ensemble paraît fort alléchant. La gestion, se fait à l'aide d'icônes avec des petits plus qui sauront différencier Alive des autres jeux d'aventure. Sachez, pour la petite anecdote, que les programmeurs ont mis deux ans pour la programmation de ce jeu. A suivre.

### TURRICAN 2

Après avoir annoncé la venue prochaine de Z-OUT, la suite. de X-OUT, la société allemande Rainbow Arts nous apprend qu'il y aura une suite à Turrican. Celle-ci sera bien sûr portée sur CPC et nous n'espérons qu'une chose, c'est que la réalisation de Turrican 2 soit également confiée au studio de développement anglais Probe Software qui avait réalisé un jeu d'arcade exceptionnel avec Turrican, premier du nom.

### **SWITCHBLADE 2**

La société anglaise Gremlin Graphics, dont les dernières productions nous ont réellement enchantés, annonce une suite à son excellent jeu Switchblade. Cette séquelle n'est pour l'instant prévue qu'au format 16 bits, sur Atari ST et Amiga. Gageons toutefois qu'une version CPC, voire une version cartouche, voie le jour rapidement quand on connait l'intérêt que porte cette dynamique société aux machines d'Amstrad.

**SUPERCARS** 

Toujours chez Gremlin Graphics, on vient d'annoncer la sortie courant 1991 d'une suite à Supercars. Là encore, l'initiative nous seduit puisque Supercars sur CPC était très ludique. Cependant, aucune date de sortie n'a été avancée pour la sortie de Supercars 2 sur Amstrad.

### LES **QUATTRO**

Code Master propose une compilation de ses meilleurs jeux dits budget. Vous trouverez réunis sur une disquette, quatre softs ayant trait au même sujet, les compilations renfermant des jeux d'aventure, arcade, simulation sportive ou de guerre. Leurs noms : Quattro. Pour vous en donner un petit aperçu, voir le contenu des deux volets tirés au hasard. Dans le premier volet des Quattro, vous trouverez..

Un charmant petit sorcier qui, harcelé par un nombre impressionnant de bébêtes en tout genre, veut sauver sa peau. Un jeu de plate-forme tout mimi.

Junior. Dans un décor en trois dimensions, trouvez les clefs qui ouvriront les portes donnant accès au sanctuaire. Un bon paquet de fantômes et autres créatures de la nuit vous attendent dans le château des mille cauchemars.

Ollie and Lisa III. Côté graphique et animation, vous êtes en face d'un petit bijou. Vous devez, à travers des nombreuses salles, retrouver toutes les pièces de votre voiture. Surprenant dans sa conception.

Puff. Vous démontre qu'un budget ne rime pas avec mauvaise programmation. Dans ce jeu d'arcade-aventure, vous aurez le loisir de découvrir des écrans en mode 1 (logiquement en quatre couleurs) .de seize couleurs. A voir.

Dans le septième volet des Quattro, vous trouverez...

Un singe dans des grottes. Sa seule ambition est de trouver les six morceaux d'un fusil. L'aventure sera périlleuse.

Un cosmonaute dans une étrange planète. Voici un jeu qui ne possède pas d'excellents graphismes, ni de très bonnes animations. Par contre, l'ensemble est totalement différent des jeux existant sur CPC. Un scrolling multidirectionnel vous fera découvrir la planète à la découverte du diamant Anatese. Bonne chance.

Ghost Hunter. Il y a bien long-temps, l"inspecteur Budget prenait littéralement son pied sur ce jeu. C'est un genre de Rambo au pays des fantômes. Doté d'une petite. synthèse vocale, il vous demandera quelques jours avant d'en arriver au suicide.

Notons dans cette compilation la<br>présence de Super Héros, un jeu présence de Super. Héros, un jeu dans la lignée d'Alien 8, voire Batman premier du nom-.

Les Quattro sont tous distribués en France (dix au total). En revanche, pour les plus exigeants d'entre vous; les softs Code Master sont distribués par Duchet Computers (voir leurs pages de publicité dans notre journal). Comme nous vous l'avons dit à plusieurs reprises, même en Angleterre ils savent parler notre langue (avec tout de même, un petit accent british). Alors que les plus fauchés passent un coup de fil outre-manche.

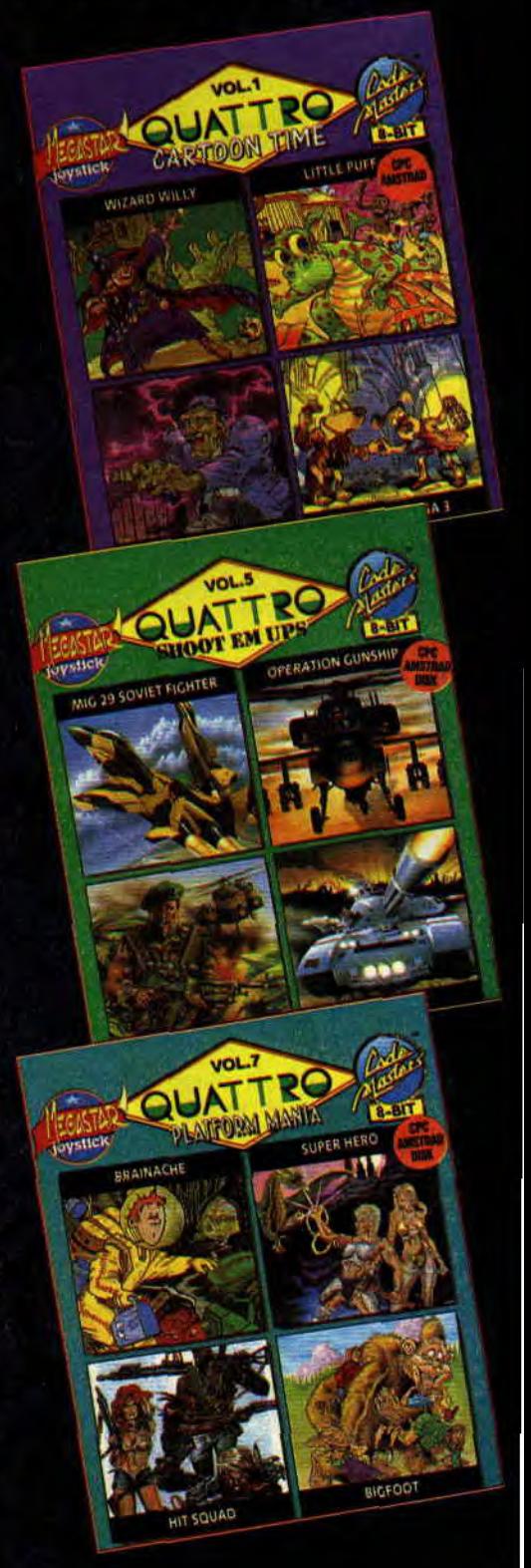

### **C'EST ENCORE NOEL**

Deux mois après les rubriques « Des compil plein les rayons » Ubi Soft propose deux nouvelles compil. La première est Attention Explosifs. Réunissant After The War, un méga jeu de baston dans la pure tradition des softs espagnols. Savage, un petit bijou à lui tout seul, Charlie Chaplin présent sur la disquette en tant que figurant, Game Over II, alias Phantis, étant, comme son nom l'indique, la suite de Game Over 1. Nous trouvons également deux vieux jeux, mais loin d'être les plus mauvais. Exolon, un des tout premiers jeux du maître incontesté de l'arcade, Raffael Cecco, ainsi que Light Force qui vous étonnera par la fluidité exemplaire de son scolling vertical. En somme une très bonne compil à mettre en toutes mains.

<mark>onde e</mark>st Challengers. Nous<br>ins ici un tout autre sujet : Fighter Bomber, le célèbre bombardier, figurant parmi les meilleures simulations de guerre de l'année 1990 sur Amstrad (selon votes pour les Cent Pour Cent A d'or), Stunt Car Racer, une course folle en trois dimensions face pleine, Pro Tennis Tour un jeu de tennis, ainsi que Kick Off qui, comme le dit la phrase désormais célèbre à l'ouest de la ligne B du RER, « n'est pas à la hauteur de Emlyn Hughes Internaglisse, s<br>ferme q<br>noires<br>meilleur<br>de ski. tional Soccer ». Pour les fous de la glisse, sachez que Challengers enferme quelque part sur les pistes de la disquette, Super Ski, meilleure simulation de descente de ski.

# **UBISC**

**BOMBLB** 

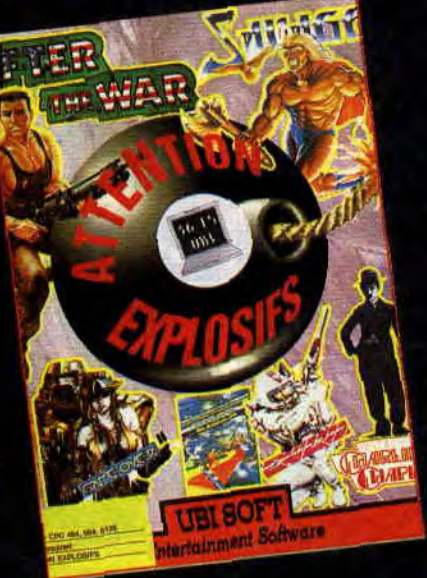

### *FAITES VOS JEUX*

La société Sybex propose pour tout possesseur des micro-ordinateurs 464, 664, 6128 plus ou re intitulé Amstrad Jeux d'action. Il s'agit d'un bouquin renix-huit listings de jeux Basic. Ne vous attendez pas à voir de méga programmes à vous faire bondir de joie sur votre siège. Le seul intérêt que nous vous voyons dans ce recueil reste l'apprentissage du Basic à travers les listings (qui dans l'ensemble restent simples). Cela vous paraît une méthode peu recommandable ? Sachez que notre collaborateur Poum a passé des nuits et des nuits à se farcir des tonnes de listings dans sa jeu nesse. Admirez le résultat.

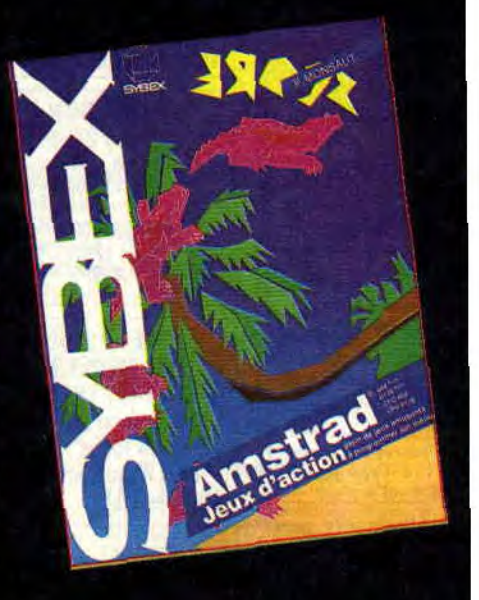

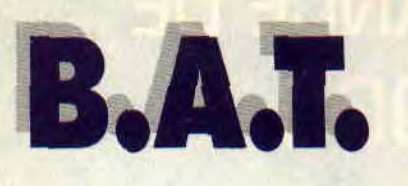

**Attention chef-d'oeuvre! B.A.T., créé à l'origine par un groupe de développeurs français, le Computer Dreams, sur Atari ST débarque sur nos CPC dans une version totalement repensée pour nos machines. Poum et Robby ont littéralement craqué pour ce grandiose jeu d'aventure.** 

Première chose à savoir : le jeu tient sur deux disquettes trois pouces. Cela vous donne déjà une petite idée de la taille du programme et surtout de sa richesse graphique. Il a été converti sur CPC par une société de développement anglaise, Input Software, qui a réalisé là un travail fantastique pour Ubi Soft.

Autant le dire tout de suite, B.A.T. est l'un des plus beaux jeux d'aventure sur CPC.

### **UNE HISTOIRE EXPLOSIVE**

A vrai dire, le scénario est presque banal mais très joliment présenté. C'est ainsi que l'on reconnaît une bonne équipe de développeurs : préparer les joueurs avant même le lancement du soft, les placer dans une ambiance avant même de voir les premières images du jeu.

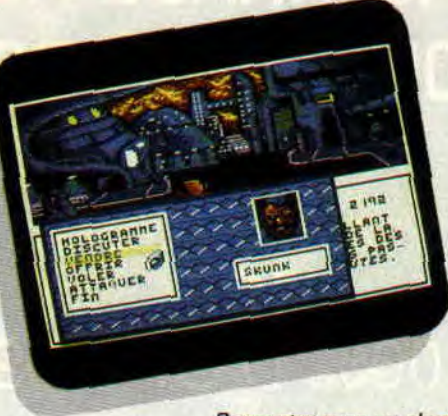

Rencontre avec un skunk.

Dans les années 2100, un savant psychopathe nommé Vrangor s'évade de la prison intergalactique. Son compagnon de route n'est autre que Mérigo. un expert en matière d'explosifs. Leur seule préoccupation est de savourer une vengeance envenimée par des années de prison. C'est ainsi que les deux malfrats annoncent aux autorités de Terapolis (une des plus grandes villes de la planète Sélénia) leur intention de faire exploser la cité si, dans les dix jours qui suivent, la ville n'est pas évacuée. Non contents de créer la panique, les deux acolytes demandent la rédaction d'un acte d'appartenance au nom de Vrangor (en deux mots, ils veulent les clefs de la ville, sinon BOUM !).

Acculées. les autorités font appel au BAT. (Bureau des Affaires Temporelles). Un agent est immédiatement dépôché sur Sélénia pour mettre un terme aux menaces pesant sur la ville. Malheureusement, pris dans un guet-

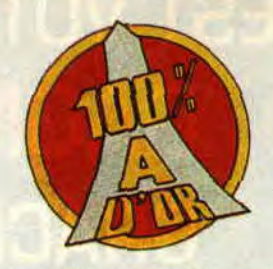

apens, l'agent est intercepté par Mérigo. Un deuxième membre du BAT. est envoyé illico à Terapolis pour récupérer toutes les informations sur l'exécution pure et simple de Milton Finley. votre prédécesseur dans cette affaire.

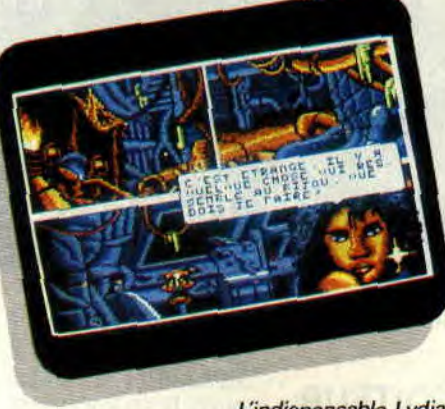

L'indispensable Lydia.

### **UN AGENT PEUT EN CACHER UN AUTRE**

Votre ordre de mission est simple et concis : contacter l'agent du B.A.T. à Terapolis qui vous donnera plus de détails sur place. Vous arrivez à l'astroport de Terapolis. La foule habituelle des robots et autres aliens grouillent dans les parages. Il ne tient qu'à vous de les aborder et leur poser toutes les questions nécessaires à votre enquête sur les deux truands. Vous pourrez également demander des renseignements concernant la ville. Il n'empêche que le programme ne vous

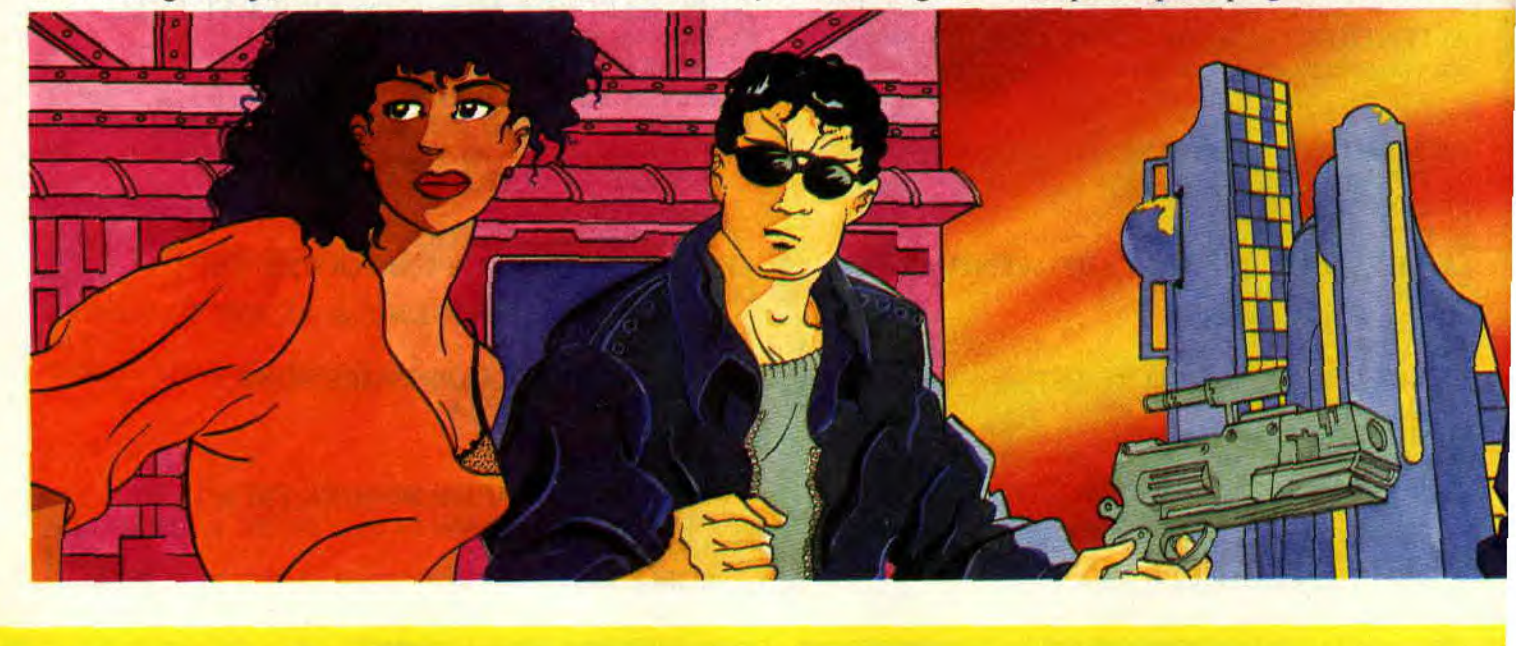

laissera pas aller au-delà de cette limite, tant que vous n'avez pas pris contact avec l'agent du B.A.T. (le pauvre vous attend dans les WC).

### **UNE VILLE DE REVE**

En passant les portes de l'astroport, on découvre le vrai visage de Terapolis. Une ville de rêve où tout est permis. La grande surprise est tout le travail urbanistique fait sur cet ensemble. Il existe une cohérence à n'en pas croire ses yeux. La ville est partagée en plusieurs parties bien distinctes. La zone de 1'astroport avec son club, le centre ville, les petites ruelles où les rencontres peuvent tourner au vinaigre. On découvre rapidement le parc. lieu paisible où l'on se détend en écoutant le chant des oiseaux : le mpsée ainsi que les petites rues où le plus vieux métier du monde fait encore des adeptes.

Il va de soi que cette liste est loin d'être exhaustive, mais vous ne pensiez tout de même pas que j'oserais gâcher votre surprise en découvrant les plus beaux paysages de Terapolis de vos propres yeux.

### **UNE POPULATION BIGARREE**

Les personnages rencontrés dans la ville sont de deux types bien distincts. Premièrement, ceux résidant dans un lieu précis (ils seront en permanence, et à toute heure, présents en ces lieux). On peut leur poser des questions sans avoir la moindre possibilité d'action. La deuxième catégorie, ce sont les gugusses qui n'arrêtent pas de Sc balader de lieu en lieu. Leur présence sera matérialisée par le changement de votre curseur en petit bonhomme rouge. En cliquant, vous verrez à qui vous avez à faire. Il vous sera possible de les questionner, les attaquer. les vendre ou leur acheter divers objets, les voler ou tout simplement les saluer.

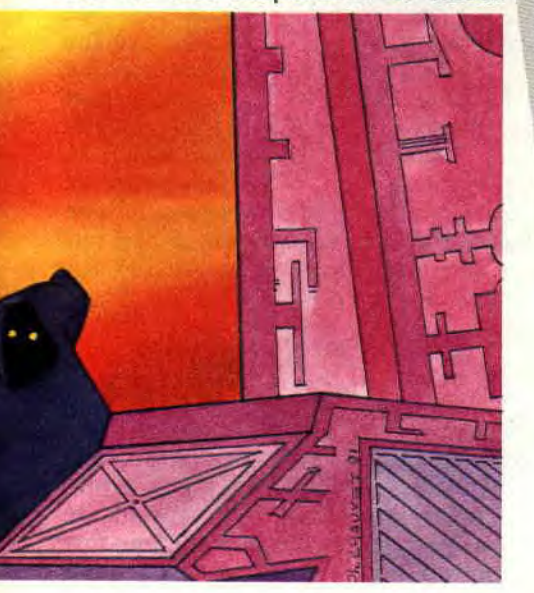

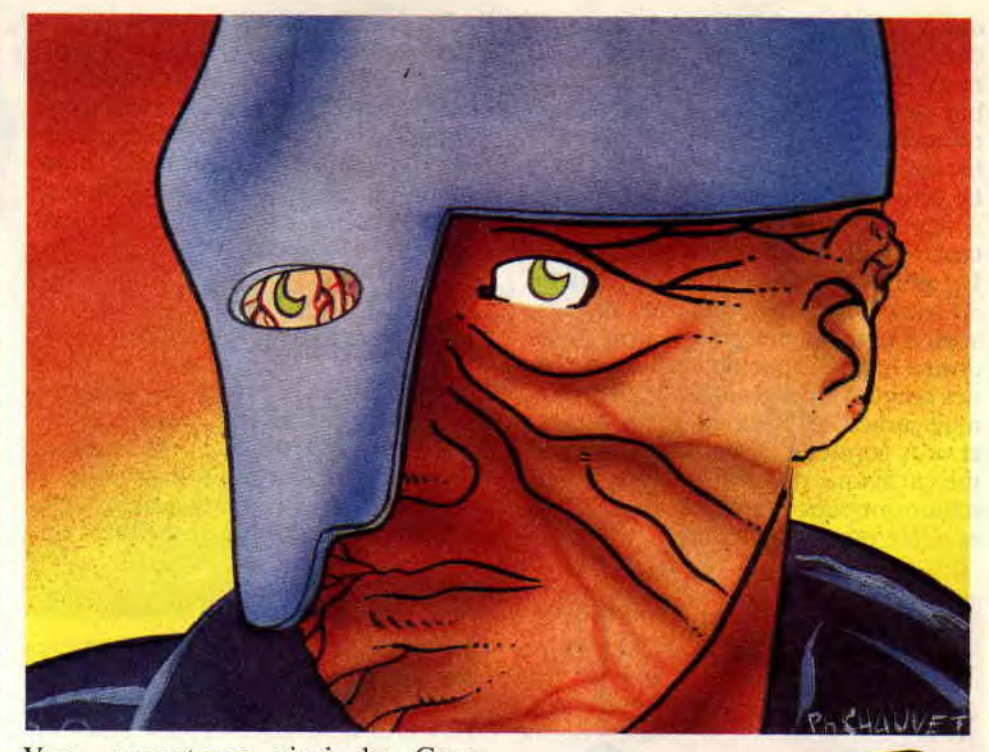

Vous rencontrerez ainsi des Cops (policiers de la ville), des Stickrobs (genre de robots), des Glokmups (singes extraterrestres) et bien d'autres encore.

La seule chose à noter c'est leur possibilité de se déplacer et, qui sait, avec des objets qui vous seront peut-être utiles. J'oubliais l'essentiel : vous pourrez évidemment voir les deux malfrats, mais c'est une autre histoire...

### **CONTROLE PAR ORDINATEUR**

Comme pour tous les agents du BAI, un micro-ordinateur sophisti-

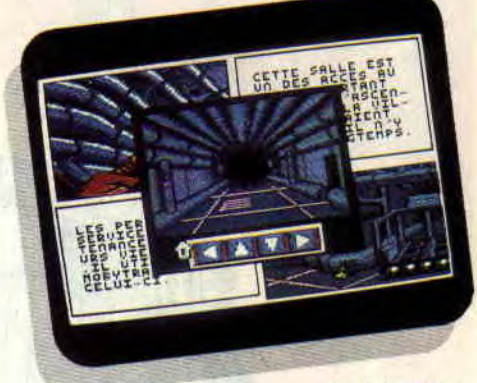

Le labyrinthe.

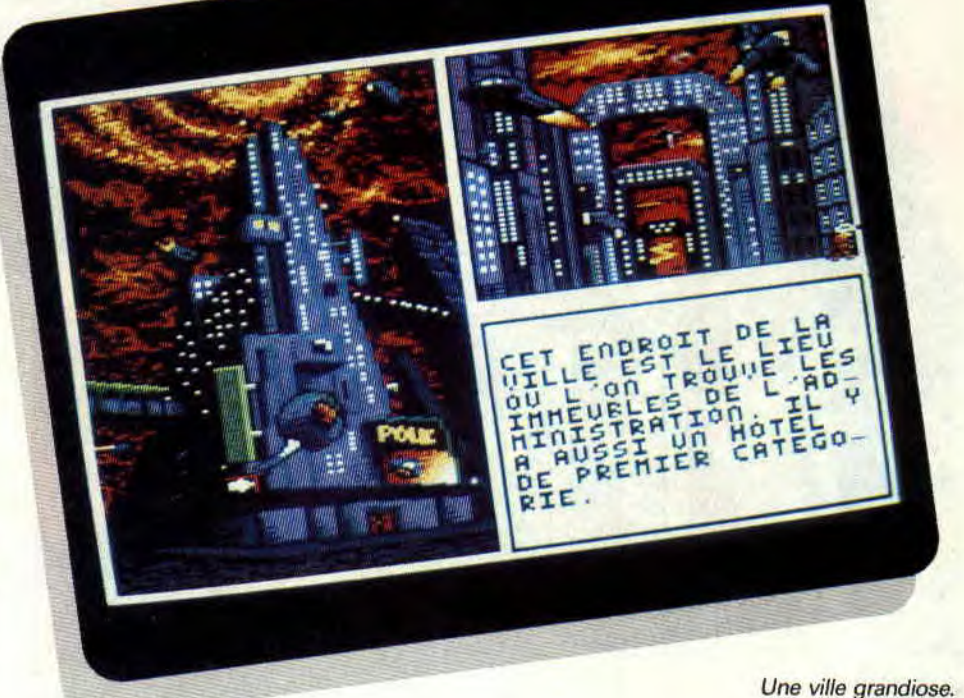

qué à affichage LCD a été implanté dans votre avant-bras gauche. Son nom, Bob. Ses programmes, au nombre de trois, sont accessibles à tout moment. Le premier vous indique votre expérience, force, intelligence, etc. Le second vous renseigne en permanence sur votre état de santé, votre **taux** d'hydratation et vos calories.

Un graphique de votre corps affiche en rouge les parties malades ou blessées. Le troisième programme vous donne la possibilité de traduire certaines langues étrangères (alien ou robot, mais jamais les deux en même temps) et vous permet d'influer sur votre rythme cardiaque. Passez en mode hibernation lors des phases de repos et en accéléré pour les combats.

Enfin, une quatrième partie de l'ordinateur ne nous a pas révélé ses secrets en l'absence de documentation. Il s'agit d'un module de programmation qui permettrait à votre personnage de réagir automatiquement selon une situation donnée. Par exemple, passer automatiquement en rythme cardiaque accéléré lors d'un duel...

### **UN JOYSTICK UNE ICONE**

Le jeu est entièrement (et uniquement) géré au joystick. Sur chacune des pages écrans du jeu, il vous faudra balader un curseur qui se transformera, suivant les diverses fonctions qui vous sont offertes. Une flèche blanche

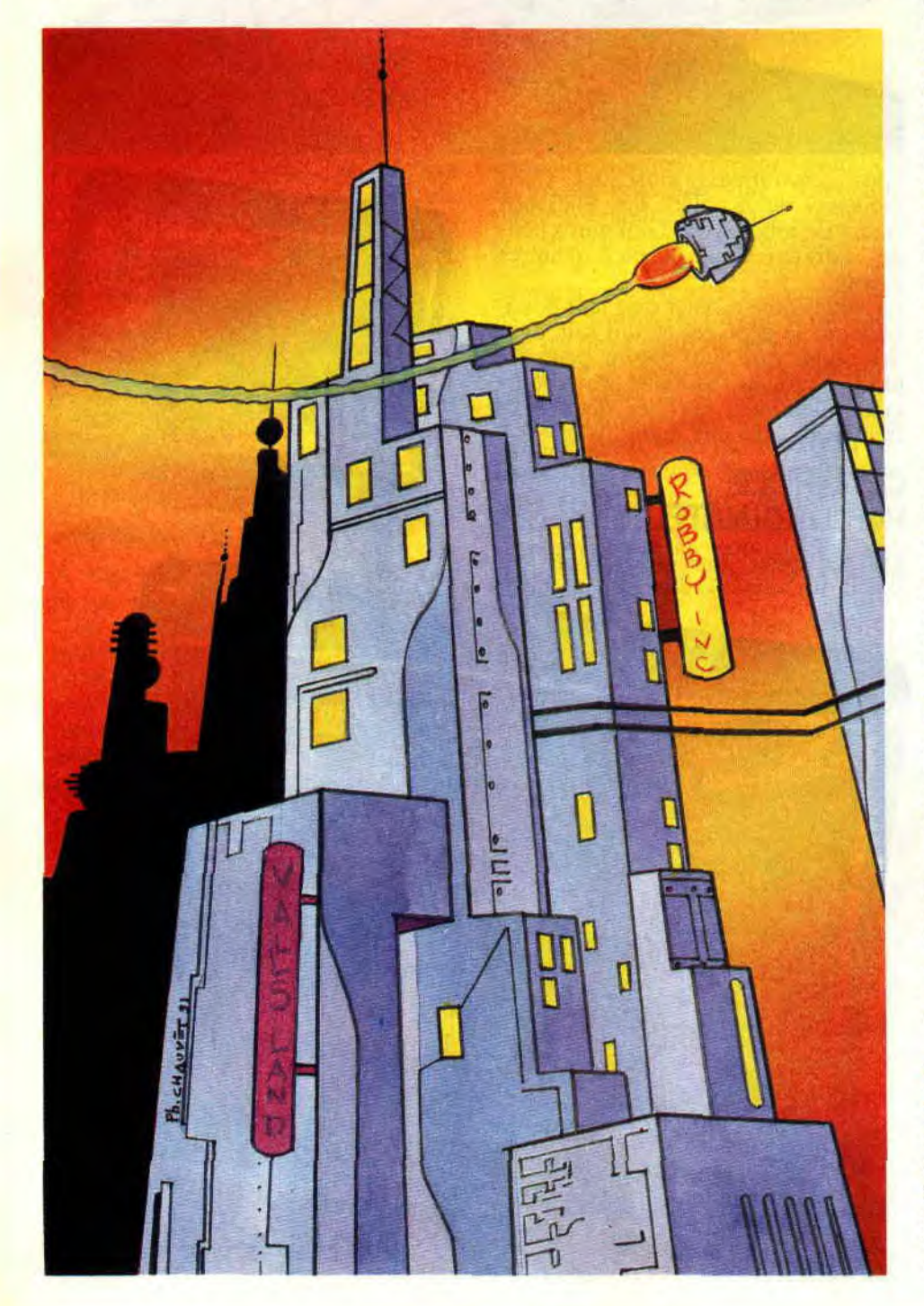

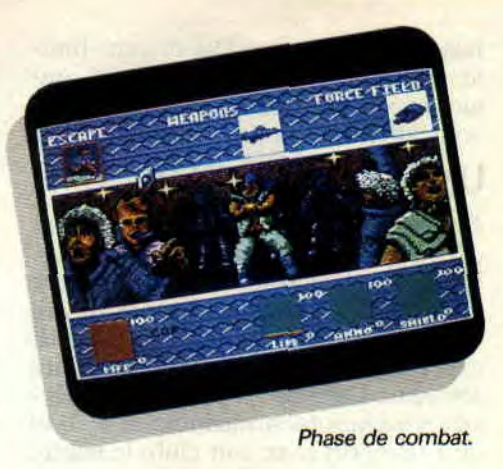

vous indique une issue possible, un chemin pour continuer votre route, une porte d'accès.

Une bulle de bande dessinée vous indique la possibilité de dialoguer avec un personnage présent dans l'endroit.

1)'autres potentialités vous sont proposées. En cliquant en haut à gauche de tous les écrans apparaît un menu HELP qui vous servira à faire une pause (stoppe l'écoulement du temps), à sauvegarder ou même à reprendre une partie.

Votre curseur se tranformera en flèche spéciale lorsque vous pourrez utiliser votre carte de crédit (cabine téléphonique par exemple).

### **DE BELLES SURPRISES**

Quelques surprises de taille vous attendent avec BAT. Vous découvrirez une population habitant les souterrains de la ville, vous serez surpris par l'animation graphique du Drag (un vaisseau qu'il faudra louer), vous serez inquiet devant monsieur Kortakis... Et serez charmé par la belle Lydia qui mettra à l'épreuve votre sens du rythme (du joystick) sur une piste de danse.

Pour cela, il faudra traîner un peu partout et ne pas se contenter d'un bon roupillon une fois minuit passé. Le nez renifleur est la clé de tout. Criblez de questions tous les passants, les barmans, les alcoolos et toutes les personnes que vous rencontrerez. Bref, n'hésitez pas à vous montrer persévérant, cela ne vous fera aucun mal et personne ne vous en voudra (ou presque).

### **SUIVEZ LE GUIDE**

BAT. est grandiose. Nous ne le répéterons jamais assez. Le jeu est truffé d'astuces en tout genre. Vous vous sentirez probablement coincé à plusieurs reprises. Un bon conseil, ne vous découragez pas, il existe toujours une solution car les programmeurs ont prévu plusieurs façons d'arriver à Vrangor. Parfois votre curseur se transformera en point d'interrogation de couleur verte. Il vous indique en fait l'impossibilité de continuer l'aventure dans cette direction car vous n'êtes pas en possession des éléments nécessaires pour le faire. Il vous manquera peut-être alors une clé pour pénétrer dans les ruines de la ville. une carte de membre pour entrer au club Xifo, une carte de vol pour piloter le drag...

Sachez qu'un des personnages du jeu est membre de ce fameux club et qu'il n'est pas à l'abri de voleurs et autres petits malfrats (alors faites vite). Si vous sentez l'arnaque de la part d'un rigolo lors d'une transaction. faites-lui sa fête. Montrez-vous bon danseur. beau parleur. Faites des réserves en nourriture et en boisson pour éviter

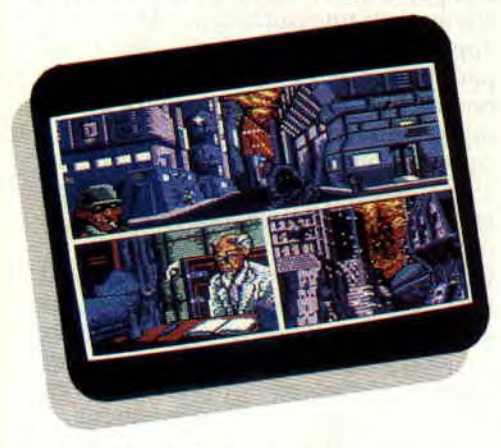

Le médecin, aide utile pour vous remettre<br>sur pieds. sur pieds. 100 %

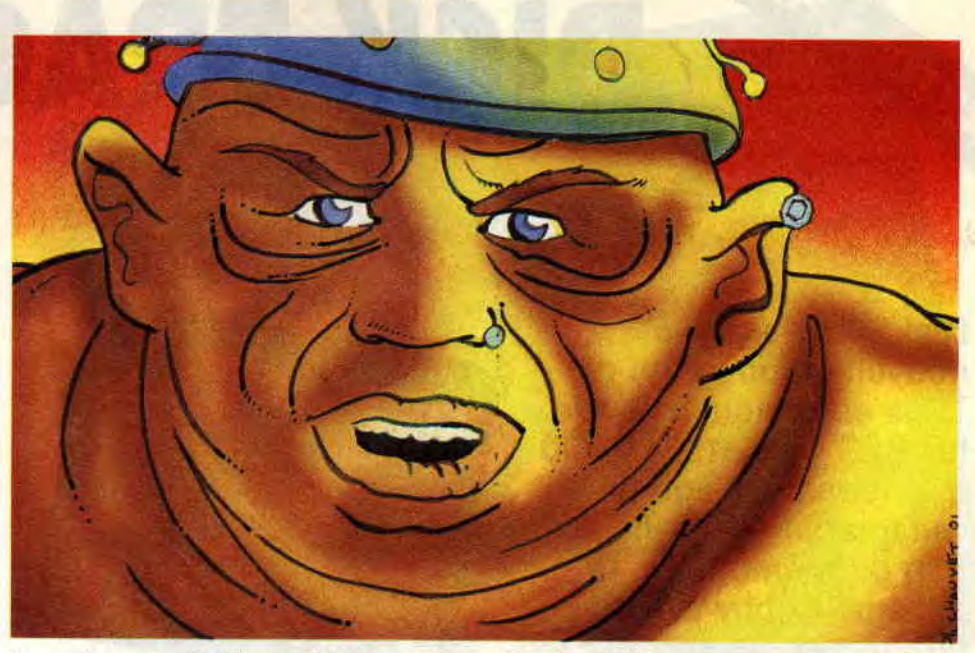

les crises de faiblesse. Repérez les hôtels où vous pourrez prendre un repos réparateur. Trouvez le médecin qui vous soignera des dégâts causés lors de combats...

Un dernier mot concernant la note finale de B.A.T. La version avec laquelle nous avons testé le jeu n'était pas encore sonorisée (d'où l'absence de note pour le son), mais cela ne nous a pas empêchés d'aimer ce jeu. Gageons qu'avec quelques effets sonores et une composition d'intro de qualité vous serez encore plus séduit par BAT.

Ce jeu mérite une mention spéciale pour la très grande richesse de ces pages graphiques. Loin d'avoir simplement transféré les images des versions 16 bits, le graphiste s'est donné la peine de redessiner chaque écran avec les limitations de nos CPC. Quoi qu'il en soit, c'est un véritable travail d'artiste qui contribue grandement à l'atmosphère de ce jeu vraiment hors du commun.

Poum & Robby

### *B.A.T. d'UBI SOFT*

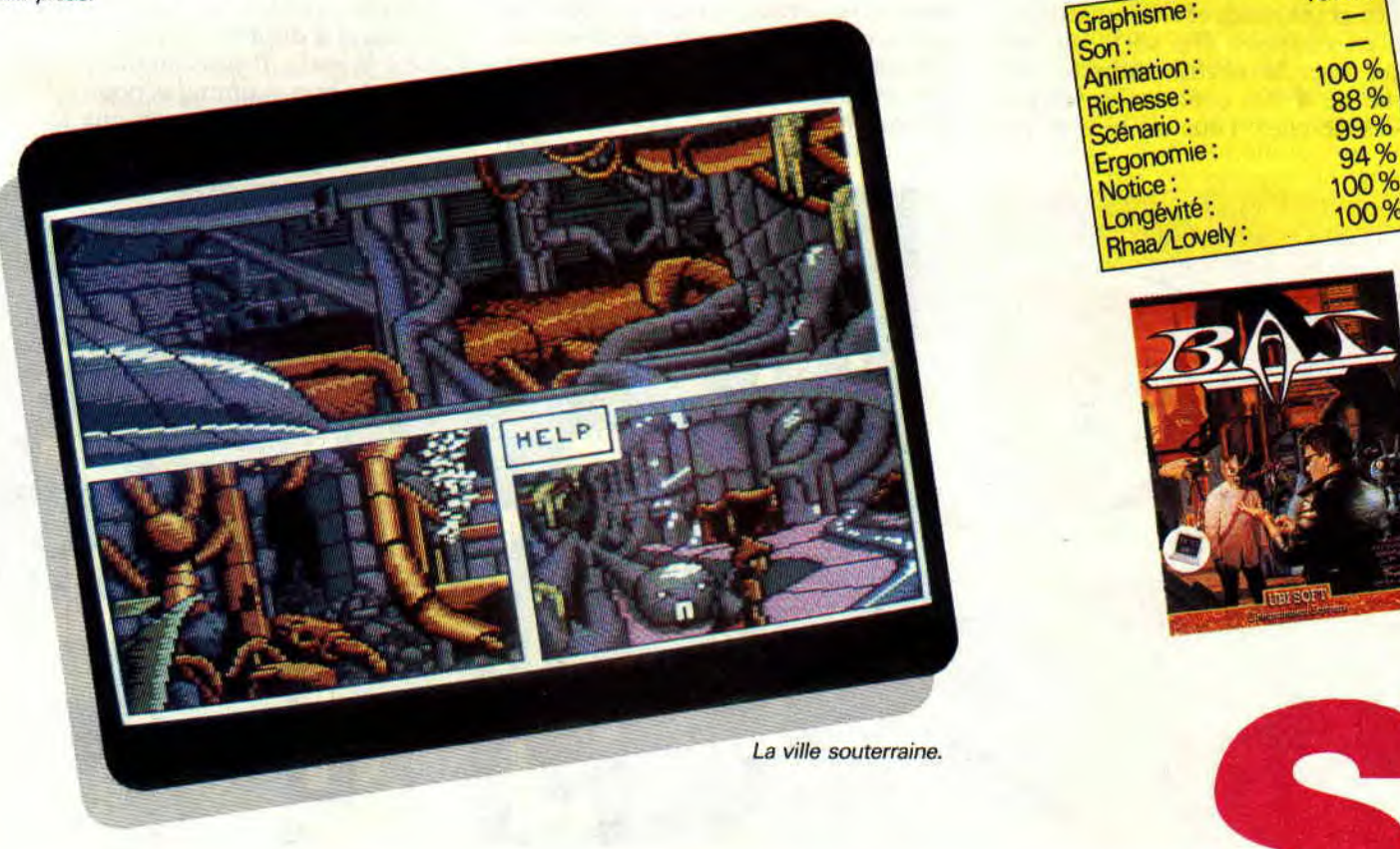

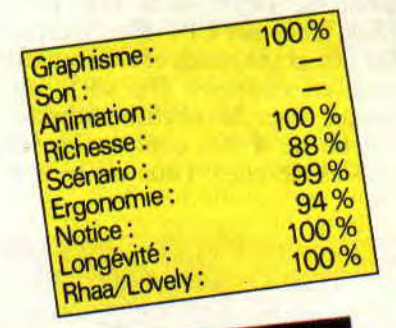

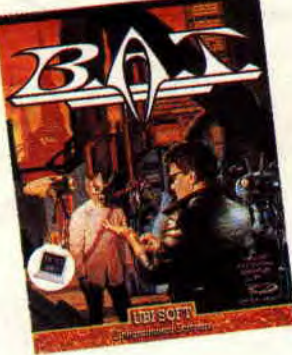

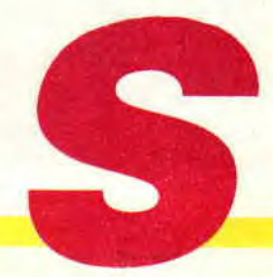

**DICK TRACY** 

**Dick Tracy est une nouvelle production de Titus en cartouche pour les CPC Plus et GX 4000 d'Amstrad. Il s'agit de l'adaptation officielle du film du même nom. Et puisque Robby avait vu le film lors de sa sortie, c'est Robby qui teste pour vous Dick Tracy en cartouche.** 

CARTOUGHE

Tiens. Titus donne maintenant dans la conversion micro de film du grand écran ? Ben oui ! Dick Tracy est un film de la Walt Disney Company et Titus, avec Nathan Logiciels, font partie en Europe de Disney Software. Voilà le pourquoi du comment.

### **UN JEU PROPRE**

Le première chose qui frappe, lorsqu'on se lance dans une partie de Dick Tracy sur CPC Plus, c'est la qualité des graphismes et leur magnifique mise en couleurs. On ne le répétera jamais assez, la machine supporte une palette de 4 096 couleurs et les graphistes de chez Titus ne se sont pas

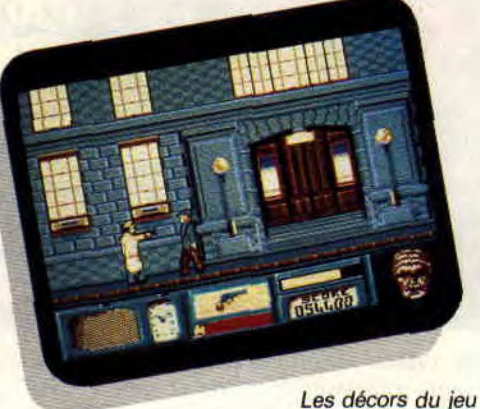

sont très beaux.

gênés pour l'exploiter. Si le film empruntait à outrance le style bande dessinée, le jeu est également très proche de l'univers des comics des années 50, les couleurs en plus. C'est propre !

Sur cinq niveaux différents, les décors défilent dans un scrolling fluide, au pixel près. Vous dirigez Dick dans un jeu assez proche du Robocop d'Ocean sur CPC. Votre personnage marche, saute, use de ses poings ou d'armes, s'il en possède.

Votre but ? Arriver à la fin de chaque niveau et arrêter les cinq méchants qui veulent faire main basse sur les intérêts de votre ville. Bien sûr, votre progression sera barrée par les sbires des méchants...

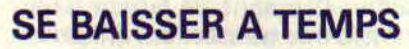

Après avoir éliminé l'un de vos agresseurs, vous pourrez éventuellement récupérer l'arme qu'il possédait : un revolver ou une mitraillette. Pour tirer, appuyez sur le bouton 1 de votre paddle Amstrad. Pour sauter, c'est le bouton 2. Celui-ci vous servira également à sélectionner votre mode de riposte (poings, revolver ou mitraillette) : il suffit. pour cela, d'appuyer en même temps sur le bouton 2 et la direction bas.

Lorsque votre personnage est baissé, il ne peut être touché par balles et ses agresseurs ne peuvent pas le frapper au corps à corps. Après quelques courtes parties, vous progresserez en vous baissant systématiquement à l'approche d'un ennemi. Frappez à mains nues ceux qui viennent à votre rencontre ; criblez de balles ceux qui se tiennent à distance, l'arme automatique à la main. Il vous faudra ensuite trouver le bon « timing » pour éviter les rafales des tueurs postés aux fenê-

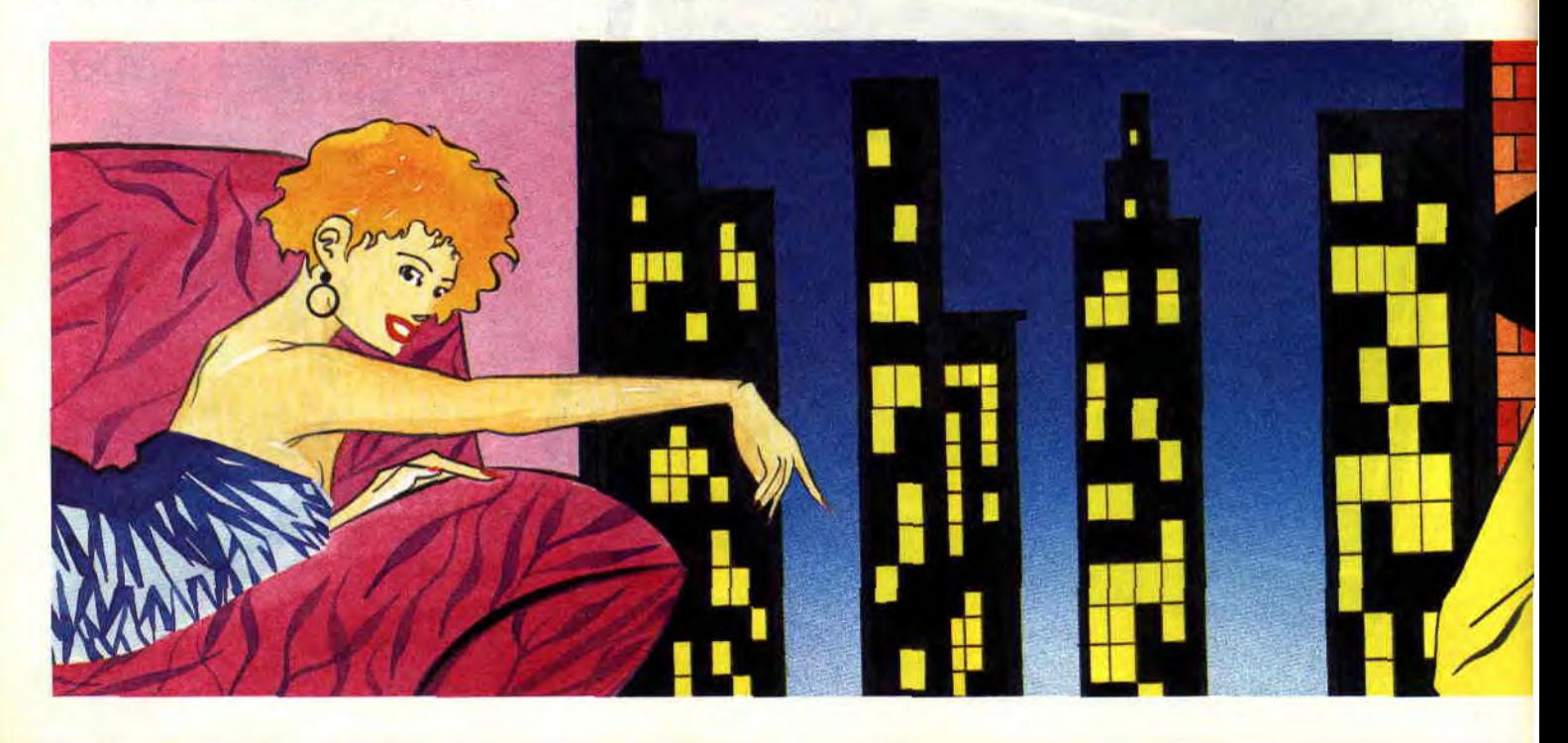

tres des immeubles, ou tout simplement les tirer en diagonale.

### POINT DE MADONNA

Puisque ce Dick Tracy de Titus est l'adaptation exclusive du film original avec Warren Beatty et Madonna, je m'attendais à reconnaître l'un des deux acteurs dans quelques scènes essentielles du jeu. Malheureusement, il n'en est rien. Si on retrouve l'imper jaune de Dick Beatty, nous n'apercevrons pas la sublime Madonna qui apparaissait dans une scène du film avec une tenue totalement indécente...

### **CARTOUCHE** ET DISQUETTE

On peut considérer Dick Tracy comme le premier titre original de la société Titus sur cartouche Amstrad. Ses précédents jeux (Fire & Forget Il, Crazy Cars II et Wild Streets) n'étaient, en tait, que des versions améliorées de hits existants déjà sur CPC.

Le cas de Dick Tracy est donc différent, car, si l'on sait que le jeu sortira également sur CPC classique, les deux versions (cartouche et disquette) ont été développées de concert. Pour des raisons techniques évidentes, c'est la version cartouche qui fût achevée la première. Effectivement, les « plus » techniques des CPC Plus permettent en théorie aux programmeurs de travailler plus rapidement sur la machine , la palette étendue des couleurs offre également des écrans graphiques plus proches de ceux des versions Amiga. Atari et PC. Mais il faut également savoir qu'une fois terminé, un jeu sur disquette ou cassette peut être rapidement mis dans le commmerce,

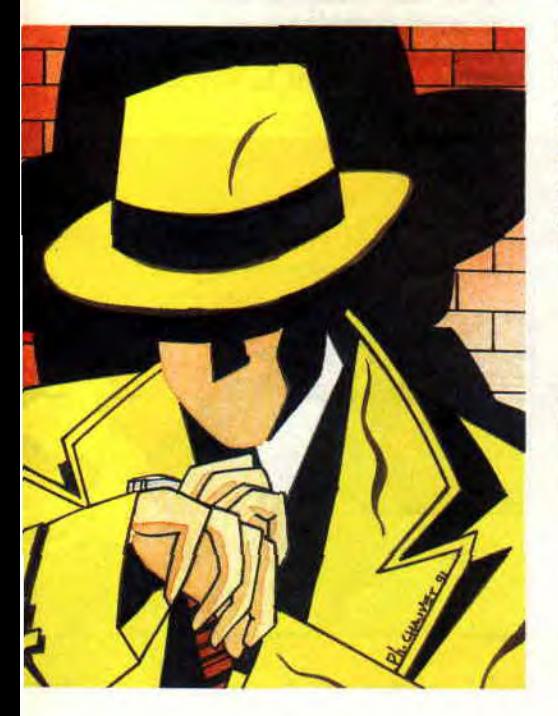

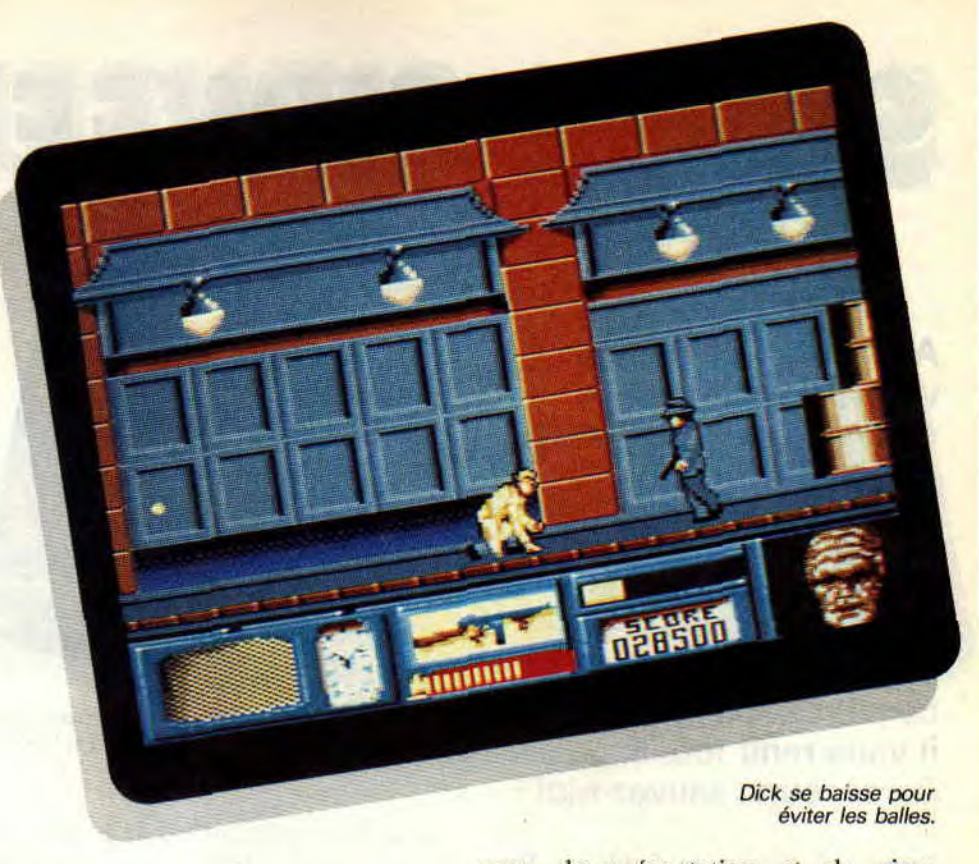

alors qu'un jeu en cartouche doit encore obtenir l'approbation d'Amstrad Angleterre, puis passer sur les chaînes de duplication de cartouches (ce qui peut prendre du temps). En fait. ce décalage permettra de commercialiser presque en même temps les deux versions du jeu sur CPC et CPC Plus. Dernière chose, l'éditeur a bien sûr intérêt a proposer d'abord la cartouche du jeu. forcément plus belle (because les couleurs, les scorllings hard, etc.), pour que les ventes des versions disquette et cassette bénéficient de la notoriété de la cartouche.

### MANQUE DE PLACE

Il est indéniable que cette dernière production de Titus en cartouche est une réussite. Cependant, et pour notre plus grand malheur, on sent que les programmeurs sont bien à l'étroit dans les 128 Ko de capacité d'une cartouche. Dick Tracy est composé d'une

Un méchant

page de présentation et de cinq niveaux de jeu, point. Pas de place aux fioritures. L'éditeur n'a même pas pu caser une page graphique en overscan, la traditionnelle empreinte du renard de Titus. Il serait temps qu'Amstrad permette aux éditeurs supportant ses nouvelles machines de travailler sur des cartouches d'une plus grande capacité (256 et 512 Ko). Nous aurions alors droit à des jeux beaucoup plus somptueux, rivalisant sans problème avec les productions de machines plus puissantes.

Si vous ne deviez posséder qu'une seule cartouche Amstrad développée par Titus, et à condition que vous n'aimiez pas les courses de voitures (parce que Crazy Cars II est vraiment excellent), offrez-vous Dick Tracy. C'est à ce jour le plus beau jeu de la société française sur CPC Plus et sur GX 4000.

Robby

#### *DICK* TRACY *de TITCIS Cartouche pour CPC Plus et GX 4000*

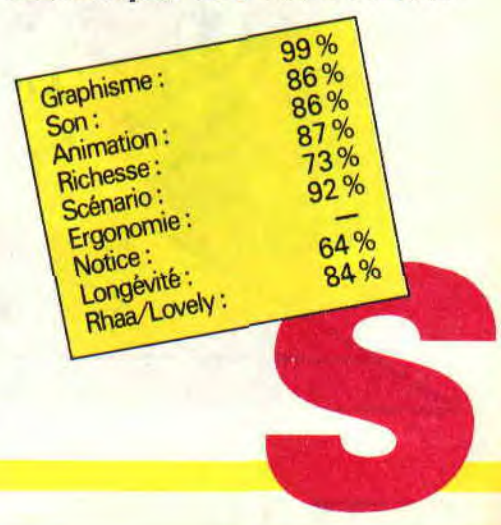

de fin de niveau.

## SUPER SKWEEK

Attention ! Je préfère vous prévenir tout de suite (on m'accusera de non-assistance à personne en danger, sinon) : ce jeu est dangereux. Et quand je dis dangereux c'est un euphémisme: ce jeu est mortel, il vous rend fou, il... Au secours, sauvez-moi

J'entre au clavier le fatidique Run Super, et je suis propulsé dans un univers de démence quasi palpable, mes neurones explosent en même temps que mes yeux, rivés sur l'écran de mon CPC, s'injectent de sang. Je ne suis plus moi-même...

### D'ILE EN ILE, JE ROULE MA BILLE

Vous dirigez une petite boule jaune du nom de Skweek (ça veut dire prise de tête en Loricelien), ce qui n'étonnera personne. Par contre, ce qui est nouveau, c'est la possibilité de diriger un autre personnage en même temps à l'écran : Skroutch, (ils ont tous des noms d'intellos dans la famille).

Votre but, c'est de vous balader d'île en île (il y en a cinq, constituées cha-

![](_page_14_Picture_6.jpeg)

cune de 36 tableaux) et de passer sur toutes les dalles bleues qui s'y trouvent pour qu'elles deviennent roses. Pourquoi ça ? Pasque que. J'vous en pose, moi, des questions ? Mais nombreuses sont les créatures (hostiles) qui peuplent ces îles. Ne vous laissez surtout pas faire.

### DES BONUS, DES BONUS!

Vous éclatez tous les monstres qui entravent votre route en utilisant les bonus qui apparaissent au p'tit bonheur la chance ou que vous vous procurez dans les magasins (dalles marquées COME IN) grâce aux tunes ramassées sur les ennemis occis. Pasque bon, votre petit tir de daube de départ, il est bien utile mais c'est quand même pas la bombe atomique.

![](_page_14_Picture_10.jpeg)

il faut bien l'avouer.

Alors un tir «killer», qui suit les ennemis. «zig-zag», qui zigzague (ouais ça fait con, et alors ?), « 4 » ou « 8 » qui permet de tirer en même temps dans quatre ou huit directions (je n'ai jamais été bon en maths, pourtant je me rend maintenant compte que je possède une certaine logique...) ça aide quand même.

Remarquez le « shield » (bouclier) ou le « turbo » ç'est bien cool aussi. Et les bonus comme ceux-là, il y en a une vingtaine. Eh, on a le choix ou on ne l'a pas! Avec Super Skweek, on l'a.

### C'EST LUCIFERIEN, MACHIAVELIQUE, MEPHISTOPHELIQUE

C'est qu'c'est pas aussi évident que ça n'en a pas l'air . j'irais même jusqu'à dire, et cela n'engage que moi, que c'est aussi compliqué qu'il y paraît. D'abord, toutes les dalles ne sont pas pareilles, et ce pour la bonne raison

![](_page_14_Picture_16.jpeg)

SOFTS A LA UNE 24

qu'elles sont parfois différentes. En plus des dalles normales, bleues, sans signe inscrits dessus et qui ne s'effondrent pas quand on marche dessus (c'est que les certificats d'authenticité de « dalle bleue garantie par le constructeur » sont soumis à des contrôles de plus en plus stricts), il y a également des dalles qui constituent un mur, infranchissable, des dalles qui s'effritent sitôt que vous marchez dessus, des dalles marquées d'un POW resplendissant qui font, elles, s'effondrer tout un tas de dalles autour d'elles (gaffe à ne pas être à proximité). D'autres dalles encore sont recouvertes de glace aussi quand vous déboulez dessus c'est la glissade assurée, d'autres apparaissent puis disparaissent, vous laissant une seconde ou deux pour les traverser... Bon, il y en a encore beaucoup d'autres, mais vous me comprendrez si j'arrête là mon énumération.

Et puis il faut que je vous dise que tous les monstres ne sont pas vulnérables , certains résistent aux tirs et ils sont à éviter absolument, ce qui n'est pas toujours évident quand on sait qu'ils se mettent parfois à vous foncer dessus comme des malades ou encore qu'ils vous suivent.

Certains niveaux sont remplis de Skweezettes à délivrer. La belle affaire ! Comme s'il n'y avait pas assez de boulot comme ça. Mais elles sont tellement mignonnes...

Toujours est-il que moi, qui n'aime pas vraiment réfléchir et qui suis plutôt du genre « fonce dans l'tas, il en restera toujours quelque chose » je ne suis pas gâté. Nombreux sont les tableaux où il faut agir en stratège et, souvent, je me surprends à me torturer mes petites cellules grises (la couleur de la poussière qui les recouvre) face à des situations particulièrement épineuses.

![](_page_15_Picture_4.jpeg)

![](_page_15_Picture_5.jpeg)

Houlà... J'arrive déjà à la tin de mon texte. Alors laissez-moi simplement vous dire que ce jeu est démentiellement prenant, indescriptible en deux petites pages car les éléments qui le composent sont vraiment très nombreux et je voudrais terminer en vous révélant l'existence d'un « Mode construction Kit » qui vous permet de créer vos propres tableaux (F6 pendant le jeu après avoir choisi le mode de construction au menu).

d'un scrolling qui aurait avantageusement remplacé les « sautes d'écran » un peu brusques, mais bon, ne jouons pas les fines gueules et apprécions ce soft à sa juste valeur.

Chris, encore sous le choc

### *SUPER SKWEEK de LORICIEL*

![](_page_15_Picture_10.jpeg)

kit : du *délire.* 

Ajoutez à cela la possibilité de jouer à deux en même temps (je vous le rappelle parce que c'est vraiment très cool), le fait de pouvoir sauvegarder votre partie (180 tableaux en 1 fois ? Pas fou, non ?), l'alternative entre jeu normal et aléatoire (tableaux « mélangés ») et vous avez un super-hit. On regrettera seulement l'absence

85%<br>80% Graphisme  $\frac{80\%}{85\%}$ <br>Son :  $\frac{85\%}{95\%}$ Animation 95% Richesse<br>Scénario: 98%<br>Scénario: 98%  $m$ momie: 92%  $E$ rgorio  $98\%$ Longévité:<br>Rhaa/Lovely:

# **MOKOWE**

**Très loin, au fin fond du Kenya, dans la région de Mokowé, les chasseurs d'éléphants sans scrupule font le bonheur des marchands d'ivoire. Le trafic est à son comble. Il ne reste plus qu'à trouver un aventurier des plus courageux, pour venir à bout de ce massacre.** 

Vous pensez bien que le gugus en question ne peut être que vous. C'est ainsi qu'après un long voyage, votre avion se pose au Kenya. Quelques heures plus tard, après avoir franchi de nombreuses jungles et un certain nombre de villages, vous arrivez enfin dans la région de Mokowé, le lieu du crime.

### **A BAS LES CHASSEURS**

Je sais, je vais me faire un bon nombre d'ennemis, mais que voulez-vous, je hais la chasse et tout autre activité qui, sous prétexte de détendre l'homme, extermine de pauvres animaux sans défense qui ne demandent qu'à vivre. Cela dit, revenons dans ce beau pays car comme vous le savez, ce jeu n'est que pure fiction (quoique...).

![](_page_16_Picture_6.jpeg)

### **UNE BALADE ?**

Sur place, un petit village tranquille (du moins, jusqu'à votre arrivée). Un toubib, une vieille demoiselle et quelques autres habitants sont les divers personnages qui, sous prétexte de boire un coup, se réunissent à la terrasse d'un café pour se raconter leurs misères. C'est l'occasion rêvée de leur tirer les vers du nez et de comprendre un peu mieux le déroulement des événements dans cet étrange pays.

Après une dure journée à fouiller les coins et recoins desdits lieux et à interroger les habitants, vous penserez sûrement à un petit somme bien mérité. C'est alors qu'une rafale de mitraillette, vous faisant bondir hors de vos bottes (et si vous n'en avez pas, débrouillez-vous pour en trouver car elles vous seront très utiles), vous indiquera l'activité criminelle des chasseurs d'ivoire.

Ainsi, dans une clairière au nordouest du village vous trouverez un pauvre éléphant abattu. Il sera alors trop tard pour faire demi-tour, votre mission est bel et bien entamée et vous devez, au péril de votre vie, stopper le réseau.

### **TIME IS MONEY**

Mokowé est un jeu d'aventure dans la pure lignée de jeux utilisant un analyseur de syntaxe pour dialoguer avec l'ordinateur. Ses auteurs n'en sont pas à leur premier essai. La « Secte Noire » était de leur cru. Dans Mokowé, on retrouve tous les ingrédients qui ont fait le charme de la Secte.

Il n'empêche qu'un deuxième jeu doit apporter de nouveaux éléments le rendant plus passionnant que le premier. C'est le cas ici, avec un bon paquet de détails, comme le temps qui est de première importance : les habitants du coin comme les animaux ne sont présents qu'à certaines heures, et la crue des rivières dépend aussi des aiguilles. Bien d'autres surprises, que vous aurez la joie de découvrir, vous attendent.

### **ÇA FRAPPE FORT**

La première chose qui frappe dans ce jeu est son atmosphère, parfaitement rendue par les images : la savane, les

![](_page_16_Picture_17.jpeg)

cabanes, la jungle, les animaux, etc. Rajoutez à cela de petits bruitages, et vous vous retrouverez en moins de deux dans la peau d'un véritable aventurier faisant rougir Indy lors de sa dernière croisade.

Après s'être imprégné de l'ambiance africaine, vous sentirez très rapidement que vous n'êtes pas près de voir la fin du jeu. En effet. il s'agit là d'une aventure dotée d'une difficulté à mettre au placard « Orphée » (qui, dans son genre, n'était pas mal non plus). Vous aurez besoin d'un bon « dico » pour déchiffrer les codes donnés en morse, et d'une chance inouïe pour passer la cascade au bon moment ou emprunter le bon couloir dans les galeries souterraines ; j'en passe et des meilleures.

### LES CLEFS DE LA REUSSITE

Avant de maudire le programmeur de Mokowé (il s'appelle Jean-Pierre), n'hésitez pas à attendre le temps qu'il faut dans les lieux dignes d'intérêt, ne jouez pas les Sherlock Holmes en pleine nuit (car la nuit, tous les chats sont gris), ayez un nez renifleur, four-

![](_page_17_Picture_4.jpeg)

Méfiez-vous des lieux tranquilles.

![](_page_17_Picture_6.jpeg)

![](_page_17_Picture_7.jpeg)

rez-le partout, et n'hésitez pas à avancer par tâtonnements (même dans le noir). Si malgré tout cela vous craquez avant la fin, n'ayez aucune crainte à mettre des copains, vos parents et le petit frère sur le coup : qui sait, ils auront peut-être l'idée de génie qui vous manque?

### AU SECOURS, A MOI!

Je me répète, Mokowé est un jeu beau et dur. Que dis-je, très dur, dans lequel on meurt très facilement (ne soyez pas effrayé, je vous le disais bien plus haut, ce n'est que pure fiction). Il faut, pour en venir à bout, avoir dans ses bagages une patience sans limite, le goût de fouiner partout et surtout une logique à faire pâlir vos CPC. Sachez tout de même qu'un service pour les utilisateurs des softs de la société Lankhor existe sur Minitel (3615 code Lankhor) pour les aider avant suicide. *Poum* 

### *MOKOWE de LANKHOR*

![](_page_17_Picture_12.jpeg)

![](_page_17_Picture_13.jpeg)

![](_page_17_Picture_14.jpeg)

![](_page_17_Picture_15.jpeg)

# **-NORTH & S UT , ,**

**Voici, au travers d'un wargame mâtiné d'arcade, l'adaptation sur micro des Tuniques bleues, la bande dessinée de Cauvin et Lambil. Nous sommes en 1861 et, Yankee ou confédéré, vous allez peut-être avoir l'occasion de réécrire une page d'histoire des USA dans la lutte qui opposa les Etats du Sud à ceux du Nord.** 

De tous les éditeurs français, Infogrames s'est un peu fait le spécialiste des conversions BD/micro... On se rappellera ainsi les Passagers du vent de Bourgeon. Bobo de Deliège. Tintin d'Hergé, qui ont été transposées sur CPC avec plus ou moins de bonheur.

### **CHOISISSEZ VOTRE CAMP**

Dès le début, plusieurs options s'offrent à vous. Elles serviront notamment à choisir le degré de difficulté de votre partie. Commencer la partie en 1861 permet de rejouer la guerre de Sécession de son début, alors que si vous faites défiler les années, la situa-

![](_page_18_Picture_5.jpeg)

Charge héroïque de la *cavalerie yankee.* 

tion militaire des deux camps aura évolué historiquement. Les bons stratèges, par exemple, choisiront de commencer en 1864 avec l'armée du général Lee dont les chances de victoires sont quasi nulles.

Vous pouvez jouer à chances égales avec un ami ou en solitaire, opposé à votre CPC. Incarnerez-vous comme chef d'armée le caporal Blutch, dont l'audace et la témérité sont renommées, le sergent Chesterfield au zèle et à l'autorité sans faille, ou bien le capitaine Stark aux lourdes responsabilités ? Vous pouvez également choisir parmi leurs équivalents sudistes. Si vous êtes opposé à votre ordinateur, vous choisirez son chef d'armée. La difficulté du jeu sera ajustée en fonction des grades à la tête de chaque armée.

![](_page_18_Picture_9.jpeg)

Vous pouvez faire intervenir trois autres paramètres de façon aléatoire (c'est-à-dire au hasard en cours de jeu) :

Le camp qui contrôle l'Etat de Caroline du Nord (et non de Virginie du Sud comme l'indique la doc) se verra octroyer de temps en temps un renfort d'une armée venue d'Europe.

Les tribus indiennes de l'Ouest organisent parfois des raids destructeurs sur une armée des Etats frontaliers de la chaîne des Rocheuses.

Enfin, une option « orage » affiche en permanence un nuage gris qui se déplace sur la carte de jeu. Il immobilisera une armée sur son territoire durant tout le temps qu'il le survolera.

### **ARCADE OU STRATEGIE**

La base du jeu est la stratégie, mais on peut y ajouter une partie arcade. Ainsi, plutôt que de laisser à l'ordinateur le soin de gérer l'issue des diverses attaques, vous devrez utiliser votre adresse. Bien sûr, les réactions de l'ordinateur seront ajustées en fonction des choix des options de départ.

![](_page_18_Picture_16.jpeg)

![](_page_19_Picture_0.jpeg)

Une rencontre entre deux armées adverses se solde par une bataille. En mode stratégie, l'ordinateur la résout en une seconde. Si vous êtes un caporal opposé à un capitaine, tenez compte du fait qu'il vous faudra être en supériorité numérique, sinon priez pour que le facteur chance soit avec vous. En revanche, en mode arcade, vous devrez gérer les déplacements et attaques des fantassins, de la cavalerie et de l'artillerie.

Opposé à l'ordinateur, méfiez-vous de la diabolique précision de son artillerie. Lors d'une attaque d'un territoire sur lequel est construit un fort, la résolution est automatique en mode stratégie. En mode arcade, le temps de

![](_page_19_Picture_3.jpeg)

la partie stratégie.

l'affrontement est limité, augmentant encore le niveau de difficulté. Hélas, l'attaque d'un fort tourne trop souvent au détriment des assiégés.

La dernière partie arcade est l'attaque du train convoyant les fonds ennemis. Il est cependant difficile de parvenir à une telle situation. Imaginons que vous possédiez deux territoires sur lesquels se trouve une gare. Il faudra, alors, que votre adversaire puisse occuper, avec une armée, un territoire traversé par votre voie ferrée.

### UN DES RARES WARGAMES SUR CPC

Ce jeu n'en reste pas moins un wargame et la lecture de la doc est indispensable, même si elle fait vingt pages. Comme chaque wargame se respectant, dans North & South il y a certains points stratégiques plus importants que les autres.

La première chose à faire est de contrôler deux forts reliés entre eux par une voie ferrée permettant le transport de troupes et de fonds. Si des armées ennemies contrôlent un ou plusieurs

Ce fantassin confédéré va changer les couleurs du fort.

Etats entre vos deux forts, il se produira la phase de jeu « attaque du train » comme je l'expliquais précédemment. Une attaque réussie prive la victime de sa collecte d'impôts qui ira dans les caisses adverses. Ces fonds permettent de lever des armées au prix de cinq sacs d'or l'une.

Autre point très stratégique : la Caroline du Nord fait souvent l'enjeu de combats acharnés, car les renforts qu'elle procure sont souvent les bienvenus. Il ne faut pas pour autant s'acharner à protéger coûte que coûte cet Etat, le plus important restant le contrôle d'une ligne ferroviaire, la collecte d'impôts se faisant après chaque tour de jeu (qui correspond à un mois).

Vous devez prendre en compte que, lorsque vous déplacez une armée d'un territoire à un autre, l'Etat de départ reste sous son contrôle, même s'il n'y a plus de troupes dessus. Le jeu ne permet pas une séparation des troupes, bien que l'inverse (la fusion de deux armées) soit possible pour ne pas dire recommandée.

La partie stratégie surpasse de loin la qualité du mode arcade au maniement assez délicat. Opter pour une partie uniquement stratégique permet donc des parties dans l'ensemble plus intéressantes. Malgré ce gros défaut de l'arcade, et si vous n'aimez pas la stratégie, les graphismes très fidèles à l'auteur méritent presque à eux seuls l'achat du jeu.

On regrettera quand même que les armées ne soient pas divisées en régiments ou unités pour augmenter les possibilités purement stratégiques du jeu. Avec North & South. Infogrames nous prouve qu'on peut, bien sûr, réaliser d'originaux wargames sur CPC.

**Wolfen** 

![](_page_19_Picture_17.jpeg)

![](_page_20_Picture_0.jpeg)

![](_page_20_Picture_1.jpeg)

**ADS, ça veut dire Advanced Destroyer Simulation, autrement dit, ce jeu est une simulation qui vous met dans la peau d'un commandant de destroyer (le HMS Onslaught pour être précis) à l'époque de la Seconde Guerre mondiale. Votre tâche est loin d'être facile.** 

ADS est un simulateur en 3D faces pleines. Différentes missions vous sont proposées, ayant pour cadre soit la mer Méditerranée, soit la Manche. En tout, douze missions sont à effectuer, qui correspondent évidemment à différents niveaux de difficulté. Ainsi, la mission 1 en mer Méditerranée ne constitue qu'un entraînement puisque vous n'avez qu'à détruire un cargo cible. Par contre, la mission 5 fait de vous le défenseur d'un convoi allié, devant contrer tout navire ennemi se dirigeant vers lui. Et croyez-moi, là, c'est une autre paire de manches.

### **MAITRISE DE SOI ET DE SON NAVIRE**

Voilà deux qualités indispensables pour qui veut espérer réussir les missions les plus ardues. Pour votre pro-

pre maîtrise, je ne peux rien pour vous (à la limite je peux vous conseiller le yoga. mais c'est tout) : par contre. en ce qui concerne la maîtrise de votre navire. Captain Chris peut vous aider. Nous allons donc voir ensemble la fonction des différentes touches du clavier. Je sais, ça risque de taire un peu notice mais c'est tout de même la meilleure façon de vous aider.

![](_page_20_Picture_7.jpeg)

### ne tirez pas dessus.

### **PAVE NUMERIQUE**

Votre pavé numérique est à la base de la totalité des commandes à effectuer. Aussi, avant de tenter une mission qui serait vouée à l'échec, apprenez à le manipuler. Procédons donc dans l'ordre :

1, c'est le poste de pilotage, la vue normale, quoi.

2 correspond au poste tirs canons. Il y a trois postes de tir, que l'on sélectionne grâce aux touches 1, 2 et 3 normales. Les postes I et 2 sont les postes à l'avant du bateau, le 3 est le poste arrière.

3, c'est le lance-torpilles. Là il y a deux postes de tir, que l'on choisit grâce aux touches 1 et 2 normales (y'en a trois qui suivent). Remarquez, c'est logique les torpilles partent des flancs des navires, il y a donc un poste habord (gauche) et un poste tribord (droite). Les canons et les lance-torpilles sont inclinables selon divers degrés et les touches H, B, J et K vous permettent d'ajuster votre tir (Espace pour tirer). 4. c'est l'écran des avaries, qui surviennent parfois lors de combats. Votre équipage s'occupe lui-même des réparations à effectuer (sauf quand les dégâts sont trop importants). 5, carte générale.

6, zoom de la carte ; option hautement intéressante. En effet, si vous appuyez,

lorsque vous êtes en mode carte, sur la touche 7. votre vitesse de déplacement s'accentue de façon non négligeable, ce qui est bien utile pour parcourir une longue distance sans attendre 3 heures. Un nouvel appui sur 7 vous fait revenir en mode normal. Enfin, 8 c'est la pause. Pause dont je vais d'ailleurs profiter avant de vous décrire plus en détail le...

### **DEROULEMENT D'UNE MISSION**

Imaginez-vous en mission de surveillance (appelée mission Delta). Vous devez patrouiller dans la zone délimitée par la carte (la Méditerranée ou la

![](_page_20_Picture_19.jpeg)

![](_page_21_Picture_0.jpeg)

Manche donc) et infliger le maximum de pertes à l'ennemi. Vous commencez donc, tout logiquement, en quittant votre base (direction avant pour prendre de la vitesse) puis vous vous dirigez sur les navires ennemis, repérables sur la carte.

Arrivé en vue d'un adversaire, plusieurs solutions s'offrent à vous. Soit vous la jouez « pro » en suivant une trajectoire parallèle au destroyer, croiseur, pétrolier ou cargo adverse pour lui envoyer deux torpilles dans la coque, puis vous suivez une trajectoire de repli (ralentir à la moitié de la puissance moteur pour manœuvrer plus rapidement) et vous l'achevez avec les tirs de canons du poste 3. Soit vous la faites « rentre dans le tas » et vous ris-

![](_page_21_Picture_3.jpeg)

quez d'en prendre plein la tête ; ou encore vous la faites façon « kamikaze » et vous rentrez carrément dans l'adversaire. Mais les deux dernières possibilités sont à éviter.

Vous pouvez vous arrêter dans les ports alliés pour ravitailler et réparer. Une fois le maximum d'ennemis abat-

![](_page_21_Picture_7.jpeg)

Votre base est près des côtes.

tus, rentrez à la base mais faites très attention de ne pas vous échouer sur les côtes (voir indicateur de fond sur votre tableau de bord).

Pour éviter cela, réduisez la puissance moteur. Lorsque la base est en vue, faites carrément machine arrière jusqu'à ce que votre vitesse soit nulle, mettez-vous au point mort et le tour sera joué.

### UN JEU AU REALISME SOBRE

En fait. ADS est un jeu qui en enchantera certains mais qui en rebutera d'autres. Je m'explique : les missions à effectuer sont intéressantes car assez variées, mais en fin de compte c'est toujours un peu la même chose. Et puis douze missions (dix, plus les deux missions Delta) ça se termine assez vite.

C'était le danger, avec une simulation de ce genre, plus ludique que HMS Cobra mais beaucoup moins complet, ce jeu est en fait l'adaptation sur eau de Sherman M4. L'animation est potable, mais il faut signaler la sobriété des graphismes, les commandes un peu prise de tête, mais on s'y fait. Bref, ce jeu est un bon jeu mais il ne

![](_page_21_Picture_15.jpeg)

tire et touche !

déchaînera pas les passions. Seuls les fanas de stratégie et les adeptes des jeux de patience (car il faut l'être, patient, pour se risquer dans ADS) peuvent se le procurer sans regret.

Chris, destroyeur à temps complet

#### ADS de FUTIIRA *Distribué par LORICIEL*

![](_page_21_Picture_20.jpeg)

### *LES PLUS BELLES LETTRES DE MISS X*

**O** *iao* les mecs ! Trois ans, jour pour jour, que l'anime cette rubrique... Trois années à vos lettres. Je me suis constitué une collection fabuleuse de vos délires espitolaires. **iao les mecs ! Trois ans, jour pour jour, que j'anime cette rubrique... Trois années à répondre à vos lettres. Je me suis constitué C'était un honneur et un plaisir d'être en correspondance avec vous, jeunes gens. Ploc** ! **ploc ! font les larmes qui coulent le long de mes joues... Je vous quitte, mes anges. Miss X signe ici sa dernière rubrique. No comment, et pas d'embrouilles ! Because**  mon ventre commence à faire la bulle... j'ai un poli**chinelle dans le tiroir!** 

#### **Chère Miss X**

**Je commencerai tout de suite par les questions, en laissant l'usage de côté (c'est-à-dire les compliments habituels, bien sûr!). Voilà je viens de me payer un 61284, et il est tout simplement génial. Seulement, il y a un truc qui me chiffonne, c'est le paddle. En effet, comme manette de jeu, excusez-moi, mais il y a mieux** ! **Alors (ton angoissé...), j'aimerais savoir s'il existe des joysticks u traditionnels** » **compatibles avec le 6128** +, **et si oui, lesquels 7 Que signifie exactement la longévité dans la note d'un jeu** ? **Heu... Sans indiscrétion, tu pourrais pas me dire un peu qui est cette Bitchie dont Poum nous a parlé dans la rubrique Help (no 32)** ? **D'autre part, l'idée d'un hors-série qui rassemblerait tous les jeux ayant obtenu plus de 75** % **est excellente. Alors vite, au boulot!** 

**Voilà, j'espère que tu me répondras. En attendant, salut à toute l'équipe.** 

**Stéphane** 

#### Salut Stéphane,

S.

C'est vrai que pour les habitués du joystick, le paddle des 6128 + demande un petit temps d'adaptation. Tu peux effectivement trouver des joystiks a traditionnels » qui sont compatibles avec le 6128 +. A la rédaction, par exemple nous utilisons le Quick Shot Il Turbo. Il doit en exister d'autres. Mais il faut les tester. Branche le joystick sur le 6128 + sous Basic et appuie sur les deux boutons de feu. Si sur l'écran tu vois s'afficher un X et un Z c'est bon. Si se sont des X qui s'affichent, c'est que le joystick n'est pas compatible.

La note de longévité indique, selon le testeur, si vous jouerez longtemps avec le jeu ou si vous le laisserez tomber rapidement. Enfin, Bitchie n'existe pas: relis l'article de Poum et tu vas comprendre que ce n'était qu'un jeu de mot (Mitsubischi)...

Pour les hors-séries, vous êtes nombreux à nous les réclamer et je crois qu'on va finir par les faire. Ciao Stéphane.

#### **Chère Miss X.**

**Je vous lis depuis le numéro 30 et ce qui m'a le plus impressionné c'est la rubrique Soft à la Une. Tous les mois, quand je lis mon journal préféré, c'est cette rubrique que je lis en premier. Fini les compliments, passons aux défauts. Pourquoi avez-vous supprimé la rubrique compilation. Maintenant une question** : **je te demande si Renegade deuxième du nom est sorti 7 Un compliment pour finir: super, la rubrique des pokes.** 

#### **Bruno**

#### Hello Bruno,

Les compilations vont refaire leur apparition dans *Cent Pour Cent* dès le mois prochain. La suite de Renegade s'appelle Target Renegade, et ça fait un bout de temps qu'il est disponible puisque nous l'avons testé dans le numéro 7 du journal au mois de septembre 1988. Ça nous rajeunit pas tout ça, pfuiiit I Bye, bye Bruno.

#### **Chère et délicieuse Miss x.**

**Votre magazine est merveilleux, mais j'aimerais faire quelques**  suggestions qu'elles seront les bienvenues. **Pourquoi ne pas faire plus de tests de jeux de stratégie qui sont d'ailleurs nettement plus intéressants que les Pif Paf Poum habituels** 7... **Je voudrais aussi que vous fassiez une rubrique sur les extensions et les**  périphériques pour CPC.

**Philippe, ton chevalier, perdu dans les champignons** 

![](_page_22_Picture_19.jpeg)

#### Cher Philippe,

Si nous ne testons pas souvent des jeux de stratégie c'est parce qu'il n'en sort pas beaucoup. Et s'il n'en sort pas beaucoup, c'est parce qu'ils ne se vendent pas très bien. En tout cas, bien moins que les Pif, Paf, Poum. De plus, je comprends que tu n'aimes pas les Pif et les Paf. Mais les Poum, que t'ont-ils donc fait ? Nous en avons un à la rédaction et je peux t'assurer qu'il est charmant, quoiqu'un peu soupe au lait, si tu vois ce que je veux dire... Enfin, pour les extensions, nous allons dans les mois à venir, recommencer à tester les meilleurs produits encore disponibles sur le marché. Ciao Philippe.

### *LE COURRIER DE FRANCK EINSTEIN*

**yez, oyez, braves gens! Dorénavant et à partir • de maintenant, votre rubrique préférée a un look un peu différent, mais c'est toujours bien moi, le célèbre et inénarrable Franck Einstein, qui en tiens les rennes - et éventuellement le clavier.** 

Tiens, pour une fois, on va causer un peu. Approchez-vous, que je vous voie mieux... Voilà. Installez-vous dans votre meilleur fauteuil, ouvrez une bière, fermez la bouche et votre braguette et écoutez bien...

Pour commencer, et après moult supplications, le Chef m'alloue généreusement une page supplémentaire et ce, dès le mois prochain. Merci Chef ! Cela me permettra de m'adresser à un public plus large (car vous êtes chaque jour, plus nombreux à me lire oui, je sais, j'aime bien m'envoyer des fleurs...), public aussi bien débutant que débutant confirmé, voire confirmé tout court. Donc, n'hésitez pas à m'envoyer des sacs entiers de lettres et missives enflammées; je serai toujours ravi de mettre à votre disposition mes modestes connaissances à propos des CPC d'Amstrad.

Mais cela dit, revenons à nos moutons, brebis et chèvres (pas la peine d'en faire tout un fromage), j'ai encore quelque chose à vous dire, juste après un intertitre.

### **LE CHEF: LE CHEF COURRIER ALORS ?»**

**1** 

Voilà, voilà on y arrive, Chef, et pas plus tard que maintenant tout de suite. Ou presque, puisque d'abord, je vais mettre les choses au point pour la cent cinquante douzième fois (au moins) :

**•**  - ne m'envoyez pas d'enveloppes timbrées et auto-adressées, je n'ai VRAI-MENT pas le temps de vous répondre personnellement ;

- les questions concernant les vies infinies, invulnérabilité, Multiface, Hacker, recherche hexa sous Disco et tout le tralala, seriez gentils de les adresser à Robby premier du nom ;

- les questions concernant les soluces de jeux d'aventure, c'est pour Poum ; - et enfin, les questions et suggestions sur le canard (nouvelles rubriques, où il est le concours écran, etc.), c'est égale ment pour Robby. Merci.

Entrons dans le vif du sujet avec une première rouge de Blueskyman qui habite Thorigny...

**Salut Franck. Quand je tape un programme en assembleur de Sined ou Poum et que je l'assemble avec Adès, j'obtiens toujours un «déplacement incorrect » ou** « **label indéfini » qui s'affiche. Aie un peu de pitié**  pour un débutant, please, aide**moi.** 

### **BlueSkyMan, Thorigny**

Hello ! Bien que je ne connaisse pas Adès (je n'utilise que Dams, the Best à mon avis, tout comme les deux zigotos (zigoti que tu as cités), je te conseille de vérifier dans la doc (ou dans les exemples) plusieurs petites choses :

Dams n'admet pas les deux points (: après les labels ; si Adès les veut, il faut les ajouter (par exemple, « BOU-CLE: » au lieu de « BOUCLE » ) ;

- le préfixe des nombres hexadécimaux sous Dams est le dièse (ex. : #A000) ; mais il existe deux autres possibilités le & comme en Basic (ex : &A000) ou le OH comme dans les vieux machins de la préhistoire (ex: OA000H). Vérifie ce qu'Adès préfère ;

- sinon, je vois pas, à part peut-être les fautes de frappe.

**Cher Franck, ton truc pour accélérer le lecteur de disquettes ne**  marche pas : on obtient à cha**que accès disque un** « Disc missing », **alors je vois pas où est le gain de temps. Voici ce qu'il faut taper:** 

**10 DATA 33,10,16,223,7,16,201, 13,198,7,38,0,200,0,1,1,10,0,3 20 FOR i=Ft1000 TO fr1012 READa: POKEia: NEXT: CALL tt1000 Ce truc vient de SpeedDisc** 

### **d'Odd job, c'est du béton.**

**Animal Cracker, Bouaké** 

Ok, bon, ça va... Pas la peine d'en rajouter, je mefer ma leugueu, ça vaut mieux.

**Cher Franck, pour des raisons indépendantes de ma volonté (tu peux me croire), je suis obligée de programmer en Turbo Pascal. Divers revendeurs m'ont dit que ce genre d'utilitaires n'existait plus sur CPC, et je n'ai rien trouvé dans les petites annonces. Je ne tiens pas à** 

#### **changer d'ordinateur, alors où me le procurer? Delphine Blanke, Triel-surSeine**

Il est vrai qu'il devient difficile de trouver Turbo Pascal version CP/M : il s'agit d'une version limitée en nombre d'exemplaires (allez savoir pourquoi ?...) que les revendeurs n'ont effectivement plus. C'est pourquoi je lance un appel à la solidarité de tous les Amstradiens : aidez cette chère Delphine à se procurer Turbo Pascal, soyez sympa. Ecrivez au journal qui transmettra.

**Ave, ô Franck César. Je t'écris pour te donner une solution au problème des directories (piste 0 naze) : il suffit, grâce à Disco, de copier la disquette en faute sur une autre, en commençant parle piste 1 au lieu de la 0. Hop! on quitte Disco, on tape CAT sur la nouvelle disquette et, ô miracle, un nouveau catalogue est installé. C'est-y pas beau, ca** *7* 

**Christophe Vico, Armentières** 

Désolé mon grand, mais sans vouloir mettre en doute ta bonne foi, ce truc ne marche absolument pas le moins du monde... Qu'est-ce que vous pensiez ? Que je n'essayais pas les trucs bizarres avant de publier ?

**Monsieur Franck Einstein, possède trois livres traitant de l'assembleur, mais aucun ne donne les détails voulus pour se servir des instructions IN et OUT §Clefs pour Amstrad et §La Bible du 6128 étant introuvables, je désespère de comprendre un jour. Merci d'avance pour le numéro spécial que vous allez me consacrer.** 

**Vincent Chatenay (alias Moi), le Pont de Cisse** 

Comment ? Les Clefs et la Bible difficiles à trouver ? Meuh non, voyons, ça fait seulement trois ans qu'ils ne sont plus édités... Bon, sérieusement... Les instructions IN et OUT servent à programmer les ports d'entrées-sorties du CPC. OUT envoie une valeur sur un port tandis qu'à l'inverse, IN lit une valeur sur un port. Comment marché-ce ? Le

registre B doit contenir le numéro du port à lire/écrire, un autre registre simple (8 bits) contenant la valeur lue/ à écrire. L'instruction s'écrit alors OUT (C),Registre ou IN Registre,(C) (attention à l'erreur fréquente qui consiste à écrire OUT (B),Registre). Du coup, pour envoyer le registre C sur le port B, on écrit OUT (C),C. OUT (C),B existe aussi, mais je ne connais pas son effet exact. Autre possibilité intéressante : OUT (port),A et IN A,(port), par exemple pour le Frame : IN A,(#F5) (#F5 étant le port du circuit PPI). La liste des instructions possible est la suivante : Ecriture

![](_page_24_Picture_262.jpeg)

PPI, port B, lecture/écriture (CRTC)

#F6xx : PPI, port C, lecture/écriture  $(PSG)$ 

#F7xx : PPI, registre de contrôle

#BCxx : CRTC, registre de contrôle #BDxx : CRTC, registre de données (écriture)

#BFxx : CRTC, registre de données (lecture)

#7Fxx : Gate Array

Voilà. Tu comprendras que je ne puis m'étendre sur le sujet plus longtemps. Je te conseille toutefois de te décarcasser pour trouver soit la *Bible,* soit les Clefs, soit les deux, car si tu tiens vraiment à te lancer là-dedans, ils vont vite devenir indispensables. Sinon, suis également les cours de Poum, Sined et les Logon System.

### THE INTERTITRE STRIKES BACK

Bien, maintenant que Fifou (c'est le sympathique jeune homme qui veille à la bonne orthographe de mes articles) a complètement descendu ma bouteille de douze ans d'âge, maintenant que j'ai flanqué la taulée au Lieutenant à Bomber Man (NDLieutenant : je refuse cette affirmation qui n'a de vrai que les rêves de Franck Einstein I) (NDFranck : apprends d'abord à causer la France avant de venir saccager mon texte) (NDLieutenant : il a fait trente fautes en saisissant ces dix mots I) (NDFranck : bon, je peux continuer 2), or donc, je disais que maintenant qu'Agnès m'a prêté 200 balles, maintenant que je ne sais plus quoi dire comme bêtise pour allonger ce texte, je vous fais l'honneur de vous saluer bien bas et vous souhaite le plaisir de me retrouver dès le mois prochain. Atchao bonsoir.

Franck EINSTEIN

![](_page_24_Picture_12.jpeg)

### *ET DISCA FUT*

**ello les zaminches ! De l'inédit dans la rubrique des meilleures bidouilles à l'ouest de la ligne B du RER. Nos tout nouveaux lecteurs vont pouvoir exploiter les pokes de cette rubrique grâce à notre utilitaire maison Disca. Le listing en Basic se trouve deux pages plus loin.** 

Pour les autres, les habitués, c'est toujours comme d'habitude. Discology est toujours à l'honneur dans nos colonnes et notre petit utilitaire Disca n'est nullement fait pour se passer des services de l'éditeur/explorateur/copieur du Méridien Informatique.

### **PRINCE OF PERSIA ERRATUM**

Le mois dernier, j'ai commis une grave erreur en vous divulguant des bidouilles pour le sublimissime Prince of Persia de Broderbund. Si les bidouilles pour aller directement au tableau de votre choix et augmenter le temps qui

### **AU RAPPORT**

**•** 

vous est alloué dans le jeu sont fiables, en revanche, celle permettant de modifier vos points de vie ne pouvait pas fonctionner. Effectivement, pour trouver votre nombre de points de vie initial (trois), il faut se rendre avec en piste 09, secteur 45 (et non 34 comme je vous le stipulait le mois dernier) et adresse &OOEA. Là, vous trouverez bien le fameux 03 que vous pourrez alors augmenter à loisir. Je vous rappelle qu'il s'agit de placer ici une valeur hexadécimale bien sûr (de &04 à &FF).

### **MULTIFACE II**

Une nouvelle rasade de pokes à mettre en place avec l'interface d'exploration de la mémoire : Multiface Il. Pour les ceusses qui désireraient en savoir plus long sur la bête, rendez-vous en fin d'article.

CASTLE MASTER d'INCENTIVE POKE & 7E7F, & 00 POKE &6B29,&00 POKE 87305,800: énergie infinie.

TENNIS CUP de LORICIEL POKE &8968,&3A : crédits infinis. DELIVRANCE de HEWSON POKE & 10FC, & A7 : vies infinies.

RAINBOW ISLANDS d'OCEAN POKE & 1C1E,&00 : vies infinies. POKE &42AC,&O1 : tue les monstres de fin de niveau en un coup. Recommencez la manipulation pour chaque fin de niveau.

THE VINDICATOR d'IMAGINE

POKE &05B4,&00 : vies infinies première partie. POKE & 1021,&00 : vies infinies

seconde partie.

POKE &12F9,&00 : vies infinies troisième partie.

WEC LE MANS d'IMAGINE POKE 80607,800 POKE 80608,800 POKE 80609,800 POKE 80623,800 POKE 80624,800 POKE &0625,800 POKE 8084D,800 POKE &084E,800 POKE 8084F,800 : toutes les voitures concurrentes disparaissent.

### **LE COIN DU DISCOBOLE SIDEARMS de GO**

Sous Disco, recherchez la chaîne hexa F6,24,3E,06,18,07,21 et remplacez le 06 par 75 pour obtenir des vies en infinité.

### **INFERNAL RUNNER de LORICIEL**

255 vies pour ce vieux jeu de Loriciel (disponible depuis peu en téléchargement sur le 3615 Amstrad). Sous Disco, recherchez la chaîne 32,4D,28,3E, 06,32,4E et remplacez le 06 par FF.

### **DRAGON SPIRITS de DOMARK**

Pour des vies en infinité, recherchez sous Disco la chaîne hexa 06,00,3D, 32,0E et remplacez le 3D par 00. Sous Pisca, il faut sélectionner la piste 05, le secteur 46 et l'adresse 80060 où vous modifierez le 3D trouvé par 00,

### **TEENAGE MUTANT HERO TURTLES d'IMAGE WORKS**

Pour ne plus être capturé, rendez-vous en piste 12, secteur 46 et adresse 801 B2 où vous remplacerez le CD trouvé par un C9.

Pour vous octroyer de l'énergie en infinité allez donc faire un tour en piste 20, secteur 45 et adresse &OOBC, vous y trouverez un petit 3D mignon que vous tranformerez en monstrueux 00.

Enfin, pour ne plus être limité par le temps lorsque vous vous déplacez sous l'eau, virez un p'tit coup sur la piste 19, secteur 44 et adresse 80175 où vous troquerez un 3D contre un 00.

### **LE CHOIX DES POKES, LE POIDS DES OCTETS NAVY SEALS d'OCEAN**

Ca c'est de l'inédit puisqu'il s'agit de la première bidouille pour un jeu en cartouche. Je tiens cette astuce du programmeur de Navy Seals lui-même. Vous conviendrez tous avec moi que le seul fait de venir à bout du premier niveau de ce jeu relève du défi herculéen. Effectivement, le temps imparti pour trouver toutes les caisses de missiles est bien trop court. Et il est très dommage de se décourager sur Navy Seals car ce jeu est vraiment très beau I Bon, je vais vous expliquer comment voir tous les niveaux du jeu sans avoir à trouver toutes les caisses de missiles.

1 - Enfichez la cartouche de Navy Seals dans le port prévu à cet effet et allumez votre machine,

2 - Saisissez-vous de votre paddle Amstrad, appuyez sur le bouton 1 et faites une partie le plus normalement du monde en veillant à réaliser un score au moins supérieur à mille points.

3 - Après avoir perdu les cinq membres de votre commando, Game Over s'affiche à l'écran et vous accédez au tableau des meilleurs scores.

4 - Là, le jeu vous demande d'entrer trois lettres. C'est maintenant qu'il faut être attentif.

5 - Faites défiler les lettres avec les directions gauche et droite de votre paddle. Pour la première lettre, arrêtezvous sur « C » et validez avec le bouton 1.

6 - Ensuite, sélectionnez la lettre « P» et validez avec le bouton 1.

7 - Enfin, sélectionnez la lettre « C » et validez en appuyant simultanément sur les boutons 1 et 2 puis appuyez à nouveau sur le bouton 1 seul.

8 - Le jeu revient alors sur sa page de présentation. Appuyez sur le bouton 1

![](_page_26_Picture_0.jpeg)

![](_page_27_Picture_0.jpeg)

### **SIM CITY d'INFOGRAMES**

Voici une bidouille pour augmenter rapidement et de façon considérable l'argent dont vous disposez dans Sim City.

Chargez le jeu et formatez une disquette avec l'utilitaire de formatage du jeu. Lorsque vos finances sont au plus bas, sélectionnez le menu SYSTEM et validez l'option LOAD CITY. Un catalogue de vos cités déjà sauvegardées apparaît à l'écran. Sélectionnez un « NOFILE » et validez-le. Le jeu ne chargera rien, mais lorsque vous reviendrez à votre cité, vous constaterez avec joie que l'argent qui vous est imparti s'est multiplié de façon très avantageuse.

### **PANZA KICK BOXING de LORICIEL**

Vous voulez éclater tous vos adversaires dans ce fantastique jeu de combat ? Alors suivez mes instructions. Chargez le jeu et sélectionnez un boxeur de A à H grâce à l'option « AUTRE BOXEUR » puis appuyez sur la touche L de votre clavier. Au-dessus de votre boxeur un curseur va vous permettre de saisir une suite de six chiffres et deux lettres. Entrez la suite suivante : 999999EH et validez par la barre d'espacement. Un flash vert doit apparaître vous signifiant que votre suite est correcte. Jetez maintenant un oeil à l'option FORME PHYSIQUE. Votre boxeur est au maximum (99 %) dans ses trois caractéristiques (force, résistance et réflexes). Vous pouvez maintenant affronter André Panza lui-même et avoir une chance de le mettre au tapis.

### **L'ANGOISSE DU LIBERABLE**

Imaginez un peu l'angoisse du soldat Septh. Celui-ci a été incorporé avec la fraction de contingent 90/02. II sait qu'il doit être libéré de ses obligations militaires au début de l'année 1991. Après deux mois de classe pépère en banlieue parisienne, il est affecté dans un emploi de bureau à Paris, à quelques stations de métro de son domicile. Son année de service militaire est donc plutôt tranquille ; tout se passe bien puisqu'il n'est même pas obligé de porter l'uniforme. Le temps passe et le voici enfin à deux mois de la fin de son service. Il est libérable ! Mais l'angoisse l'étreint (de banlieue) soudainement lorsque le 16 janvier à 00 h 00, heure de New York, le père Saddam n'a toujours pas retiré ses joujoux du Koweit. C'est la guerre !

Finalement, à l'heure où vous lisez ces lignes l'ami Septh aura déjà bu sa bouteille de vodka pour fêter sa libération et, comme promis le mois dernier, je lui laisse la place pour qu'il vous donne ses premières impressions d'homme dégagé des obligations militaires (pour combien de temps ?) :

Libre ! Merci Septh. Vous comprendrez aisément que l'homme est encore sous le choc (et l'effet de la vodka). Je pense qu'il ira beaucoup mieux le mois prochain et sera à même de participer plus activement à cette rubrique puisque nous avons l'intention de commencer une longue série d'initiation au bidouillage de jeux sur disquette.

### **DISCA 100**

C'est un petit programmme en Basic écrit par Poum. Il devrait vous permettre d'utiliser certaines bidouilles de la rubrique « Pokes au rappport ». Pour cela, vous devez au préalable saisir le programme Basic et le sauvez sous le nom de Disca.

Ensuite, vous pourrez effectuer, grâce à Disca, toutes les bidouilles de jeux dans lesquelles il est question de se rendre en piste P, secteurs S, adressse A pour modifier une valeur V par une valeur V2.

Ce petit programme maison est destiné à toutes les personnes qui possèdent un CPC ou un CPC+ et qui ne disposaient jusqu'à présent d'aucun moyen d'utiliser nos bidouilles. Ceux à qui la manipulation de Disco (l'utilitaire du Méridien Informatique) semblait trop complexe pourront également se servir de ce programme simple.

Une fois exécuté par un RUN"DISCA", il suffit de rentrer, dans l'ordre: la piste, le secteur et l'adresse à laquelle s'effectue la bidouille. Le programme affiche cinq octets trouvés à partir de l'adresse donnée et propose de modifier le premier par la valeur désirée. Entrez donc la nouvelle valeur, un simple appui sur la touche RETURN, et le programme modifiera votre disquette de jeu en conséquence.

Bien sûr, Disca 100 n'en est qu'à sa première version et il est sujet à de nettes améliorations que nous ne manquerons pas de lui apporter. Vous pouvez d'ailleurs participer à sa tranformation, nous tiendrons compte à ce propos de toutes les idées de nos lecteurs les plus avisés. Bien sûr, vous rencontrerez des problèmes avec Disca 100 et il y aura forcément des disquettes du commerce que le programme ne pourra lire (à cause de secteurs formatés de façon étrange), tout comme Disco ne peut lire les secteurs de taille 6.

Enfin, bien sûr, vous êtes totalement autorisé à copier et modifier ce petit utilitaire. Vous pourrez notamment changer les couleurs d'affichage choisies par Poum (vert, bordeaux, jaune et orange : beurk !).

### **MULTIFACE OU HACKER POUR LES PLUS?**

Il existe sur CPC deux interfaces de l'exploration de la mémoire. La Multiface II et le Hacker. Juste une mise au point pour les ceusses qui possèdent un CPC+. Il est pour l'instant hors de question de connecter au cul de votre bécane une Multiface Il (elle n'existe qu'en version pour les CPC classiques) alors qu'il vous est possible de vous procurer un Hacker avec une connectique permettant de l'utiliser sur CPC+. POKE &ROBBY,255

**VOUS AVEZ TROUVE UNE BIDOUILLE D'ENFER, UN POKE ANTI-SKUD ? ENVOYEZ VOS ASTUCES A: MSE POKES AU RAPPORT 31, RUE ERNEST-RENAN 92130 ISSY-LES-MOULINEAUX** 

```
100 
110 ****************************** 
120 '**<br>130 '** (c) POUM & AMSTRAD 100 % **
130 '** (c) POUM & AMSTRAD 100 %<br>140 '**
140 '** \qquad \qquad \star\star150****************************** 
160 
170 INK 0,3:INK 1,24:INK 2,15:INK 3,18 
180 PAPER O:MODE 1:BORDER 4:a=638:b=398 
190 FOR i=0 TO 32 STEP 4:MOVE i,i 
200 DRAW a-i,i,2:DRAW a-i,b-i 
210 DRAW i, b-i:DRAW i, i:NEXT:GOSUB 550:RESTORE 700<br>220 FOR i=0 TO 2:PEN 3-i:FOR i=0 TO 14:READ a
    FOR j=0 TO 2:PEN 3-j: FOR i=0 TO 14:READ a
230 LOCATE 13+i,4+j:PRINT CHR$(a+145);:NEXT i,j 
240 ' 
250 PEN 3:LOCATE 6,10:PRINT"Pi8te : 
260 PEN 1:INPUT "",p 
270 PEN 3:LOCATE 23,10:PRINT"Secteur : 
280 PEN 1:PRINT"&";:INPUT "",s$ 
290 s=VAL("&"+s$) 
300 PEN 3:LOCATE 15,13:PRINT"Zone : 
310 PEN 1:PRINT"&";:INPUT "",z$ 
320 z=VAL ("\&"+z\)
330 POKE 39999,p:POKE 39998,a:CALL 40000 
340 GOSUB 510:PEN 1:PAPER 2 
350 FOR i=0 TO 4:a=PEEK(&8000+z+i) 
360 a$=HEX$(a,2):LOCATE 13+i*3,17 
370 PRINT a$;:PEN 0:NEXT:PAPER 0 
380 PEN 3:LOCATE 13,20:PRINT "Modifie : "; 
390 PEN 1:PRINT"&";:INPUT "",m$ 
400 m=VAL("&"+m$):GOSUB 510 
410 LOCATE 12,17:PEN 0:PAPER 2 
420 PRINT"Sauvegarde (O/N)"; 
430 a5=""
440 a$=UPPER$(INKEY$):IF a$="" THEN 440 
450 IF a$="O" THEN 480 
460 IF a$="N" THEN RUN ELSE 430
470
480 POKE &8000+z,m:CALL 40003 
490 RUN 
500 ' 
510 a$=STRING$(16,143):FOR i=0 TO 2 
520 LOCATE 12,16+i:PEN 2:PRINT a$; 
530 NEXT i:RETURN 
540 ' 
550 RESTORE 580:FOR i=0 TO 87 
560 READ a$:POKE 40000+i,VAL("&"+a$) 
570 NEXT:RETURN 
580 DATA C3,46,9C,C3,78,9C,21,76 
590 DATA 9C,CD,D4,BC,D0,3A,3F,9C 
600 DATA 32,6E,9C,32,BE,9C,3A,3E 
610 DATA 9C,32,6A,9C,32,8A,9C,22 
620 DATA 73,9C,79,32,75,9C,21,00 
630 DATA 80,OE,00,1E,00,16,00,DF 
640 DATA 73,9C,C9,00,00,00,84,85 
650 DATA 21,77,9C,CD,D4,BC,D0,22 
660 DATA 73,9C,79,32,75,9C,21,00 
670 DATA 80,0E,00,16,00,1E,00,DF 
680 DATA 73,9C,C9,00,00,00,O0,0O 
690 ' 
700 DATA 5,11,3,5,7,5,7,5,11,-113,3,5,11,5,11 
710 DATA 4,4,4,2,11,4,-113,6,12,-113,4,4,4,4,4 
720 DATA 2,8,0,1,8,2,7,0,0,-113,0,2,8,2,8
```
### HEUREUX D'ENCOURAGER LES PENDUS ,rends agenda, lis ag

acile, j'aurais pu vous dire les Poussiéreux, les Pisseux, les Paumés, les Pierre Valls... Enfin, tout les P du monde et croyez-moi, cela ne sent pas vraiment bon.

Enfin, tous les P du monde et croyezmoi, cela ne sent pas vraiment bon, Cela dit, n'oubliez pas que nous attendons avec impatience tous les mois vos aides, propositions et autres injures pour mieux faire avancer vos rubriques : alors, à vos plumes...

Voici un revenant. Souvenez-vous, il y a quelques mois l'ami Marotta Jean-Pierre, alias Beau Caleçon, nous donnait la solution de Time of Lore. Le voici donc de retour pour nous donner la soluce d'un jeu d'aventure doté de très beaux graphismes. Il s'agit de...

### MARAUDEUR, D'UBI SOFT

Avance, avance, achète épée, recule, recule, gauche, bas, prends clef, recule, après avoir tué le rat géant, recule, gauche, haut, droite, après avoir tué le souffleur d'âme, prends son or, recule, recule, parle au faucheux, achète info (il faut bien noter le mot qu'il te donnera car tu en auras besoin plus tard), droite, droite, bas, recule, recule, éteins torche, ouvre trappe, (c'est là que tu dois entrer le mot donné par le faucheux), droite, prends planche, recule, avance, avance, haut, recule, avance, avance, gauche, avance, avance, avance, prends habits, droite, recule, recule, recule, gauche, tue le chien zombi et allez à gauche, recule, recule, donne habits, avance, avance, gauche, avance, parle au prêtre, avance, avance, gauche, tue le garde et prends son or, avance, avance, gauche, avance, ouvre porte, avance, tue la créature et avance, prends miroir, recule, recule, recule, droite, avance, tue le guerrier et avance, droite, pose planche, avance, ouvre porte et avance. Voilà, c'est fini.

Alors les petits, ce n'était pas trop long, pour une fois ! Il n'empêche que j'en connais plus d'un qui se sont trouvés coincés dans ce jeu. Alors merci pour eux, et lançons en choeur la pelle de Beau Caleçon... Ce charmant personnage habitant la rue Abel-Servien de la belle ville de Grenoble, demande si quelques jolies minettes voudraient bien admirer ses talents (sur son CPC, bien sûr). Si vous voulez mon avis, il ne recevra pas vraiment de réponses, mais que ne ferais-je'pour faire plaisir aux habitués de la maison...

### DU VRAC EN VRAC

Je vous donnais, il n'y a pas si longtemps, la solution de-Sram deuxième du nom. L'ami Bruno Kimmes a eu l'idée de génie de m'envoyer la solution de Sram premier du nom. Non mais franchement, mon petit Bruno, tu te fous de moi ou quoi ? Non vraiment, vous ne pensez tout de même pas voir un jour passer dans ces pages la solution du jeu le plus simple du monde ? Il n'empêche qu'il existe un, voire deux petits trucs pas évidents à trouver, alors rien que pour eux j'ouvre les portes de la rubrique « Du vrac en vrac » à Sram.

Pour prendre le nénuphar, il faut traverser le lac à l'aide du tronc, donc entrer « Traverser tronc ». Autre lieu du jeu, le loup. Pour le tuer il faut lui balancer la phrase qui tue (dite par l'ermite), « T'as de beaux yeux, tu sais. » En fin de jeu, après avoir tué les gardes, cherchez les clefs sous le paillasson. Pour le reste 'vous vous « débrouillez » tout seul.

Pour être digne de l'intertitre que voici, faudrait peut-être vous donner plein de petits trucs en vrac. Que pensez-vous des codes de A 320 ? C'est Matt Turbo qui nous les envoie, dans

40

l'ordre pour les vols 204, 320, 404, 328, 421, 944, 959 et 747 il suffit de connaître les codes 5067, 1164, 4752, 3289, 3771, 7007, 1359 et 6470. La fréquence radio est FM 1295,

**SUR UN DESCAPPA** 

~9ZN*r* ~rN '2E *~E2• CE ^~ g*   $M$ Oig

sandwich, 5,

•adio, N. N, ouvre placa ard, fouille poubelle. F E, fouille canapé. norte one

Castel Master, vous connaissez ? Benjamin Ceindrial et son pote David en connaissent tous les recoins. C'est pour cela qu'ils nous envoient la solution de ce jeu d'Incentive, du moins les emplacements afin de trouver les clefs et quelques petits trucs pour venir à bout du monstre de fin.

La clef de la cabane du sorcier est dans le puits, celle de l'écurie dans la cabane du sorcier, celle du roi solaire dans les sous-sols de la cabane du sorcier, plus précisément sous le tapis. Vous trouverez également la clef du fourbi sur le toit de l'église, celle du haut rebord est dans l'écurie sous le cheval, celle du corps de garde dans les catacombes sous le puits. Il en existe encore quatre. La clef du gîte du dragon que vous n'aurez pas de peine à trouver dans les catacombes de la chapelle, quant à celle de la cage d'escalier, cherchez-la dans

![](_page_30_Picture_0.jpeg)

CPC PLUS: DEVENEZ LE ROI DE L'ASTUCE... Coloum

l'entrée. Pour ouvrir le coffre, fouillez les catacombes sous le rocher et enfin, si vous désirez visiter la salle des esprits, jetez un oeil dans les catacombes sous la piscine: elle se trouve dans un coin en haut des marches. Voilà pour les clefs, il nous reste à voir comment faire pour tuer le dragon. En entrant dans la salle, ne bougez plus et tirez jusqu'à ce que mort s'ensuive. Il va de soi qu'il faut au préalable avoir tué tous les esprits. Mon petit Benjamin, un plan, pour passer dans le journal, doit subir les pires tortures imaginables. Cela va de la réduction à d'autres atrocités. C'est pour cela que

je me tue à vous demander des plans très beaux, bien dessinés, en deux couleurs, etc.

### **LES CDC SUR CPC**

Avant de lancer le cri de guerre des CDC, je vous propose l'aide apportée par Renaud Dubois à Victor qui pédalait dans la semoule avec Masque d'Ubi Soft. Et puis zut, d'abord le cri des CDC.

Ca va mieux. Dans Masque, il faut poser trois questions à toutes les personnes rencontrées.

- « As-tu un flingue ? »
- « As-tu une seringue ? »
- « As-tu du sérum ? »

Le gus qui est en possession du flingue vous repondra « Mon arme n'est pas négociable », alors pas de quartier, maronnez-le et prenez le pétard. Andréa fournit des munitions à gogo. Pour sortir de prison, appelez Améthis. Il faut également utiliser la seringue et le sérum pour retrouver le temoin qui vous donnera le nom de l'assassin. Il ne reste plus qu'à trouver le pas beau et le descendre comme un malpropre.

Si cela ne suffit pas, sachez que l'on recupère de la crédibilité en soudoyant et de l'energie en nageant (pas trop longtemps) dans le fleuve.

Pour détendre l'atmosphère et surtout pour rajouter quelques lignes à la rubrique, je vous pose une colle. Vous connaissez la différence entre un suppositoire et un crayon ? Hummmm ? Dites-le moi, vous la connaissez ? Si oui cela reste parfait, dans le cas cont-

**41** 

raire, regardez sur votre oreille, on ne sait jamais.

Si vous êtes bloqué dans un jeu, n'oubliez pas le cri de guerre des CDC. Un petit mot sur une grande feuille, envoyez à la rédac, rubrique « Help », et le tour sera joué.

Avant de nous quitter, je lance un appel à tous les lecteurs et possesseur de 6128 et 464 plus. Envoyeznous des aides pour les jeux en cartouche, même s'il s'agit d'un petit truc pour passer un level, ou le meilleur moyen pour tuer un monstre dans votre jeu préféré.

Sur ce, faites de jolis rêves et, en attendant de nous écrire, lisez à fond votre journal que nous vous proposons chaque mois avec « amour ». **Poum** 

![](_page_30_Picture_17.jpeg)

### *LES MORBIDES DOUILLENT*

**Complete de la pouvoir recevoir un sourire, le matin, aux heures de pouvoir recevoir un sourire, le matin, aux heures de 'inspiration de ce titre m'est venue dans le métro en voyant la tronche toujours aussi fêtarde des voyageurs. Qu'il est triste de ne pointe. Pour ne pas traîner plus longtemps, voici le sujet des bidouilles de ce mois-ci : la pagination des 6128, plus ou moins.** 

Je ne veux pas faire de pub, mais les possesseurs de 6128 sont vachement avantagés au regard de ceux du 464. Non pas que la machine de ces derniers soit de la m..., mais il faut tout de même avouer que la 6128, Plus ou non, offre bien des facilités par lesquelles pèche son prédécesseur. Si le lecteur de disquettes fait incontestablement partie des avantages du 6128, il n'en va pas de même pour l'utilisation des 64 Ko supplémentaires de mémoire. Il est impossible d'en profiter pleinement sous Basic, et des désagréments sont rencontrés lors de l'utilisation sous Assembleur. En effet, si vous désirez utiliser la pagination, il vous faut jongler avec la page située de 84000 à 88000. Soit vous la consacrez aux données, soit les programmes qu'elle contient ne seront accessibles que lorsqu'elle sera active. Bref, c'est le bordel dans tous les cas de figure. Pour éclairer votre lanterne, nous allons mettre le feu aux poudres. Voici donc les manipulations à effectuer ainsi que quelques idées à mettre en pratique, si vous le désirez.

### **SE METTRE A LA PAGE**

• 1191

**1** 

**S,** 

Pagination... Pagination ? Pagination ! Poum a beau retourner ce mot dans tous les sens, il ne voit pas ce que cela peut bien vouloir dire. Four nos chers amis inacoutumés à ce genre de vocabulaire, je vais m'expliquer, histoire de mettre tout le monde à la page. Paginer, dans le dictionnaire, est l'action de numéroter des pages. Comme nous ne sommes pas un magazine de PAO mais d'informatique, la pagination est pour nous l'art de rendre des pages de mémoire actives ou non. Qu'est-ce qu'une page mémoire ? C'est normalement une unité de mesure d'espaces (256 octets). Dans le cadre de la pagination, cette valeur peut être quelconque, voire négligeable, mais surtout directement dépendante de l'ordinateur utilisé. Sur CPC, les banques étant de 16 Ko, toute pagination sera effectuée

à partir de cette valeur. Un de ses multiples sera possible, mais une taille inférieure est hors de question, à cause du hardware. Pour mieux comprendre la disposition des banques supplémentaires, voici quelques explications.

Vous avez pu remarquer que les 64 Ko de mémoire vive du CPC sont linéaires. Il est possible de les adresser directement, et ce sans se poser la moindre question, du moins lors de l'écriture de données. Si la commande proposée au Z80 est une lecture, la mémoire vive sera lue si l'adresse demandée pointe dans les 32 Ko centraux (&40000- 8C0000). Ce sont les Rom qui seront lues, dans le cas où elles sont actives, et si l'adressage porte sur les 16 Ko inférieurs ou supérieurs. Cela nous prouve que le CPC est capable de mettre en évidence certaines zones de mémoire de 16 Ko selon leurs états. Il en va de même avec l'extension mémoire de 64 Ko. Avant tout, il faut la voir comme une seconde colonne, appelée slot, de 64 Ko, parallèle à la mémoire centrale et de la même manière, divisée en 4 pages de 16 Ko. Ces pages sont numérotées de 1 à 4, du bas de la mémoire vers le haut. Comme elles ne sont pas sur le même plan mémoire, il est a priori impossible de les atteindre, mais c'est compter sans paginations.

### **GAY TARE**

A ne pas confondre avec Gai Luron (ni avec Georges Guétary... NDSDR), ce composant est un des plus pratiques du CPC. Cette possibilité qu'a le Z80 de rendre actives des pages mémoire est le fruit du travail du gate-array. Ce composant qui permet déjà de disposer d'une palette de 27 couleurs alors que le 6845 ne peut en gérer que 16 à lui seul et dans des conditions normales, est un réel monstre d'ingéniosité. S'il gère la commutation des Rom, pourquoi ne pas lui proposer celle des Ram. Cette tâche, il la remplit à merveille. Comme vous le savez, ce gate-array est situé sur le port &7FXX où XX est une valeur quelconque. Les commandes de gestion de Ram sont reconnaissables par le fait que les deux bits de poids fort de l'octet mis sur le bus d'entrées-sorties en &7FXX sont à 1. Voici les valeurs utilisables de cet octet sous Basic ou en Assembleur :

 $\cdot$   $\prime$ 

OUT 87F00,&CO : mode normal, vous disposez d'un CPC 464 conventionnel. OUT & 7F00, & C4 : dans ce mode, la page 1 de l'extension mémoire prend la place de la page 2 normale et se retrouve donc entre 84000 et 88000. OUT & 7F00, & C5 : idem pour la page 2 de l'extension.

OUT &7F00,&C6 : idem pour la page 3 de l'extension.

OUT & 7F00, & C7 : idem pour la page 4 de l'extension.

Comme vous le voyez, ces commandes mettent simplement les pages citées à la place de la banque 2 normale. Rien de bien sorcier. Là où les choses deviennent intéressantes, c'est dans les commandes suivantes :

OUT & 7FOO, &C1 : la banque 4 de l'extension se loge de &C000 à &FFFF. Vous voyez l'astuce ?

OUT &7F00,&C2 : le second slot prend la place du premier (les quatres banques principales deviennent secondaires et inversement).

Les quatre premières commandes de pagination ne sont pas réellement intéressantes. En effet, elles bloquent de manière gênante la zone s'étalant de

![](_page_32_Picture_0.jpeg)

84000 à 88000, ce qui est ennuyeux pour les programmes conséquents. Nous ne reviendrons donc pas sur eux outre mesure. La dernière, si elle est très puissante et peut laisser présumer un pseudo « bi-tâche », est difficilement utilisable. En effet, un multitâche doit posséder une zone de gestion commune aux travaux, pour le partage du temps et des statuts, ce qui est impossible ici car aucun octet n'est incommutable par ce procédé. Par contre, 8C1 est particulièrement intéressant. alors pourquoi ne pas en parler...

### Cl, C'EST BIEN

Mais non, Robby! Pas C2 c'est mieux... on vient justement de dire le contraire. Soit beau et tais-toi ! C'est vrai, quoi ! M'énerve ce mec des fois... Qu'est-ce que sa beauté au regard de celle de Miss X? Roupie de sansonnets, castagnettes bretonnes, presse-purée martiniquais... Bref, quantité négligeable, comme dirait Franck (dont la rubrique a bénéficié d'un regain de beauté provoqué par une nouvelle maquette au demeurant fort visuelle et si pratique). Donc, la commande &7F00,8C1 est vraiment une commande à ne pas négliger. Voici pourquoi.

Imaginez que vous soyez possesseur d'un CPC 6128 avec lequel vous désirez calculer une image. Disons que cette image est laborieuse et lente à mettre en oeuvre, comme par exemple des fractales ou du ray-tracing. II vous faut, pour une certaine convivialité et par respect pour le patient, afficher un état de la progression des calculs. Comment ce faire, sans détériorer l'écran ? C'est simple, il suffit d'utiliser l'ordre de pagination 8C1. Ainsi, les affichages graphiques se feront sur la banque 4 de l'extension alors que les messages textes seront inaltérés sur la banque 4 normale (centrale). En effet, si la banque de l'extension est valide, donc accessible par le microprocesseur, elle n'est pas prise en compte par le CRTC en ce qui concerne les signaux vidéo. Ainsi le Basic continue de travailler en &C000 sans se douter qu'il est dans une banque. Quel hold-up de temps machine ! Il suffit de temps à autre de lancer la commande &CO pour mettre à jour les commentaires, et ce en évitant les scrollings histoire de ne pas perturber le Basic. Fbur la sauvegarde de l'écran, pas de problème. Un SAVE de la dernière banque, et tout se passe comme si l'écran réel contenait effectivement l'image.

Je suis sûr qu'à ce moment précis, certains diront : « Pourquoi ne pas faire la même chose en utilisant un écran en 84000 et un autre en 8C000 ? ». A ceux-là, je répondrai que ce genre de manipulation force à ne pas utiliser la zone s'étalant de 84000 à 88000 et

51

de perdre par le fait 16 Ko de mémoire Basic. Voyez-vous maintenant où nous voulons en venir ?

### TOUJOURS PLUS...

Voici tout de même quelques indications concernant le slot secondaire :

- Toute page validée, soit sélectionnée, à la place d'un écran ne sera jamais visible sur le moniteur car non reliée physiquement avec le CRTC 6845.

- Le 6128 Plus réagit comme son ancêtre.

- Un 464 muni d'une extension DKTronics, Vortex, etc. réagit comme un 6128, quelle que soit la taille de la mémoire ajoutée.

### NEXT MONTH

Pour le mois prochain, nous vous réservons une petite surprise spéciale Assembleur. A ce propos, nous avons besoin de votre aide. Si l'un de vous connaît la valeur des Gaps permettant de formater 10 secteurs par piste sur une disquette normale, qu'il nous l'envoie. Il gagnera ainsi un tee-shirt Miss X et permettra à ses contemporains de bénéficier d'une bidouille sympa. A bon paramétreur, salut !

### *LOGON SYSTEM*

**le près vous avoir éclairé sur le CRTC, la rupture<br>et les modes d'interruption du Z80, les Logon<br>System ont décidé ce mois-ci de vous dévoi-<br>ler quelques usages détournés de la pile. Bien sûr, près vous avoir éclairé sur le CRTC, la rupture et les modes d'interruption du Z80, les Logon System ont décidé ce mois-ci de vous dévoinous parlerons ici d'assembleur et seuls les initiés du langage du microprocesseur de leur machine pourront bénéficier des enseignements de cette rubrique. Autre membre du célèbre groupe de démo-makers, vous allez maintenant faire connaissance avec Emmanuel alias Pict.** 

H

Je ne vais certainement pas apprendre aux lecteurs assidus de cette rubrique l'usage classique que l'on fait de la pile en assembleur. Vous pouvez d'ailleurs relire avec intérêt quelques initiations à l'assembleur de Sined le Barbare à ce sujet. Reprenez à cette effet votre collection *d'Amstrad Cent Pour* Cent ou bien commandez-les à l'adresse du magazine.

Il s'agit ici de découvrir quelques bidouilles intéressantes pour optimiser vos propres routines.

### **LE POINTEUR DE PILE**

Tout d'abord, sachez que tous les trois centièmes de seconde, le pointeur de pile SP (Stack Pointer pour ceux qui auraient oublié) est modifié par les interruptions pour stocker l'adresse contenue dans le PC (Program Counter). Il faut donc utiliser un DI pour que SP ne soit pas changé par les interruptions mais seulement par votre routine. Vous vous rappellerez peut-être que vous avez déjà vu une utilisation particulière de la pile dans *Amstrad Cent Pour Cent* grâce aux compères Poum et Franck Einstein (mais si, souvenezvous, le programme "CLS.CLS", florilège d'astuces de programmation absolument délirantes). Dans ce cas précis, on se servait de la pile pour afficher plusieurs fois les valeurs des registres 16 bits du Z-80 à la suite dans la mémoireécran.

PUSH et incrémenté de 2 octets après un POP (on peut trafiquer ça avec INC SP et DEC SP mais c'est généralement peu intéressant).

De ce fait, on place la pile (après l'avoir sauvée, car le système en a besoin), en #C000+80 octets si on prend la largeur totale de l'écran, et on PUSH 40 fois HL chargé avec *#FFFF. Si* vous faites le calcul #C000+80-(40\*2), on arrive bien sûr en #C000.

Quel est l'intérêt de cette routine ? Comme tout autre routine avancée, elle sert à optimiser au maximum vos programmes. Cette routine peut vous servir lors de l'effaçage de sprites sur fond uni, par exemple. En effet, elle est environ 2 fois plus rapide qu'un programme ayant la même fonction sans utiliser la pile. Exemple :

![](_page_33_Picture_497.jpeg)

La pile sert donc à stocker des données de 16 bits à une vitesse assez impressionnante, mais elle a une autre fonction plus intéressante : elle permet- de prendre des données 16 bits ou 8 bits 2 par 2 dans une table. Supposons que vous ayez créé une table d'adressesécran pour faire bouger un sprite selon un parcours précis. Une des manières classiques de prendre l'adresse est :

Exemple : ORG #9000 **ENT** LD (SAUVPIL+1),SP ; on sauve la pile car le syntme s'en sert ; on vire le systme pour qu'il ne modifie pas SP<br>
LD SP,#C000+80 ; Cf. Epl.<br>
LD B,40<br>
PUSHL PUSH HL<br>
DJNE PUSHL<br>
DJNE PUSHL SAUVPIL LD SP, 0 ; on rcupre la pile LD SP, 0<br>EI RET

Comme vous avez pu le voir, si vous avez exécuté ce petit programme, la première ligne de l'écran a été remplie d'octets à #FF. La pile stockant des registres 16 bits, le registre SP est donc décrémenté de 2 octets après un

LD H,  $(IX+1)$ <br>LD L,  $(IX+0)$ <br>INC IX<br>INC IX

Les interruptions bloquées et la pile sauvée, vous pouvez remplacer cette routine tout simplement par un POP HL (SP pointe sur la table d'adresses) et votre routine d'affichage.

Vous avez deux avantages incontestables avec la pile :

-POP HL prend huit fois moins de place que la routine précédente.

-POP HL est surtout 5 fois plus rapide !

Remarque : cet exemple n'est pas le meilleur ; la saisie des adresses-écran prenant relativement moins de temps que l'affichage du sprite quelle que soit sa taille, il serait plus intéressant de se servir de la pile pour prendre les données du sprite plutôt que son adresse (voir la routine de sprites de Thibault dans la rubrique « Arcade » du mois de décembre - n° 32, p. 72 et 73 -, qui peut d'ailleurs être encore optimisée I

### **PETIT CONCOURS**

Je vous signale que les routines de scrolling en vague les plus rapides que j'ai créées utilisent la pile. Ainsi, ma routine de scrolling en vague fixe se sert de la pile pour prendre les adressesécran tandis que ma routine de scrolling en vague mouvante l'utilise pour prendre les données du scroll.

A ce propos, je vous propose un petit concours où vous ne gagnerez rien que notre estime et la présentation de votre routine dans cette rubrique.

En partant de tout ce que je vous ai dit sur la rapidité de lecture et d'écriture de la pile, comment faire un scrolling (en vague, horizontal, bref comme vous le voulez) en se servant de la pile, bien sûr, mais aussi des autres registres (même les registres secondaires accessibles par EXX si vous êtes courageux l). Les meilleures routines seront donc publiées et commentées.

LD H,(IX+1) ;IX contient l'adresse de la table LD L,(IX+O) ;On met l'adresse cran dans HL

; IX pointe sur l'adresse suivante *...* ;votre routine d'affichage sprite.

![](_page_34_Figure_0.jpeg)

### **LE TEMPS MACHINE**

Bien, maintenant nous allons aborder la notion de temps machine, ou comment savoir le temps d'exécution de votre routine.

Donc, chaque instruction du Z-80 met un certain temps à être exécutée. Ce temps est exprimé en cycles machine. Il y a 2 sortes de cycles machine : les T-states et les M-states, mais cela n'est guère important pour nous, car nous allons exprimer en NOP le temps machine. Le NOP est l'une des instructions les plus courtes du Z-80 avec les instructions du genre « LD registre simple, registre simple » ou encore « XOR registre simple »... Par contre, les instructions utilisant les registres d'index IX et IY sont d'une lenteur effroyable (ce type d'instructions n'est que rarement utilisé dans nos démos car il consomme beaucoup trop de NOP en temps machine). Je ne saurais que trop vous conseiller l'excellent livre de Rodnay Zaks sur le Z80 où tous les temps machine de chaque instruction du microprocesseur sont répertoriés.

### **MESURER LE TEMPS MACHINE**

Il existe une autre facon de mesurer le temps machine en comptant le nombre de NOP pris par instruction. On peut aussi, si l'on est sûr que sa routine prend moins d'un cinquantième de seconde, changer la couleur d'une encre au début de celle-ci puis la changer à nouveau à la fin de la routine. Par exemple, je désire savoir combien de temps le Z-80 mettra à faire une boucle vide :

Vous obtenez ainsi le temps mis par le Z-80 à effectuer la routine exprimée en ligne d'écran (l'espace qui est en rouge). Enfin, si vous avez beaucoup de mémoire disponible, évitez les DJNZ ou instructions dans ce genre et recopiez votre routine le nombre de fois que vous voulez qu'elle soit effectuée. Inutile de dire que toutes les routines de cet article sont alors optimisables : remplacez BOUCLE DEC a ;JP NZ,BOUCLE par DEC a..DEC a..DEC a..., 255 fois de suite (faites DEFS 255,#3D sur votre assembleur) et constatez la différence... Il y aussi la solution mitigée : on laisse quand même une boucle mais qui sera exécutée moins de fois car les instructions seront répétées à l'intérieur de cette boucle ; cette dernière méthode gaspille moins d'octets que l'autre mais prend évidemment plus de temps machine...

Sur ce, je vous laisse en vous souhaitant « une bonne prise de tête sur plein de routines bétons ». CALL O !

Je vous rappelle que toutes les démos réalisées par vous, lecteurs, sont les bienvenues. Vous pouvez nous les faire parvenir à l'adresse du magazine. Pict

![](_page_34_Picture_9.jpeg)

![](_page_34_Picture_357.jpeg)

Pour toutes vos suggestions, remarques, questions, explications à propos de la rubrique Logon System, vous pouvez écrire à l'adresse suivante : **Amstrad Cent Pour Cent Logon System** 31, rue Ernest-Renan 92130 Issy-les-Moulineaux

### LA FIN D'UNE EPOQUE EPIQUE **OPAQUE**

e titre est là pour vous apprendre que le mois<br>prochain, nous changerons de formule. Nous<br>début. Ainsi, les récents aquéreurs de CPC pourront, e titre est là pour vous apprendre que le mois prochain, nous changerons de formule. Nous reprendrons l'initiation à l'assembleur à son eux-aussi, participer à cette rubrique.

BON AIORS... SUFFIT DE  $\mathbf{L}$  $EXE$ • B542 Sr me ca **Malies** ev " **NE FAUT DAS**<br>OUBLIER DE<br>RAYOUTER F3B

N

**LINE** 

 $He$  Ba HD TO DEMANDE m D'Ecruir ARTICLES!  $51T<sub>u</sub>$ bis ce aux VEUM

aujourd'hui. Vous disposerez ainsi d'une routine implantable en 40000. Les étiquettes sont correctes, donc aucune modification majeure, si ce n'est la suppression des directives d'assemblage du premier source. Cela fait, générez le binaire et sauvez-le sous le nom AS34.bin. Tapez le Basic et envoyez la purée. Vous obtiendrez normalement une petite animation à en perdre la boule.

### FLIP-FLAP: FLOP

Quelques explications sur la technique employée. Elle est fort simple et basée sur la manipulation de quatre écrans simultanément. Il s'agit en fait d'afficher un sprite sur le premier, de le rendre physique, d'afficher sur le second avec un déplacement, de le rendre aussi visible et de faire de même pour les deux autres. Après cela, recommencer jusqu'à ce que boot ou break s'ensuive. Comme un déplacement est généré entre chaque flipping, il en découle une animation. Pour les gens en peine de vocabulaire informatique, un écran logique est une zone mémoire considérée comme un écran, sur laquelle sont générés des affichages. Cette banque n'est pas obligatoirement visible sur le moniteur. Un écran physique est aussi une zone mémoire qui est, contrairement à la première, obligatoirement à l'écran mais pas forcément soumise à des modifications. Le flipping est l'art de rendre quelques pages écran logiques et physiques tour à tour.

Le listing est divisé en deux parties. La routine AFF et ses appels. Pour chaque écran, nous retrouvons la même structure quatre fois en début de listing : 1 Affichage de la boule sur l'écran logi-

que par soft.

2 Passage de cet écran en physique par les OUTs sur le CRTC.

Si nous avons décidé de remanier cette rubrique (lorsque je dis nous c'est en fait surtout Poum), c'est pour essayer de mieux coller au marché des machines et des logiciels. Cela fait maintenant deux ans que nous n'avons pas passé les bases de l'assembleur en revue; il est donc bien temps de remédier à cette lacune. Mais nous ferons cela un autre jour.

En effet, il nous faut, avant tout, en finir avec l'article débuté il y a deux mois. Il s'agissait d'un programme permettant de calculer une trajectoire spiralée centripète rectangle. Comme nous vous avions prévenu, ce genre de sottise cachait une surprise que voici, made in RingardSoft.

Cette routine de calcul d'adresse sert en fait simplement à promener un sprite à l'écran. Encore faut-il que vous disposiez d'un de ces lutins. Ce sont les DATAS du programme Basic qui génèrent le nôtre. II contient en fait une petite boule qui doit faire précisément 8 octets de large sur 16 lignes, soit 32 x 16 pixels en MODE 1. Le sprite, une fois réalisé, a besoin d'un petit programme pour l'afficher. Celui-ci est contenu dans le listing assembleur ci-contre.

Mais notre surprise est encore plus affolante que cela (j'en suis tout émoustillé). Sachez que le CPC, avec ce petit programme, est capable de gérer quelques milliards de sprites simultanément. Lancez et vous verrez. Voici, avant les explications, le mode de fonctionnement et les précautions utiles.

II y a deux mois, nous vous avons servi un petit listing de calcul que vous devez merger à la suite de celui proposé

56

Pas de grosse ruse dans cette partie si ce n'est que chaque sous-routine modi-<br>fie directement l'adresse de base<br>d'écran (MODIF+1).

Dans AFF, l'adresse de l'écran visé est ajoutée à la base (&C000) et l'affichage<br>peut alors commencer. Pour chaque d'être fusionné avec la couleur désirée pour le point. S'il y a des AND dans tous les sens, c'est à cause de la structure à la mords-moi le bip de cette vidéo au goût étrange venu d'ailleurs.

### UN P'TIT **COUP D'YOP**<br>Si Annie aime les sucettes du même

Si Annie aime les sucettes du même goût, notre Robby centpourcentesque ne crache pas sur les Yop à la fraise. Quoiqu'en ce moment, il serait plutôt lait chocolaté. Je ne sais pas pourquoi je vous raconte tout cela mais c'est trop tard, c'est déjà écrit. Bref, si vous changez de module de calcul de trajectoire<br>commençant à l'étiquette CALCUL, en nant des courbes sinusoïdales, tout fonctionne de la même manière. Il ne tient qu'à vous d'optimiser la routine, histoire de faire quelque chose de plus propre. Faut dire que ce programme est un premier jet et que toute modification est obligatoire, si ce n'est nécessaire. Nous sommes ici pour vous inciter à <br>programmer en vous donnant des astuchions le travail, vous ne seriez plus des artistes de la programmation, mais des zombies de l'informatique. A bon entendeur ; assemblage. Que la vie vous soit douce et Dams docile.

C'est encore une fois le moment de nous quitter, histoire de mieux se re-<br>trouver dans quelques jours. Nous votre courrier sera toujours le bienvenu.

Sined le Barbare

![](_page_36_Picture_425.jpeg)

![](_page_36_Picture_426.jpeg)

### INITIATION AU BASIC

ais tu rames ! Tu tapes peut être vite sur ton clavier mais ce que tu perds comme temps ! Tu tapes LOCATE en toutes lettres ? Tu retapes une ligne qui ressemble pourtant à une précédente ? T'es maso ou quoi 7 Et les astuces de fainéants pour taper deux fois plus vite, t'es partant ?

Peut-être que tu n'avais pas encore de CPC quand on a publié le petit programme KEY, il y a plus d'un an et demi : si tu viens d'arriver, il te le faut absolument. Moi, sans lui, j'prendrais des crises... Si tu l'as déjà, passe vite au paragraphe suivant.

KEY c'est un tout petit programme qu'on lance dès qu'on allume le CPC avant de programmer. Il transforme le pavé numérique en « touches de fonctions », c'est-à-dire que chaque touche va écrire toute seule les choses les plus chiantes à taper.

EDIT sont suivis d'un espace : comme ca on n'oubliera plus de le faire...

• Ligne 380 on inclut le Return après le CLS, c'est le CHR\$(13), que je symbolise dans les légendes par le signe « flèche en l'air » (ligne 40).

- Ligne 410 j'ajoute un CHR\$(34), c'est le guillemet. Une pression sur le point décimal affichera SAVE.

Tu peux selon les besoins du moment remplacer une touche de fonction. Ainsi, après le NEW final ou en cours de programmation, tu tapes en mode direct :

rapidement nos fautes de frappe dans des lignes de programme - et on en fait souvent -, ou bien à modifier un programme en cours d'écriture. On gomme ici, on coupe ce morceau de ligne, pour le recoller là, en plein milieu d'une autre ligne ; donc sans le réécrire. Le big charcutage, quoi... Je vais t'apprendre comment jongler

avec les touches COPY, CTRL, SHIFT et les touches flèches ; mais avant cela il faut que tu comprennes le fonctionnement du « buffer du clavier ». Quand t'auras pigé ça, tout ce qui suit sera clair, sinon tu risquerais de nager un peu.

### CE SACRE BUFFER CLAVIER

Tape n'importe quoi au clavier. C'est affiché, mais comme tu n'as pas encore validé par Return (ou Entrée), tous ces caractères sont pour le moment en instance dans la mémoire (ou buffer) du clavier.

Tu valides par Entrée : le contenu du buffer clavier se vide dans le Basic, qui te répond Syntax Error. On s'en fout.

Retape encore des âneries, puis touche ESC : ESC vide aussi ce buffer, il fait afficher \*Break\* mais il n'a rien transmis au Basic. Pas de Syntax Error.

Remonte sur une ligne d'écran déjà écrite, place le curseur en plein milieu et tape CLS puis Entrée : pas de Syntax Error et l'écran s'efface. Pourquoi ?

Parce que dans le buffer clavier vide tu as entré CLS, que tu as ensuite transmis au Basic, et il l'a exécuté.

Ecoute bien, tout est là : le Basic du CPC se tamponne bien de ce qu'il y a à l'écran : ce qui compte pour lui c'est le paquet que lui envoie le buffer clavier. C'est très super important !

Les caractères tapés s'empilent dans le buffer clavier comme des assiettes. Or on peut insérer d'autres assiettes dans la pile, ou en supprimer.

Tape « azertyuiop », reviens sur le

• N

18 / KEY - Touches de fonctions<br>20 MODE infinion #8,1,44,1,2510R1GIN &,G:PAPER G:PEN I:BORDER I:CLS<br>40 D608 308 0008 308<br>44 D674 7,CLST,0,RENUM,9,EDIT,4,Noir/Ciel,5,Jaune/Bleu,6,PAPER/PEN,1,LOCATE,2,CH<br>44 D674 7,CLST,0,REN

D'abord ligne 20 on assure une tripotée d'options par défaut, on n'est jamais trop prudent, puis en 30 on lance la série de commandes KEY. Après quoi on affiche les nouvelles légendes du pavé numérique.

Si tu tapes alors N ou n le programme et l'écran sont effacés, mais les KEY resteront actifs.

### **QUELQUES** REMARQUES

- Dans le module des KEY (ligne 300) j'utilise la numérotation commune aux CPC 464 et 6128. Exemple KEY 130,"CHR\$(" pour la touche 2 convient pour 464 et 6128, mais le 6128 pourrait se contenter de KEY 2,"CHR\$(".

PRINT, LOCATE, LIST, RENUM et

KEY 0, "DATA ". Dès lors, le zéro affichera DATA + espace.

En revanche, pour le point, même pour un 6128, tu seras obligé de définir KEY 138, comme en ligne 410.

### TU CHERCHES UN EDITEUR ?

En informatique un;« éditeur » c'est ce qui permet de retoucher un listing ou un fichier. Donc rien à voir avec le gros bonhomme avec gros cigare qui verse trois sous pour chaque bouquin vendu.

Et figure-toi que l'éditeur du Basic du CPC est vachement bien foutu. Pas simple c'est vrai, mais quand on l'a en tète, boudiou qu'il est pratique ! Idéal pour les grands fainéants.

A quoi ça sert ? Surtout à corriger

« t » et tape « CPC » : tu vois que cela s'est inséré avant le « t ». La touche DEL bouffe le caractère situé avant le curseur ; la touche CLR enlève le caractère sous le curseur.

Conclusion : quand c'est encore dans le buffer clavier on peut tout faire avec les touches droite, gauche. DEL et CLR. C'est la base de notre éditeur. J'oubliais de te dire : la capacité maximale de ce buffer est de 255 caractères. Y a de quoi faire...

### **LA MISE EN BUFFER CLAVIER**

L'astuce pour modifier une ligne de programme ce sera de la faire entrer dans le buffer clavier, mais sans avoir à la retaper. Deux moyens pour cela : EDIT numéro de ligne ou la touche COPY.

EDIT 40 affiche la ligne 40 comme si tu venais de la taper : le curseur est dedans, tu peux t'y balader, effacer ou insérer ce que bon te semble. Quand tu feras Entrée, son nouveau contenu sera validé.

Rien à voir avec LIST 40: en ce cas le buffer clavier est vide, la ligne est affichée mais tu n'es pas dedans. Le curseur est out, au-dessous d'un Ready. La touche COPY met dans le buffer clavier ce qu'il y a sous le curseur. C'est très pratique pour écourter une ligne. Exemple :

Tape CLS puis LIST 10-60 (ou LIST - 60) : les lignes 10 à 60 sont affichées. - Remonte le curseur sur le début de la ligne 20 et presse la touche COPY jusqu'à la fin de « MODE 1 », puis Entrée. - Redescends le curseur et tape LIST 20, tu as 20 MODE 1.

- Reviens sur la première ligne 20 et passe-la toute par la touche COPY. Entrée, redescends, LIST 20 et tu as retrouvé l'ancien contenu.

- Ce que tu viens de repasser par COPY est dans le buffer ; donc tu pourrais revenir dedans par la touche flèche gauche pour insérer ou effacer quelque chose. OK, mais je ne te le conseille pas car on ne saurait plus où on en est... Si t'es complètement paumé, presse la touche ESC pour annuler et recommence tout bêtement.

- Pour effacer la ligne 31240 tu peux taper 31240, ou bien repasser en COPY juste le numéro de cette ligne si elle est affichée. Ce n'est pas plus rapide mais ça évite des étourderies...

### **LA COLLE SHIFT**—**FLECHE COPY**

Quand on presse SHIFT et une touche de direction, on dédouble le curseur. Ca va servir à la haute magouille, le « couper-coller ». Par exemple, on va fusionner deux lignes, la 130 et la 140 : on fait LIST 130-140.

130 DRAWR 0,-160

140 DRAWR -630,0:DRAWR 0,160 - Le curseur est au-dessous. Pressons SHIFT et flèche haut jusqu'à venir au début de la 130. On a deux curseurs. On relâche ces touches.

- COPY: au curseur du bas la ligne 130

se réécrit (il est là le buffer clavier !). Fin de COPY.

- Insérons un « : », il n'apparaît qu'en bas. A présent, il faut ajouter le contenu de la ligne 140.

- SHIFT et flèche bas, puis SHIFT flèche gauche, afin d'amener le curseur du haut non pas sur le « 1 » de « 140 » mais sur le « D » de "DRAWR". On relâche.

- COPY: au curseur du bas, à la suite de notre «: », s'inscrit "DRAWR - 630,0:DRAWR 0,160". Entrée.

- On tape 140 pour effacer cette ligne, puis éventuellement LIST 130 pour vérifier notre ouvrage.

Ca va plus vite à faire qu'à expliquer... Souvent on voudra réaliser l'opération inverse', d'une ligne en faire deux. Eh bien, comme exemple, on va remettre nos lignes 130 et 140 dans leur état initial...

- Le curseur est en bas et l'on tape 140 (sans valider).

- SHIFT et flèches afin de venir au milieu de la 130, juste après le « : ». On relâche.

- COPY et "DRAWR -630,0:DRAWR 0,160" s'écrit à la suite de 140. Entrée. Il faut maintenant supprimer la fin de la 130.

Sans faire SHIFT, on remonte au début de la 130, puis un COPY banal sur son ancien début (curseur sur « : »). Entrée,

cer un programme, au lieu de taper RUN"KEY tu fais :

1 - KEY

2 - CTRL gauche (le curseur va à gauche du nom de programme)

3 - CTRL Enter —> RUN"key

4 - Enter, ou la grosse touche d'entrée.

### **L'ORDRE PAR RENUM**

Tes numéros de lignes ajoutées, les supprimées, ça fait désordre dans ton listing. II faut lui faire sa toilette à coup de RENUM. Je te rappelle sa syntaxe : - RENUM tout court renumérote les lignes à partir de 10 et au pas de dix.

- RENUM 1000: idem mais la première ligne prend le numéro 1000.

- RENUM 140,1000: la ligne 140 devient 1000, la 150 = 1010, etc. De 10 à 130 pas de changements, mais si en 80 il y avait un GOTO 150 cela devient automatiquement un GOTO 1010.

### **ET MAINTENANT LA PRATIQUE:**

1 - RENUM, général.

- 2 LIST
- 3 Tu vois défiler un REM, vite ! ESC ! 4 - C'est la ligne 180 que tu souhaites
- en 1000: RENUM 1000,180

![](_page_38_Picture_39.jpeg)

Autre magouille, plus rare mais facile : insérer dans une ligne (affichée par EDIT) une partie d'une autre affichée par LIST!

### **ET CTRL FLECHE**

Quand une ligne de programme affichée par EDIT fait plusieurs lignes d'écran on s'y déplace plus vite par les raccourcis :

- CTRL droite = tout à droite ; CTRL gauche = tout à gauche.

- CTRL bas = fin de la dernière ligne ; CTRL haut = début de la première ligne.

Exerce-toi suite à un EDIT 20.

CTRL + la petite touche ENTER fait écrire RUN. Donc, pour charger et lan6 - Oh I Un REM de début de machin! ESC. C'est la 1070.

7 - RENUM 2000,1070. LIST 2000-, et ainsi de suite jusqu'à la fin du listing. Et c'est en fait très rapide !

Tu comprends bien, alors, pourquoi j'ai prévu RENUM dans mes touches de fonctions...

### **FAINEANT MON FRERE**

Moi j'aime bien taper des lignes inédites de programmes, j'adore améliorer mes listings, mais j'ai horreur de retaper ce que j'ai déjà écrit. Et toi, faignasse, t'aimerais ça ? A quoi ça sert que COPY il se décarcasse ?

**Jo Lascience** 

5 - LIST 1000-

### $ET$  MAINTenant nous allons

### BASIC **PERFECTIONNEMENT**

n va se lancer dans une technique spéciale qui permet de faire tenir en Ram à la fois un gros programme et un gros fichier, dont le total des tailles peut alors dépasser les 64 Ko. C'est le CHAIN MERGE. Mais c'est intéressant, ça!

Au départ, le CPC n'a que 40 Ko disponibles : si on fait un programme de gestion de fichier très sophistiqué, disons 20 Ko de Basic, moins les réservations Ram pour ceci et cela, il ne reste plus grand-chose pour charger le fichier en Dim ! Une misère de cinquante fiches et il bloque par saturation de la Ram. La honte.

**VOVI** 

5

NNI

L'astuce du CHAIN MERGE est en gros la suivante :

La taille du programme Basic actuellement en Ram est très réduite, disons 3 000 octets.

60

Le tableau Dim recevant le fichier peut donc être énorme, disons 20 Ko.

Le début du programme est une partie fixe qui renferme le menu principal, c'est le « talon », mais la suite du listing est interchangeable !

Chaque fois que tu changes d'option au menu principal, le « greffon » est remplacé par un autre. Voila pourquoi le programme Basic reste petit en Ram.

Pas question d'utiliser un CPC à cassettes, et il faut que le fichier à gérer et tous les programmes soient sur la même face de disquette. En somme, t'es limité à un total de 169 Ko pour l'ensemble. Ça te suffira ?

Il faut que tous les greffons commencent par le même numéro de ligne : dans ma démo j'ai choisi arbitrairement 5000.

J'ai bien dit « démo », car le gestionnaire de fichier que je te livre est volontairement simplifié à l'extrême,

![](_page_40_Picture_0.jpeg)

pour ne pas occuper toutes les pages du canard | A toi d'ajouter d'autres options-greffons au logiciel, et de remanier celles qui existent en les gonflant généreusement.

### **L'EMPLOI DU CHAIN MERGE**

Y-à des inconvénients avec CHAIN MERGE ? Oui, un seul : c'est plus lent quand tu lances une option. En effet, au lieu d'un GOSUB ou GOTO instantanés, il faut que le greffon en question se charge à partir de la disquette. Avec un 6128, c'est relativement rapide (3 s), mais avec un 464 équipé d'un lecteur de disquettes il faut que chaque greffon ait été sauvegardé en Ascii, et là ça rame beaucoup au chargement !

Tu vas voir qu'il y a tout un petit folklore à respecter dans la programmation, mais ce n'est pas la ...merge à boire.

### **LE PROGRAM M E TALON**

FICMERGE.BAS démarre banalement mais je te conseille de respecter mes numéros de lignes ! En particulier les lignes 1000, 3000 et 5000, car on en parle dans chaque greffon...

Les DATA de la ligne 130 rassemblent les noms des sous-programmes à être appelés.

Le DIM FIC\$ recevra le fichier : pas bégueule, je lui ai réservé 1 200 fiches ! Car c'est possible...

Ligne 1080 je fais afficher au menu la Ram disponible (un gadget).

Le END de la ligne 1130 est là pour la clarté du listing car le programme n'y passera jamais. Le vrai END est celui de la ligne 1100.

Ligne 1120 c'est la ligne du CHAIN MERGE : attention à la syntaxe ! Le manuel du CPC dit que le deuxième et le troisième paramètres sont facultatifs. Des clous ! Ils sont vraiment obligatoires

D'abord le nom du fichier à greffer, puis le numéro de ligne départ (= un GOTO 5000), et la commande d'effacement à partir de 5000.

Cette commande va prendre ces paramètres dans un autre ordre : effacement de l'ancien greffon, chargementancrage, et enfin GOTO 5000,

Remarque que j'ai mis une ligne bidon en 5000, c'est aussi obligatoire ; et ce n'est pas indiqué dans le bouquin.

### LES SOUS-<br>PROGRAMMES

Ils commencent tous par une ligne<br>5000 et se terminent tous par un

Toutefois il y a quelques petites précau-<br>tions à prendre : lors d'un CHAIN MER-GE, les variables en cours sont bien<br>conservées mais le CPC risque de per-<br>dre certains pointeurs.

n'oublie pas de faire d'abord un RES-<br>TORE, sinon il pourrait relire la ligne<br>130...

Tu peux créer un DIM A\$(500) dans<br>un greffon, mais à la condition de l'effa-

Rappel : un ERASE de DIM libère vrai-<br>ment la Ram (pas garbage).<br>Ne programme surtout pas un DELETE

Comme je te l'ai dit, je ne me suis pas<br>foulé ! Il me fallait du court mais qui marche. A toi de faire du moins spartiate et d'en ajouter de nouveaux (tri, **5000** 

de chaque fiche sont saisies sur la<br>même ligne à trois tabulations. Le CHR\$(11) des lignes 5050 et 5060 :PRINT  $\sharp$ D, TAB(70);FICS(I,2) CHR\$(11) des lignes 5050 et 5060 i PRINT #D<sub>4</sub>TAB(<br>fait remonter le curseur d'une ligne. 5080 PRINT: PRI<br>Pas de contrôle d'entrée ni de rattrapa- 5100 GOTO 1000

Pas de contrôle d'entrée ni de rattrapage d'erreur (période de crise), mais les valeurs manquantes sont remplacées<br>par un point (5070, 5080).<br>Le module VISION : on demande le

le choix entre écran et imprimante (vise les PRINT #D des lignes 5050 à

1000 (5040).<br>Le module RECHER : on demande 5120 PRIN

d'abord la rubrique (champ) puis la valeur à trouver (par INSTR). Les fi-Les modules CHARG et SAUVE : ils se

ressemblent... Le premier élément sau-<br>vegardé dans le fichier est NF, le nom-

de la chose, c'est pas bien sor-<br>cier : quelques petits caprices à respec-

Si tu as déjà fait un chouette program-<br>me de gestion de fichier, tu as dû ches. Alors ça vaut le coup de le remanier en CHAIN MERGE, afin de libérer 10 Ko de Ram pour ton fichier qui va<br>enfin pouvoir regrossir.

Jo **Lascience** 

```
POUR FAIRE 10 ' FICMERGE - Gestion de gros Fichiers en CHAIN MERGE
LES SOUS- 20 'PROGRAMME TALON (PERMANENT EN RAM) 50 OPENOUT "BLIDON":MEMORY HIMEM-1:CLOSEOUT
PROGRAMMES 110 ' PROGS=noms des sous-programmes<br>
120 ' FICS : INDICES:0-NOM ;1=PRENOM ;2=DATE (au format AAMMJJ)<br>
5000 et se terminent tous par un 140 FOR N=1 TO 5:READ PROG$(1):NEXT
GOTO 1000 (menu). Avoue que c'est 150 NE=0: NOMBRE DE FICHES EN RAM<br>
simple !<br>
Toutefois il y a quelques petites précau-<br>
1010 1000 (menu). Avoue que c'est 150 NEND (ET POINT DE RETOUR)<br>
Toutefois il y a quelques petites 
CONSERVÉES MAIS DE COURS SOIT DIENT 1950 LOCATE 10,9:PRINT "V - VISIONNER"
                                                         1060 LOCATE 10,11:PRINT "R - RECHERCHE"<br>1070 LOCATE 10,13:PRINT "E - ENR<mark>EGISTRE</mark>I
Aussi: 1070 LOCATE 10, 13: PRINT "E ENREGISTREMENT"<br>Aussi: 1, 20: PRINT FRE(0); "libres"
Si dans un greffon on lit des DATA, 1090 TEX$="CSVREQ":GOSUB 3000<br>n'oublie pas de faire d'abord un RES- 1100 PE K=6 THEN BORDER 1:PAPER 0:PEN 1:CLS:DELETE 5010-:END
                                                         1100 IF K=6 THEN BORDER 1:PAPER 0:PEN 1:CLS<br>1110 CLS:LOCATE 12,12:PRINT "PATIENCE ..."<br>1120 CHAIN MERGE PROGS(K),5000,DELETE 5000-
130...<br>Il est prudent de reconfirmer les 3000 'REPONSE A UN MENU<br>DEFINT ou DEFREAL.
DEFINT ou DEFREAL.<br>Tu peux créer un DIM A$(500) dans<br>un greffon, mais à la condition de l'effa-<br>3040 PRINT MIDS (TEX$, I, 1) ; ", "; : NEXT
cer par un ERASE A$ avant le GOTO 3050 PRINT RIGHT$(TEXS,1);")";CHRS(154);CHRS(243);CHR$(207)
1000 final. Sinon plantage relançant ce 3868 TEXS=UPPERS (TEXS)<br>sous-programme.<br>Rappel : un ERASE de DIM libère vrai-<br>and a sean in K=0 THEN RS="":PRINT CHRS(7); :GOTO 3878
nent is nam pas galaxyey.<br>Ne programme surtout pas un DELETE 5000 LigNE BIDON mais OBLIGATOIRE
au sein d'un greffon : tu perdrais des<br>
variables.<br>
Ne pas sauvegarder ces programmes<br>
Seas LOCATE 28, 2: INK 8, 20: INK 1, 6: PARER 8: PEN 1: BORDER 16: CLS<br>
Seas PRINT USING PREND BARRER NOM PRENDM DATE (ANMAJJ) Q=QUITTE
SUR CES 5070 IF FICS(NF,1)="" THEN FICS(NF,1)="" CREFFONS 5200 GOTO 5030<br>GREFFONS 5200 GOTO 5030<br>5200 GOTO 5030
                                                         5200 GOTO 1000 
foulé ! Il me fallait du court mais qui 5000 VISION - appelle par FICMERGE<br>Marche. A toi de faire du moins spartia- 5020 PRINT: INPUT " A PARTIR DE QUEL NUMERO ";NUMS:NUM=VAL(NUMS):IF NUM>NF THEN
modification, etc.). 5030 PRINT:PRINT " SUR ECRAN OU IMPRIMANTE 7"<br>Le module SAISIE : les trois rubriques 5040 TEX$="EI":GOSUB 3000:D=0:IF K=2 THEN D=8<br>5050 CLS:PRINT #D,TAB(10);"FICHIER ";NOMS:PRINT #D
même ligne à trois tabulations. Le 5070 PRINT ID, USING"ILLI;:PRINT #D," ";FICS(I.2);:PRINT ID,TAB(40);FICS(I,1);
                                                         5090 
NEXT 
PRINT: PRINT " PRESSEZ UNE TOUCHE" :CALL &BB06 
                                                         5000 ' RECHER - appele par FICMERGE<br>5010 MODE 2:INK 0,20:INK 1,1:PAPER (
valeurs maniquantes sont remplaces sale MODE 2:INK 0,20:INK 1,1:PAPER 0:PEN 1:BORDER 0:CLS<br>par un point (5070, 5080).<br>Le module VISION : on demande le 5030 PRINT:PRINT "Indice , Nom , Prenom , Date ou Quitter"
ge derreur (periode de crise), mais iss<br>valeurs mondualites sont remplacées<br>par un point (5070, 5080).<br>Le module VISION: on demande le 5830 ERINT:PRINT "Indice, Nom., Prenom., Date ou Quitter"<br>numéro de fiche départ, mais 
Le module RECHER : on demande 5120 PRINT CHRS(7):PRINT " FIN DU FICHIER - PRESSEZ UNE TOUCHE"
valeur à trouver (par INSTR). Les fi-<br>valeur à trouver (par INSTR). Les fi- 5210 PRINT USING "####":N::PRINT " ";
Valeur a trouver (par INSIN). Les IFS 210 PRINT USING "####";N;:PRINT "";FICS(N,0);:PRINT TAB(40);FICS(N,1);:PRINT T<br>ches correspondantes sont affichées. AB(70);FICS(N,2)
vegardé dans le fichier est NF, le nom-<br>bre de fiches. 5010 BORDER 9: PAPER 0: PEN 3: CLS
Et puis MERGE...<br>
Bon ! Maintenant t'as vu la mécanique<br>
de la chose, c'est pas bien sor-<br>
de la chose, c'est pas bien sor-<br>
5930 FOR 1=1 TO NF:FOR J=0 TO 2<br>
cier: quelques petits caprices à respec-<br>
5960 FNPUT#9, FICS(I,
                                                         5080 LOTO 1000 
me de gestion de fichier, tu as dû 5000 ' SAUVE - appele par FICMERGE<br>remarquer que ça commençait à coin- 5010 PAPER 0 : PEN 1:BORDER 25:CLS
Cer à partir d'un certain nombre de fi-<br>
Sese LOCATE 10,14:INPG "ENREGISTREMENT DU FICHIER<br>
ches. Alors ca vaut le coup de le rema-<br>
5040 OPENOUT NOMS: WRITE#9, NE
enfin pouvoir regrossir.<br>5080 CLOSEOUT SABA CLOSEOUT
                                                         5080 
5100 
CLOSEOUT 
GO'l'O 1000
```
**62** 

### **RUNNE ST.U.N. KSU.N.**

**C'est aux commandes du Stunship que vous allez prendre part à la plus grande course des temps modernes. En ce début de XXIe siècle, arriverez-vous à l'Ultimate Challenge ?** 

Il est né le divin enfant... L'un des plus fabuleux jeux d'arcade de ces derniers temps débarque sur CPC. Vu la qualite de l'original, je me posais des questions quant à cette version. Eh bien, je dois dire qu'elle est assez réussie.

### **UNE COURSE ENDIABLEE**

Dans des décors futuristes vous traversez tunnels et ponts tout en évitant (voire en détruisant) vos adversaires, le but étant de finir le level. Mais ne pensez pas que cela se limite à ça : des étoiles vertes sont aussi à récupérer, et au bout d'un certain nombre vous pouvez employer l'arme ultime, le Shockwave : une houle d'énergie part de votre engin et suit le parcours en détruisant tout sur son passage, mais vous avez la possibilité de la libérer en appuyant sur la barre d'espace. Le principal problème est de pouvoir

récupérer suffisamment d'étoiles pour utiliser enfin cette option destructrice. D'autre part, des plaques oranges sur le sol accélèrent votre engin et vous rendent invincible pendant quelques secondes, ce qui est toujours très utile, d'ailleurs certains niveaux ne sont passables que si vous les utilisez tous. Pour les meilleurs, il y a même un plus : si vous passez les 24 tableaux que comporte le jeu, vous aurez droit à l' « Ultimate Challenge ». Bien sûr, tout ne se fait pas comme ça sur un simple claquement de doigt : des robots et autres engins font tout pour vous empêcher de passer - mais vous pouvez leur tirer dessus -, certains ennemis sont aériens et alors il faut monter le joystick - le tir se faisant en hauteur - en l'abaissant le tir revient en position basse.

### **J'EN SUIS RESTE COMPLETEMENT STUN**

Techniquement, les programmeurs ont bien assuré le coup. Les graphismes sont fins et très propres. mais surtout l'animation est fabuleuse. l'impression de vitesse est super bien rendue, ce qui rend le jeu vraiment intéressant. De plus, dans les tunnels, la

Sur les tronçons en plein air. méfiez-vous des attaques aériennes.

rapidité est encore mieux rendue et rien que les tonneaux sur les murs sont hallucinants. Le seul reproche que j'aurais à lui faire est au sujet de la décélération et de l'accélération, assez mal faites et saccadées. Autre point noir : la notice du jeu est incomplète et bilingue, anglais et italien. Et le français dans tout ça, il est où le français?

### **Wonder Fra complètement STUN.**

83%  $80%$ 

 $85\%$  $\frac{1}{15}$ %

 $68%$ 

40%

 $78%$ 

 $88%$ 

### *S.T. U.N. RUNNER* **de** *DOMARK*

Graphisme:

Scénario:

Notice:

Scénario:<br>Ergonomie:

Notice:<br>Longevité: Rhaa/Lovely

 $S$ on: Son:<br>Animation: Richesse:

![](_page_42_Picture_12.jpeg)

# SAUVEZ YORK

situant en has de l'écran sont en mode 1 (4 couleurs, 320\*200 points). Cela permet d'avoir un choix raisonnable dans les couleurs pour les graphismes et une résolution assez fine pour afficher les phrases dans le jeu.

### UN JEU DIFFICILE

Encore une fois, nous sommes en face d'un jeu difficile. La mort vous guette, et vous aurez à plusieurs reprises l'occasion de vous réchauffer dans les flammes entretenues pour vous par le mal en personne, avec amour.

Il faudra apprendre à emprunter et à rendre les objets au lieu de les dérober; à examiner les lieux pour trouver les indices ; à ne pas avaler n'importe quoi, n'importe où ; et surtout à utiliser les objets et les êtres vous accompagnant comme il se doit (ne pas demander au dragon de danser le twist, mais de...).

Sur ce, je m'empresse de refaire une petite partie tout en sachant qu'une fois de plus Orphée garde toute mon estime et qu'il est loin d'être détrôné. *Poum* 

**SAUVEZ YURK** *Distribué par UBI SOFT* 

![](_page_43_Picture_7.jpeg)

### PETITE PROUESSE

Nous constatons (nous, les technico) que les images comme les icônes sont gérées en mode 0 (16 couleurs, 160\*200 points), alors que les textes se

![](_page_43_Picture_10.jpeg)

![](_page_43_Picture_11.jpeg)

Pour les plus jeunes d'entre vous, le titre de ce soft d'aventure ne devrait rien évoquer de particulier. Par contre, les vieux de la vieille reconnaîtront le héros « cracheur de feu » de cette merveilleuse aventure qu'était Orphée.

Rien d'étonnant à cela, car Sauve Yurk et Orphée sont, comme Top Secret, du même auteur. Dans cette nouvelle aventure vous errez dans les enfers accompagné de votre fidèle ami, Yurk le dragon. Votre mission est on ne peut plus simple : sortir de ce cauchemar en trouvant les trois cristaux magiques.

### GESTION PAR ICONES

Voilà qui nous parait alléchant. Mais dans un pareil cas, nous demandons toujours si le jeu est à la hauteur de son grand frère (surtout que Top Secret, second de la saga, n'était pas vraiment une réussite) ?

Le dialogue avec l'ordinateur se fait à l'aide d'icônes. Vous pouvez vous déplacer dans les quatre directions, monter et descendre, prendre ou poser des objets, voir votre inventaire et sauvegarder sur disquette l'aventure en cours. Une icône plus particulière que les autre, vous donneras en fonction de votre avancement dans le jeu, plusieurs choix comme l'examen des lieux, le suicide ou d'autres actions bien particulières.

# LINE OF FIRE 12%

tre attention étant surtout portée sur ce qui vous arrive dessus. Les graphismes sont propres et nets en 4 couleurs, mode 1.

Seule restriction, il est dommage que lorsqu'on voit le troisième niveau, celui sur le hors-bord, on ait l'impression qu'il est à l'envers. Je m'explique : au niveau précédent, le sol est en marron et le ciel en bleu, au troisième on prend l'eau pour le ciel, car elle est exactement de la même couleur, ce

![](_page_44_Picture_3.jpeg)

Détruisez la base ennemie dans la jungle.

qui, quand même, trouble à première vue. A part ce léger détail, l'ensemble est correct mais manque d'un je-nesais-quoi qui en aurait fait un grand jeu.

#### Wonder Fra. l'étalon d'argent...

*LINE OF FIRE d'US GOLD* 

![](_page_44_Picture_8.jpeg)

Sortez de la base ennemie !

Contrairement aux apparences, ce n'est pas la fin du jeu mais bien le début: en effet, le but est de traverser à nouveau les camps ennemis afin de le ramener au plus vite à vos chefs. En fait, le scénario n'est qu'un prétexte à une méga boucherie à la Rambo. Que ce soit à bord d'une Jeep, sur un horsbord ou dans un avion, votre but premier est de détruire, détruire et encore détruire, voire détruire à nouveau... Heureusement, sous l'avalanche des balles vous pouvez glaner ici et là des trousses de premier secours ainsi que des super missiles, très utiles pour éli-

miner les gardiens de fin de level. Un brin d'originalité venant de la vue sur la Jeep : c'est la vue du tireur à l'arrière de celle-ci, ce qui fait que vous voyez certains ennemis ainsi que les caisses de bonus s'éloigner de l'écran.

### QU'IL EST LAID L'ANIMAID

Je sais que l'original d'arcade était assez lent; mais là, il y a tout de même de l'abus... C'est tellement lent que votre viseur n'a quasiment pas le temps de se positionner sur un ennemi, car ce dernier a déjà disparu de l'écran ; ce qui vous oblige à anticiper l'apparition des soldats et surtout des bonus. Et c'est loin d'être évident, vo-

Moi Rambo! Moi passer sans problèmes lignes ennemies ! Moi tuer adversaires! Moi le meilleur ! Moi... Aaaaaargh !... Moi pas possible déjà mort ! Mais si...

odassaga

Bon, trêve de délire, vous l'avez sûrement compris, Line of Fire est un jeu de guerre, adapté d'une borne d'arcade de Sega. Ce jeu est une réplique de la firme à tous les Operation Wolf et autres jeux du même genre faits par Taito. Ici, c'est US Gold qui s'est chargé de l'adaptation.

### QU'IL EST BO LE SCENARIO

Après vous être infiltré dans le camp ennemi, vous dérobez leur dernière arme super secrète (c'est d'ailleurs pour ça que vous êtes au courant) le Rapier Machine Gun, une méga mitrailleuse. Maintenant il ne vous reste plus qu'à fuir lâchement et à rentrer chez vous.

# **NARCO POLICE**

*Super-Flic*  en pleine action.

lance-roquettes ennemi barre le passage et seuls les missiles M3 sont eflicaces (on s'en rend compte les rares fois où par miracle ils fonctionnent). On se dit alors qu'il vaudrait peut-être mieux essayer d'utiliser les missiles M2. Cette fois, le missile peut être tiré et, bien que vous vous fassiez canarder à gogo, l'ordinateur vous répond qu'il ne trouve pas de cible ! Dans d'autres cas, vous vous heurterez à des murs invisibles qui empêcheront toute progression. Finalement, à force d'être mitraillés, vos trois groupes finiront par se faire décimer.

Avec beaucoup de chance et de patience, vous parviendrez peut-être au but : le placement des charges explosives au cœur du narco-center. Mais il y a trop de choses qui font que ce jeu est à classer dans la catégorie « à se cogner la tête contre les murs ». **Wolfen** 

### *NARCO-POLICE de DINAMIC Distribué par URI SOFT*

![](_page_45_Picture_5.jpeg)

*Merde* ! la commande *« M3 » ne* marche pas...

**Nous avions présenté le mois dernier Narco Police comme un jeu semblant avoir un avenir brillant. Malheureusement, du hit que l'on attendait, il fallait se rendre à l'évidence: le logiciel était loin d'atteindre les sommets**  espérés.

Nous sommes en 2003 et la destruction du Narco-Processing-Center, l'usine de transformation du cartel de Medellin, est votre objectif. Trois groupes de policiers d'élite seront sous vos ordres. Au travers d'un dédale de galeries, vous vous verrez opposer une armée surentraînée.

### **UNE PREMIERE SUR CPC**

Avant toute chose, il s'agit d'équiper vos trois groupes. Le magasin d'équipement ayant le même stock pour tous les groupes, veillez à ce que la répartition du matériel soit la plus équitable possible. Dans la phase suivante, vous devrez sélectionner les trois tunnels par lesquels entreront vos groupes d'intervention.

C'est à ce moment-là que commence l'action : on avance en tuant tous les mercenaires armés de grenades et de fusils-mitrailleurs tentant de vous interdire le passage. On découvre que la gestion du déplacement est une première sur CPC. Un effet, le relief rend la progression du personnage dans ce dédale tout à fait saisissante.

Vous devrez sans cesse zapper d'un groupe à l'autre pour les faire évoluer ensemble. Chacune de vos équipes rencontrera sur son chemin des terminaux qui permettront de désactiver les caméras et les mitrailleuses automatiques. Premier point noir, les programmes des ordinateurs du NPC sont buggés. Pas moyen d'utiliser les commandes « Status » ou « Map ».

La première zone que vous traverserez est divisée en deux secteurs. Une fois ceux-ci franchis, on arrive à la zone 2 surveillée par de nouveaux gardes. Hélas, aucune différence notable n'intervient, et c'est désappointé par la difficulté rencontrée pour arriver à ce niveau qu'on tente malgré tout de continuer.

### **UN JEU QUASI INJOUABLE**

Le jeu en lui-même est également buggé. A certains passages clefs, un

![](_page_45_Picture_16.jpeg)

### PICK'N PILE  $70%$

Il ne restera bientôt plus un seul éditeur qui ne proposera pas son petit jeu d'arcade-réflexion. Ubi Soft entre dans la danse de cette vague de jeux, générée par l'arrivée triomphante de Tétris il y a maintenant bien longtemps.

Remarquez, et Tétris est justement là pour le rappeler, il suffit d'une bonne idée basée sur une règle de jeu très simple pour qu'un jeu résiste au temps qui passe. Je m'explique : pourquoi prendre beaucoup de temps pour développer un environnement graphique en trois dimensions gérant les surfaces pleines et s'affichant en temps réel, alors qu'on sait très bien qu'au moment de la sortie du soft (qui a pris un an ou plus de travail à une équipe de programmeurs) la technique employée sera dépassée par une autre

Pick'n Pile, un jeu maboul !

technique encore plus rapide, plus fluide, plus mieux ? Hein pourquoi ?

### LE CAS TETRIS

C'est ce qu'ont dû se dire tous les éditeurs de jeux ; un jeu comme Tétris, un bon programmeur le réalise en quinze jours sans bâcler le travail. Un coût de développement minimal pour un gras bénéfice si le jeu connaît le succès. De plus, l'adaptation d'une machine à une autre est aisée puisque ce sont les règles du jeu qui font son charme et non ses caractéristiques techniques démentielles.

### LE CAS PICK'N PILE

Là, on retourne donc dans les jeux à scénario simple, panachés de réflexes. de rapidité et de logique. Sauf que Pick'n Pile est presque totalement dénué de logique tellement son principe est bête ! Dans les Puzznic, Pipe Mania et autre Klax, il fallait tout de même une bonne dose de réflexion, un zeste de stratégie: mais avec Pick'n Pile point de tout cela.

Une fois qu'on a compris qu'il suffit de mettre une houle bleue au-dessus d'une autre boule bleue pour que les deux disparaissent, on a tout compris au jeu.

79

Vous cliquez sur une boule en dirigeant un curseur au joystick ou au clavier et vous la placez exactement là où vous le désirez. Si elle se trouve au sommet d'une colonne et que la boule juste en dessous d'elle est de la même couleur, les deux disparaissent, elles s'annulent. Si toute la colonne de houles est de couleur identique, c'est la colonne entière qui s'annihile...

Si par hasard il ne vous reste à l'écran que des boules ne pouvant s'annuler, appuyez sur la touche P et de nouvelles houles tombent du haut de l'écran. Bien sûr, le temps joue contre vous et vous ne disposez que de trois vies.

Bien réalisé, bien coloré, bien animé, je vous conseille d'essayer Pick'n Pile avant de vous l'offrir, juste histoire de savoir si le principe du jeu (très répétitif comme tous ceux du genre) vous conviendra.

Robby

#### *PICK'N PILE d'UBI SOFT*

![](_page_46_Picture_15.jpeg)

![](_page_47_Picture_0.jpeg)

**Salut, graines de génies! Le temps d'enfiler mon costume du dimanche et de me faire une tronche de premier de la classe (voir CPC** *no* **31), et me voilà fin prêt pour vous présenter de nouveaux softs éducatifs... La dernière rubrique remontant au mois de novembre, on peut dire que je vous ai laissé le temps de vous reposer (sur vos lauriers ?).** 

La fin des cours approche à vitesse grand V, alors secouons-nous les neurones chaque mois avant les derniers conseils de classe ! On commence en douceur avec un programme destiné aux tout jeunes (3-8 ans), issu de la série « Denver présente » éditée chez Loriciel. Dans le *CPC* de novembre,

je vous avais déjà présenté trois softs de la même collection. Après les sons, les animaux et les chiffres, voici

### **JE DECOUVRE LES COULEURS**

Pas de page de présentation : on entre tout de suite dans le vif du sujet. L'écran représente un cahier de dessin, avec à droite un pavé numérique permettant de sélectionner une des quatorze illustrations en noir et blanc proposées et mettant tout à l'honneur le sympathique dinosaure Denver. Cette fois-ci, au moins, les fans ne seront pas déçus. Lorsqu'on a enfin arrêté son choix, on entre véritablement dans le programme de coloriage en cliquant sur la palette située sous le pavé numérique. Et alors là, il n'y a pas de quoi se pendre aux rideaux : tout ce qu'on peut faire est remplir le dessin avec différentes couleurs (15 au total), effacer ou demander la version du dessin entièrement coloriée par les programmeurs. La simplicité a du bon, mais tout de même ! Si vous me permettez une petite comparaison, souvenez-vous de Rody et Mastico de

![](_page_47_Picture_6.jpeg)

Lankhor : en plus de l'histoire et des énigmes, il y avait un programme de coloriage où on pouvait choisir les couleurs, mais aussi différentes trames. Si je vous dis qu'en plus Je découvre les couleurs ne comporte ni musique, ni bruitages, vous comprendrez que je sois, face à ce soft, aussi vert que le dinosaure lui-même!

### **LANGUES**

Dans un genre tout à fait différent, laissez-moi vous présenter deux éducatifs de langue, un en anglais et l'autre en allemand, destinés aux élèves de 6e et de '5e. Vous aurez ainsi la démonstration de ce que sont de bons - que dis-je, de très bons! - jeux éducatifs, avec un scénario original, une réalisation parfaite et un aspect ludique omniprésent.

### **GENERATION .5, OU APPRENDRE EN S'AMUSANT**

Génération 5 est un éditeur spécialisé dans les softs éducatifs et si je me permets de leur rendre un bref hommage ici, c'est qu'ils ne nous ont jamais déçus. Qu'il s'agisse de Destination Maths (CPC n° 13), des Quatre Saisons de l'écrit *(CPC n°* 19) ou du délirant Hamsters en folie *(CPC n°* 19), où il s'agissait de faire fortune en gérant un élevage de ces sympathiques bébêtes, la surprise a été totale à chaque fois. Or un éducatif n'est bon que si l'on a plaisir à y jouer. Si après ça j'en trouve un qui ose dire que Tonton Soizoc n'est pas le prof le plus cool à l'ouest de la ligne B du RER, il aura dix coups de baguette sur ses petits doigts potelés pour lui apprendre à vivre, non mais !

### **SECRET ENGLAND ET DEUTSCHES GEHEIMNIS**

Si je traite de ces deux softs ensemble, c'est qu'ils ont été conçus exactement sur le même scénario, ainsi que leurs grands frères destinés aux élèves de 4e et de 3e (c'est bien le seul regret que je puisse avoir !). Le but du jeu est de retrouver une mystérieuse formule tenue secrète quelque part en Angleterre (ou dans la nouvelle Allemagne réunifiée). Cette formule, outre le fait qu'elle permet de changer n'importe quel métal en or, accorde à son pos-

84

sesseur le don des langues. Pour ce faire, il vous faudra voyager de ville en ville et rencontrer des autochtones (entendez par là des gens du pays) qui vous mettront à l'épreuve pour tester vos connaissances linguistiques.

Chaque personnage a sa spécialité : il faut remettre en ordre logique un texte de cinq phrases, ou remplir un texte à trous en choisissant les mots de vocabulaire dans une liste, ou encore retrouver les erreurs (d'orthographe ou

**85** 

de grammaire) qui se sont glissées dans un texte, etc. Si vous répondez correctement, vous obtenez un ou deux points, selon le niveau de difficulté. Avec 30 points, vous recevez le blason de la ville et - qui sait ? - peutêtre la formule magique. Il faut également faire très *attention* aux indices qui vous sont *donnés* dans les différents textes et qui vous permettront de progresser dans vos recherches.

### **DE VRAIS JEUX D'AVENTURE**

Tout serait très simple si vous étiez le seul à rechercher cette satanée formule. Malheureusement, Ugly Joe (l'affreux Jojo) dans la version anglaise et Hans Wurst (Hans la Saucisse) dans la version allemande sont également sur sa piste... Chaque fois que vous commettez des erreurs dans les tests, que vous demandez de l'aide ou que vous consultez le dictionnaire, votre adversaire avance dans son enquête et risque de vous coiffer au poteau. La progression de chacun est symbolisée par deux barres horizontales au bas de l'écran qui permettent de savoir lequel est en avance sur l'autre.

Mais le plus remarquable dans la réalisation de ces softs, c'est la qualité des graphismes à base d'images digitalisées. A Londres, la vue de la House of Parliament et de la célébrissime horloge Big Ben est splendide. De même, les personnages rencontrés sont sur*prenants,* comme Jerry Williams la « keupon » de Brighton. Les différentes musiques qui vous accompagneront dans votre périple ne sont pas mal non plus.

Pour finir, quelques mots sur l'approche pédagogique de.ces softs (à faire lire absolument à vos parents si vous ne voulez pas dépenser un rond et vous faire offrir un de ces jeux, ou les deux !) : les exercices proposés font travailler aussi bien la grammaire que le vocabulaire ou la syntaxe. En plus, les textes ne sont pas abstraits ou rébarbatifs, mais permettent au contraire de se familiariser avec la civilisation et la culture du pays.

Il ne me reste plus qu'à dire « gousse d'ail» à mes amis anglais et « aux fines herbes » à mes amis allemands. Quant à vous, je vous dis au mois prochain. Travaillez bien, amusezvous, Tonton Soizoc veille sur vous !

*TONTON SOIZOC (poète à ses heures perdues)* 

### TELECHARGEMENT VOTRE

![](_page_49_Picture_1.jpeg)

Le choix des logiciels de jeux disponibles en téléchargement sur le 3615 AMSTRAD s'accroît régulièrement. Vous pourrez dorénavant vous y procurer de nombreux jeux exploitant les 128 Ko des CPC 6128 et depuis peu, quelques titres du catalogue de l'éditeur français Loriciel.

Le jeu qui a particulièrement retenu mon attention pour ce mois de février n'est pas une simulation de bombardier mais tout simplement la meilleure simulation de sport automobile jamais réalisée sur Amstrad CPC. Le jeu en question n'est disponible pour l'instant qu'en télélocation. C'est-àdire qu'une fois téléchargé le jeu ne se sauvegardera pas sur votre disquette

Passage sous un *portique.* 

ou votre cassette. Vous pourrez y jouer tant que vous n'éteindrez pas votre machine.

### WEC LE MANS

Ce jeu est à l'origine une borne d'arcade de Konami. Elle a connu un certain succès en France car elle permettait aux joueurs de revivre les 24 heures du Mans, la plus prestigieuse course de sport sur prototypes en France et sûrement dans le monde.

Il a existé trois modèles de cette borne : un modèle vertical classique pour jouer en station debout, et deux modèles pour jouer en station assise qui étaient très appréciés, notamment le modèle qui faisait tourner la borne sur 180 degrés lors des virages un peu serrés.

C'est Imagine (en fait Ocean) qui, en 1988, réalise la conversion de ce jeu d'arcade sur CPC. Les quatre développeurs (Joheee, Hemphill, Lamb et Dunn) réussissent un véritable tour de force sur CPC en retranscrivant par-

faitement les sensations de la course à plus de 320 km/h dans une Porshe 962!

### UNE ANIMATION EXEMPLAIRE

Tous les artifices. de la borne d'arcade sont reproduits dans Wee le Mans sur CPC (mis à part les vibrations de la machine, évidemment). L'animation est d'une fluidité exemplaire et la conduite de votre engin d'une souplesse remarquable ! Votre but sera de boucler six tours de circuit représentant 24 heures de course. Un temps limité vous est alloué pour parcourir chaque tronçon du circuit qui sont délimités par des portiques enjambant la piste. Chaque fois que vous passez un portique, le jeu vous autorise à continuer la partie en vous octroyant quelques dizaines de secondes de course supplémentaires jusqu'au prochain.

Tout possesseur de CPC amateur de sport automobile se doit d'avoir remporté au moins une fois dans sa vie le challenge que constitue cet excellent Wee le Mans, dont Burnin' Rubber est la version colorée et nettement améliorée sur CPC Plus.

A propos des CPC Plus, je vous rappelle que, dans la rubrique News du 3615 Amstrad, vous trouverez tous les<br>renseignements nécessaires pour renseignements nécessaires pour commander la fameuse cartouche « anciennes Rom » qui vous permettra d'utiliser tous les programmes non compatibles avec votre machine. Son prix est de 69 F et elle vous permettra donc d'exploiter aussi les jeux édités avant la venue des CPC Plus.

Robby

![](_page_49_Picture_16.jpeg)

Sortie de route spectaculaire.

### **DESSINATEUR DU MOIS :<br>GEOFF DARROW**

Suite à un problème technique (mille pardons), c'est Philippe Chauvet qui illustrait la couverture du Cent *Pour* Cent n° 33, et non Darrow comme je vous l'annonçais. Du coup, pour mieux connaftre notre invité du mois (cette fois, c'est bien Darrow, rejetez un petit œil sur la couverture), reportez-vous au numéro précédent. et n'oubliez pas son nouvel album *Hard Boiled,* paru chez Delcourt.

**IMAGES** 

### **BLUEBERRY**

L'album commence par le mariage de la belle Chihuahua Pearl et du richissime Stanton. En pleine église, au moment crucial, entre un cavalier en furie. II attrape Chihuahua par la taille et la plaque sans ménagement sur la croupe de son cheval... Et s'enfuit au galop ! Ouaip ! II n'y a que Blueberry pour se mettre ainsi dans de telles situations. Toujours en forme, et amoureux comme un jeune loup (il y a même, chose exceptionnelle dans la série, une scène d'un romantisme effréné entre les deux tourtereaux). Jean-Michcl Charlier, le scénariste disparu pendant la réalisation de cette histoire, serait fier du résultat *(Arizona Love,* éd. Alpen).

![](_page_50_Picture_4.jpeg)

![](_page_50_Picture_5.jpeg)

### **JESUITE JOE**

Il tue sa sœur sans sourciller, juste avant de sauver un pauvre enfant de la mort. Tout au long d'un album magique et sauvage, Jésuite Joe va suivre sa propre morale au mépris des lois, et débarrasser une région canadienne de ses pires crapules. L'album est sorti il y a déjà longtemps mais, suite à un film sur le personnage (signé Olivier Austen), Casterman édite une nouvelle version avec des planches supplémentaires extraites du story-board d'Hugo Pratt. Et aussi de très beaux croquis et quelques notes concernant la Police Montée canadienne.

### **AKIRA**

Je n'avance plus de dates quant aux sorties de la BD en album et du film Akira... Ils ont trop été annoncés, puis repoussés, et ainsi de suite. On va finir par se lasser d'attendre. Quoi qu'il en soit, *Akira* sort toujours en kiosque, et c'est toujours aussi bon... malgré ce que pensent certaines mauvaises langues - qui crieraient toujours au génie si cette BD était demeurée inédite en France. Pour patienter, que les plus riches d'entre vous (si vous devez vous faire offrir un cadeau, profitez-en) se

jettent sur *Kaba,* un album très beau (mais très cher : aux alentours de 350 F, aïe) réunissant divers travaux d'Otomo Katsuhiro. Ce gars-là transforme en or tout ce qu'il dessine, passant allègrement d'un style à l'autre.

![](_page_50_Picture_11.jpeg)

C'est sûr, l'album vient du Japon et n'est pas facile à trouver. Alors tannez votre libraire préféré. II DOIT pouvoir le trouver !

### **SAMMY**

français d'espionnage de la grande Ca pourrait être le scénario d'un film époque (vous savez, avec des barbouzes partout, Francis Blanche, Bernard

**88** 

Blier, et plein de blondes fondantes). Laction se passe dans un pensionnat de jeunes filles. Mais attention, il ne s'agit pas de n'importe quelles jeunes filles, puisqu'elles sont toutes filles de caïds, gangsters, et autres ennemis publics numéro 1. Des bandits décident d'enlever l'une d'elles pour faire chanter son père qui a planqué un fabuleux magot. Petit os : les jeunes filles ont toutes hérité des dons de leur papa : il y a ainsi la kleptomane, la fille d'espion qui passe son temps à écouter aux portes, celle qui se débrouille toujours pour fabriquer une arme.avec trois bouts de ficelle, genre Mac Gyver, etc. Et les kidnappeurs vont passer un mauvais quart d'heure. Ça tire dans tous les coins, ça s'appelle *les Gorilles au Pensionnat,* et ça vient d'être réédité par TAi Lu en poche. J'aime tout particulièrement cet épisode, mais vous auriez tort de passer à côté des autres albums de Sammy (par Berck et Cauvin, éd. Dupuis). Allez-y doucement, il y en a 26!

### **JORDAN**

L'histoire commence très simplement, mais pour tout doucement sombrer dans le fantastique. On croirait presque du Clive Barker, gore et perversité en moins (il y a quand . même des bébés géants tuant à tout-va). Un album prenant, qui embrouille le cer-

![](_page_51_Picture_3.jpeg)

veau, et dont je ne veux surtout rien révéler pour garder votre plaisir intact. Chut, je me tais... Je dirai simplement que c'est excellent, mais qu'on n'en attendait pas moins de l'auteur de la *Ballade du Bout du Monde* (Jordan, par Makyo et Rossi, éd. Delcourt).

### ÇA

Après ça, plus question de descendre chercher son skate à la cave... De jour

comme de nuit.. Ça, le clown tueur qui use des pires stratagèmes pour faire mourir des plus horribles façons. Tous les héros du bouquin ont gardé le secret de leur enfance... Mais un jour le clown revient. Ça fait très peur, sur trois tomes aux éditions TAi Lu (vendus, en plus, dans une superbe reliure pour ceusses qui ont la bibliothèque). A part la peur, comme c'est écrit par Stephen King, l'écrivain fantastique le plus connu du moment *(Shining,* Christine...), Ça est évidemment aussi une histoire de gros sous, King venant d'en vendre les droits d'adaptation télé pour 12 millions de dollars. Une broutille pour un homme qui gagnerait quelque cent millions de dollars par an.

### MAX LONDON

Journaliste comme Tintin, Max London parcourt le monde, de préférence dans les coins chauds du globe, audience oblige. Dans les deux premiers albums de la série (Requiem *pour* un *Président* et *Agaou-Loa* se déchaîne, éd. Blanco), Max et son compère (non, pas un chien, mais un cameraman) va couvrir (et même participer à) une révolution sur une île cousine d'Haïti. On a droit à tous les clichés, combats de coqs, vaudou omniprésent, indigènes zombifiés par le méchant de service, et mulâtressse aux yeux d'émeraude, qui finira par tomber dans le bras du héros (si ce n'est le contraire). BD signée par Zoran et Toufik, encore peu connus, et à encourager...

### NAMOR

Puisqu'on a beaucoup parlé d'une certaine Petite Sirène ces derniers temps, n'oublions pas celui qui aurait du devenir son mari (et non le niais du dessin animé), j'ai nommé Namor. Alias Submariner, alias le Prince des Mers. Quand il est apparu dans les comics, il combattait les humains venus polluer et envahir son territoire.

II mettait de terribles beignes à la torche de l'époque (oui, c'est vrai, Johnny Storm n'est PAS la Torche originale !!). Il a ensuite épousé la cause des alliés pendant la Seconde Guerre mondiale, combattant aux côtés des sup'héros les vilains nazis monstrueux (demandez à pépé Captain America). Par la suite, il y a eu des hauts et des bas, mais Namor a toujours été présent chez Marvel. D'ailleurs très spécialiste des histoires de fesses (l'amour impossible avec Jane Storm la Femme invisible, son mariage...), il se lance maintenant avec opportunité dans les combats'écologi-

89

![](_page_51_Picture_13.jpeg)

ques. C'est en comics originaux dans les boutiques spécialisées (Actualités, 38, rue Dauphine, 75006 Paris), ou en français dans Special Strange en mars (et encore signé de la main de l'infatigable John Byrne).

### LE SAVIEZ-VOUS?

Dans le magazine Nova, *Miss Hulk* est de plus en plus belle et de plus en plus sexy, et ce sous la plume de John Byrne.

Greg, l'homme qui valait trois mille scénarios (dont les excellents Bernard Prince, Bruno Brasil, ou Comanche) écrit une nouvelle série dessinée par Michel Blanc Dumont, père de Jonathan Cartland et grand dessinateur de chevaux devant l'éternel. Ça s'appelle *Colby,* et c'est un polar ambiance  $50<sup>°</sup>$ 

Le trafic d'animaux, vous connaissez ? C'est pourtant ce que font les (horribles) héros de Retour de *Manivelle* de Hartie et Joan (Rakham). Oui, oui, c'est bien le Joan de la petite Lucie...

Semic a réédité pour les fêtes de fin d'année (et en souscription), le mythique n° 1 de *Strange,* de 1970. Conforme en tous points à l'original (jusqu'aux actualités très datées). Que ceux qui l'ont raté fassent attention dorénavant, hé, hé...

#### Patrick *GIORDANO*

![](_page_51_Picture_21.jpeg)

# LES DEUX DOIGTS DANS lA PRISE

### INDEPENDANTS

Alors que les choses vont de plus en plus vite du côté des nouvelles technologies, des jeux sur ordinateur (un petit bonjour au CPC + et à la GX 4000), des images de synthèse, et de toute la nouvelle génération de moyens de communication, tout va de pire en pire du côté des programmes télévisés. Alors que beaucoup considèrent encore la télévision comme un aboutissement, ne serait-elle pas en tait qu'une étape ? Un futur ancêtre d'une ultime technologie véritablement interactive ? En tout cas, 1991 commence mal quant à la musique à la télé : a quelques exceptions près (« Megamix » le samedi, « Giga », « Boulev'Hard »...). la stagnation est de rigueur. Du coup, on va continuer ici-même à suivre la ligne diamétralement opposée. Ce mois-ci, « Les Deux Doigts... » sont consacrés uniquement à des artistes indépendants, fiers de l'être, et fonctionnant sans l'aide des médias traditionnels.

### HEROS DU MOIS: KID PHARAON

Boum ! En deux albums et quatre années, le kid bordelais a conquis un public fidèle de par son énergie et son sens mélodique. Deux disques *(Love*  bikes et le double Hands) d'une rare richesse pour un artiste français. Pour son nouvel album (et avec un nouveau groupe, The Mercenaires), Kid Pharaon s'essaye à de nouvelles expériences. Deep Sleep est complexe. surprenant au premier abord, fait de

Kid Pharaon et ses Mercenaires.

![](_page_52_Picture_6.jpeg)

cassures, de hachures, et de mélange de styles. Même si la couleur est toujours rock, et toujours marquée par les classiques (Jonathan Richman, Elvis Costello, Bob Dylan...), Kid Pharaon se plait à désarçonner l'auditeur, à expérimenter (énorme travail sur les choeurs, suites harmoniques « dissonantes »).

La chose prend de la saveur au fil des écoutes, et devient surtout limpide sur scène, que le groupe fréquente assidûment (courez le voir, s'il passe par chez vous). Deep Sleep (Danceteria) est assurément un album de transition, qui ouvre de nouveaux horizons pour le futur de l'un des meilleurs chanteurs de rock d'ici. A suivre, donc...

### GROUPE DU MOIS: MOLODOI

Késako ? Molodoï '? Oui, oui, c'est le nouveau groupe de François, ancien chanteur parolier des Béruriers Noirs. Le premier album, Irrécupérables (Nada/New Rose), est à peine sorti, et

![](_page_52_Picture_11.jpeg)

90

*Molodoi.* 

le groupe est déjà en train de brûler les planches aux quatre coins de l'Hexagone. Ici, plus de délires théatraux et de mises en scéne spectaculaires. Molodoi mise sur la musique, un punk rock terriblement efficace, énergique. Le style demeure le même, textes engagés. guitares en furie, boîte à rythme (bien que, lors de leur premier concert, Molodoi semblaient la maudire, et réclamer un véritable batteur), la voix menant le tout à grande vitesse. Les Dragon Ninjas devraient aimer.

### CLASSIQUE ET BEAU: TROIS B.O. POUR JEUX D'AVENTURE

Il y a un truc que je ne comprendrai jamais. Les médias bien pensant n'arrêtent pas de nous bassiner avec leur défense de la culture française, en prenant comme porte-paroles des chanteurs s'inspirant fortement du rock américain. Cabrel est fondu de Dylan et de Neil Young, Goldman ne jure que par le blues et AC/DC, et le dernier Patrick Bruel, hormis la langue, est plus proche de Richard Marx que des habitués de « La Chance aux Chansons ». D'un autre côté, il est très difficile d'entendre (pour ne pas dire impossible) les groupes ou chanteurs jouant une musique fondamentalement européenne, dégagée de tous les tics anglo-saxons. Paradoxal, ne trouvez-vous pas ?

Prenez Collection d'Arnell Andréa. Vous connaissez ? Non, je m'en doutais. Il est pourtant rare d'entendre quelque chose d'aussi beau que leur album un Automne à Lorcy (lively Art/New Rose). Une musique intemporelle, proche du classique, dégageant une infinie nostalgie. Avec deux violoncelles omniprésents, un piano envoûté et la voix tout en douceur de Chloé st Liphard. Le disque n'est pas récent, mais ce n'est pas une raison pour ne pas le commander à votre disquaire préféré. Idéal en fond sonore pour jouer au magnifique Prince of Persia...

![](_page_53_Picture_0.jpeg)

Le groupe Résistance vient de sortir un album entièrement bâti autour de la symbolique du chiffre 8 (sur le label Facteurs d'Ambiance). Les instruments classiques (violoncelle, clarinette) flirtent ici avec les synthés et les boites à rythmes, et la voix posée d'Eric Ferrand (il est Français mais chante en anglais) les rapprochent de Japan ou des chansons douces de Brian Eno.

On finira avec des Anglais, In The

![](_page_53_Picture_3.jpeg)

Nursery. Les Anglais ont d'ailleurs souvent tenté le mariage du classique et du rock (Procol Harum, Beatles, Genesis, Gentle Giant...). Dans leur album *l'Esprit* (Third Mind/PIAS), In The Nursery ont mis le paquet : cascades de violons, chœurs dramatiques, orgues religieux, rythmes militaires... On ferme les yeux, les images défilent, et on se verrait presque chevauchant la steppe cheveux aux vents. En plus, vous en aurez pour votre argent, il n'y a pas moins de quinze titres sur le CD, certains étant même susurrés en français par la chanteuse Dee. Si vous jouez à Bloodwytch, en voilà une BO idéale...

### LE SAVIEZ-VOUS?

Vous êtes sûrement nombreux à avoir tenté, comme Robby et Wolfen, l'expérience Donjons et Dragons. Mais peut-être ne connaissez-vous pas Laelith, la ville mythique (et mystique) créée par le magazine Casus *Belli*  et ses lecteurs. Une véritable mine d'or pour les Maîtres de Jeu, un univers d'une richesse incomparable. A quand Laelith sur micro?

En parlant de jeux, saviez-vous que vous pouviez jouer par correspondance? Non, je ne plaisante pas ! Il vous est même possible d'incarner un chef viking aux côtés de dizaines d'autres joueurs en vous inscrivant à Légende *Viking,* un jeu stratégique qui ouvre de nouveaux horizons. Pour vous inscrire. contactez Korum. 8. rue Doré, bât.l, 77000 Melun.

Si vous avez un magnétoscope. faitesvous plaisir, et courez louer Easy Rider, film mythique des sixties, de

![](_page_53_Picture_9.jpeg)

Denis Hopper, avec Nicholson et Peter Fonda. Le film et la musique (Steppenwolf, Byrds, Hendrix) sont à la hauteur du mythe. Et, puisqu'on parle de Denis Hopper, louez aussi Colors, qui va vous transporter à Los Angeles, en pleine guerre des gangs. Rap, action, et Sean Penn dans le rôle du jeune flic de service.

### ALLUME DU MOIS: HENRY ROLLINS

La voix sussurre tout doucement ses textes hallucinés. Soudain c'est l'explosion, le chaos : cris, guitares en furie, le bassiste se prend pour Jimi Hendrix. Quelle est cette antimusique de fond ?! Tout simplement *Turned* 

91

On (Plus Au Sud), un double live (enregistré en Autriche) qui synthétise à merveille la poésie sauvage d'Henry Rollins et de son groupe.

Une musique qui fait du bien, car vivante, et libre de toute entrave. Henry Rollins n'en est pas à son coup d'essai, ayant toujours joué un rôle essentiel au sein de la scène hardcore américaine, avec Black Flag (LE groupe hardcore des années 80), ou en débitant sa poésie aux côtés de personnages mythiques comme la sublime Lydia Lunch, dans la tradition des grands poètes américains (Lenny Bruce, Jim Morrisson, etc.). Profitez de ce live compilation pour faire la connaissance de ce personnage hors du commun.

### **INVITES DU MOIS : JEAN-MARIE ARNON** et ALAIN KAHN

Après le Spoty de Max et l'Aquablue 3 de Cailleteau et Vatine, Amstrad Cent Pour Cent, et ce à partir du prochain numéro, accueille une nouvelle série BD : l'Odeur des Filles. On y revient en détail le mois prochain, et, pour patienter, son créateur, Jean-Marie Arnon, vous offre ses cinq disques préférés.

### **JEAN MARIE ARNON**

1 - CRAMPS : Stay Sick. 2 - SONIC BOOM : Spectrum.<br>3 - LOVE : Forever Changes. 3 - LOVE : Forever Changes.<br>4 - LES TRACTEURS : Sur la Pla-<br>nète des Femmes (K7 d'un nouveau groupe, avec... Jean-Marie Arnon à la guitare) 5 - BYRDS : 5th Dimension.

### **ALAIN KAHN** (directeur de la publication Amstrad **Cent Pour Cent)**

1 - BILLIE HOLLIDAY : the Songbook.

2 - SUPERTRAMP : Breakfast in America.

3 - SANTANA : Abraxas. **4 - JOHN MC-LAUGHIN/AL DI MEOLA/PACO DE LUCIA: Pas**sin Grace Fire. 5 - MADONNA : Like a Virgin.

![](_page_53_Picture_23.jpeg)